# Entwicklung eines graphischen Editors zur Unterstützung eines modellgetriebenen Softwareentwicklungsprozesses

– Diplomarbeit –

Enrico Schnepel

Eingereicht an der

Fachhochschule für Technik und Wirtschaft Berlin

> Fachbereich IV Angewandte Informatik

> > am 11.08.2008

von Enrico Schnepel Matrikelnummer s0511445

betreut durch Prof. Herrman Heßling (FHTW Berlin) und Dipl.Inf. Stefan Hänsgen (Gentleware AG)

# **Abstract**

"base" ist eine bei der "b+m Informatik GmbH Berlin" intern verwendete modellgetriebenen Softwareentwicklungsumgebung. Für die Modellbearbeitung in "base" wurden bisher Baum-basierte Editoren genutzt, die auf dem [Eclipse Modelling Framework \(EMF\)](#page-99-0) aufbauen. Insbesondere für das dataflow-Modell ist eine Baumdarstellung nicht benutzerfreundlich, da das Modell konzeptuell einen Graphen im mathematischen Sinn repräsentiert. Ziel dieser Diplomarbeit war es den Entwicklungsprozess in "base" wesentlich zu optimieren. Deshalb wurde für die Bearbeitung von dataflow-Modelle ein graphischer Editor entwickelt, der auf dem [Graphical Modelling Framework](#page-99-1) [\(GMF\)](#page-99-1) basiert. Das den dataflow-Modellen zugrunde liegende Metamodell enthält 20 Elementtypen, die direkt auf der Zeichenfläche des Editors platziert werden können. Die Komplexität der im [GMF](#page-99-1) genutzten Modelle steigt jedoch mit den verwendeten Elementtypen überproportional an und ist damit nur noch schwer zu handhaben. Deshalb wurde das "GenGMF" entwickelt, statt einen graphischen Editor direkt mit dem [GMF](#page-99-1) zu implementieren. "GenGMF" ist eine [Domain](#page-99-2) [Specific Language \(DSL\)](#page-99-2) mit einer dazu passenden generischen Modell-zu-Modell-Transformation zur automatischen Erstellung der [GMF-](#page-99-1)Modelle. Mit diesem neu entwickelten Ansatz zur Erstellung graphischer Editoren wurde anschließend der dataflow-Editor modelliert. Durch die Nutzung von "GenGMF" für die Entwicklung des dataflow-Editors ermöglichte die Erstellung eines "GenGMF"-Modells mit 72% weniger Elementen als die generierten [GMF-](#page-99-1)Modelle enthalten. Zusätzlich entfällt die manuelle Bearbeitung der [GMF-](#page-99-1)Modelle. Die Darstellung im entwickelten graphischen dataflow-Editor erfolgt nun einer benutzerfreundlichen Art und Weise.

"base" is a model-driven software development environment for internal use by "b+m Informatik" GmbH Berlin". For editing models in "base" a tree-based editor has been used in the past, which builds on the [Eclipse Modelling Framework \(EMF\).](#page-99-0) A tree representation in particular is difficult to manage for the dataflow model, because conceptionally the model represents a graph in the mathematical sense of the word. The objective of this thesis was essentially optimizing the developmental process in "base". To this end, a graphic editor for dataflow models was developed on the basis of the [Graphical Modelling Framework \(GMF\).](#page-99-1) The meta-model, on which the dataflow models are based, contains 20 element types, which can be placed directly in the editor's drawing area. The complexity of the models used in [GMF](#page-99-1) increases over proportionally though with the number of element types and is consequently difficult to administrate. This was the reason for developing "GenGMF" instead of implementing a graphic editor with GMF itself. "GenGMF" is a Domain Specific Language with an appropriate generic model-to-model transformation for the automatic construction of [GMF](#page-99-1) models. The dataflow editor was modeled using this new development for the construction of graphic editors. Using "GenGMF" for development of the dataflow editor allowed construction of a "GenGMF" model requiring  $72\%$  less model elements than generated [GMF](#page-99-1) models. In addition, it did not have to be manually adjusted. The result is ease of use for presentation in the graphic dataflow editor.

# Inhaltsverzeichnis

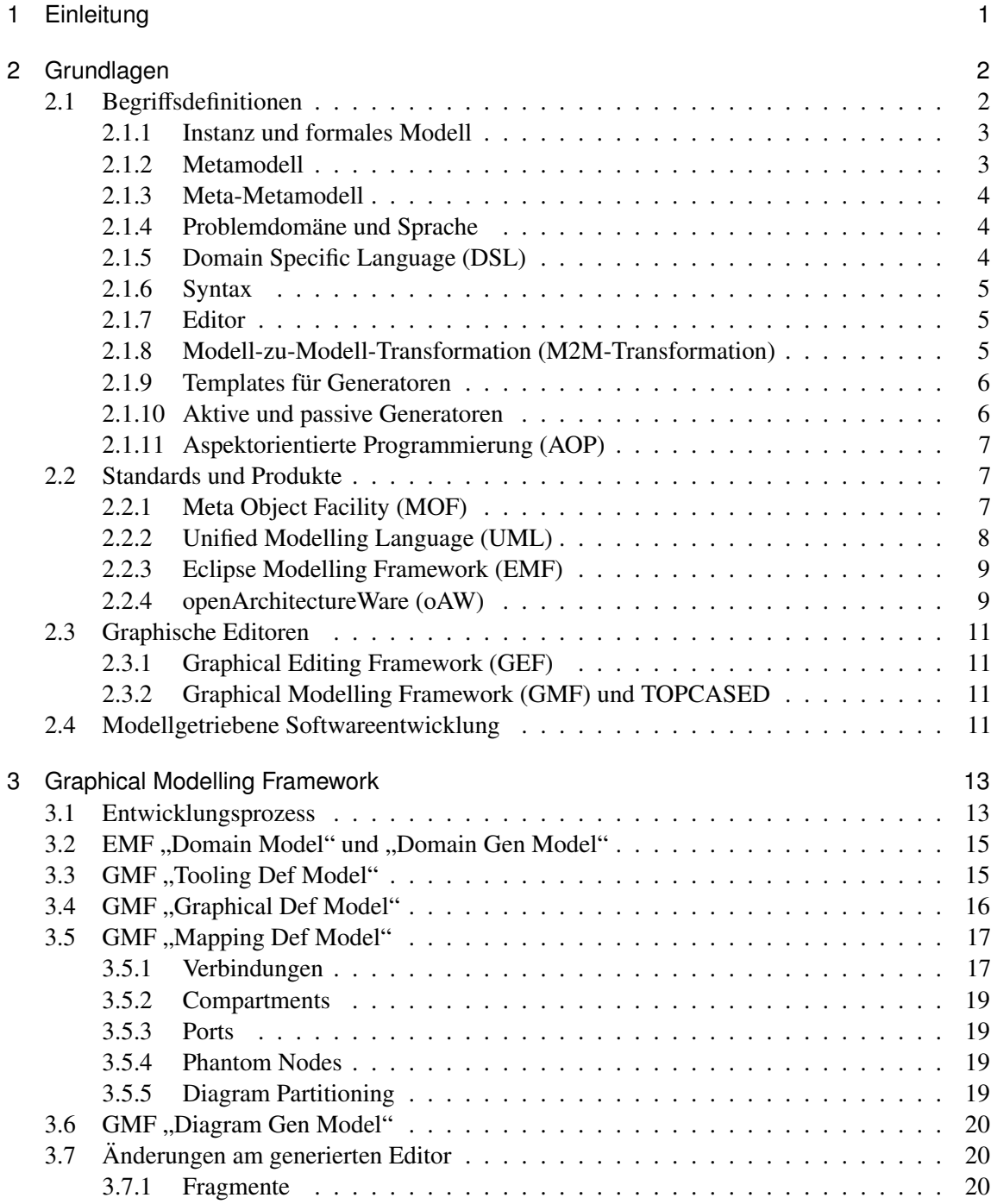

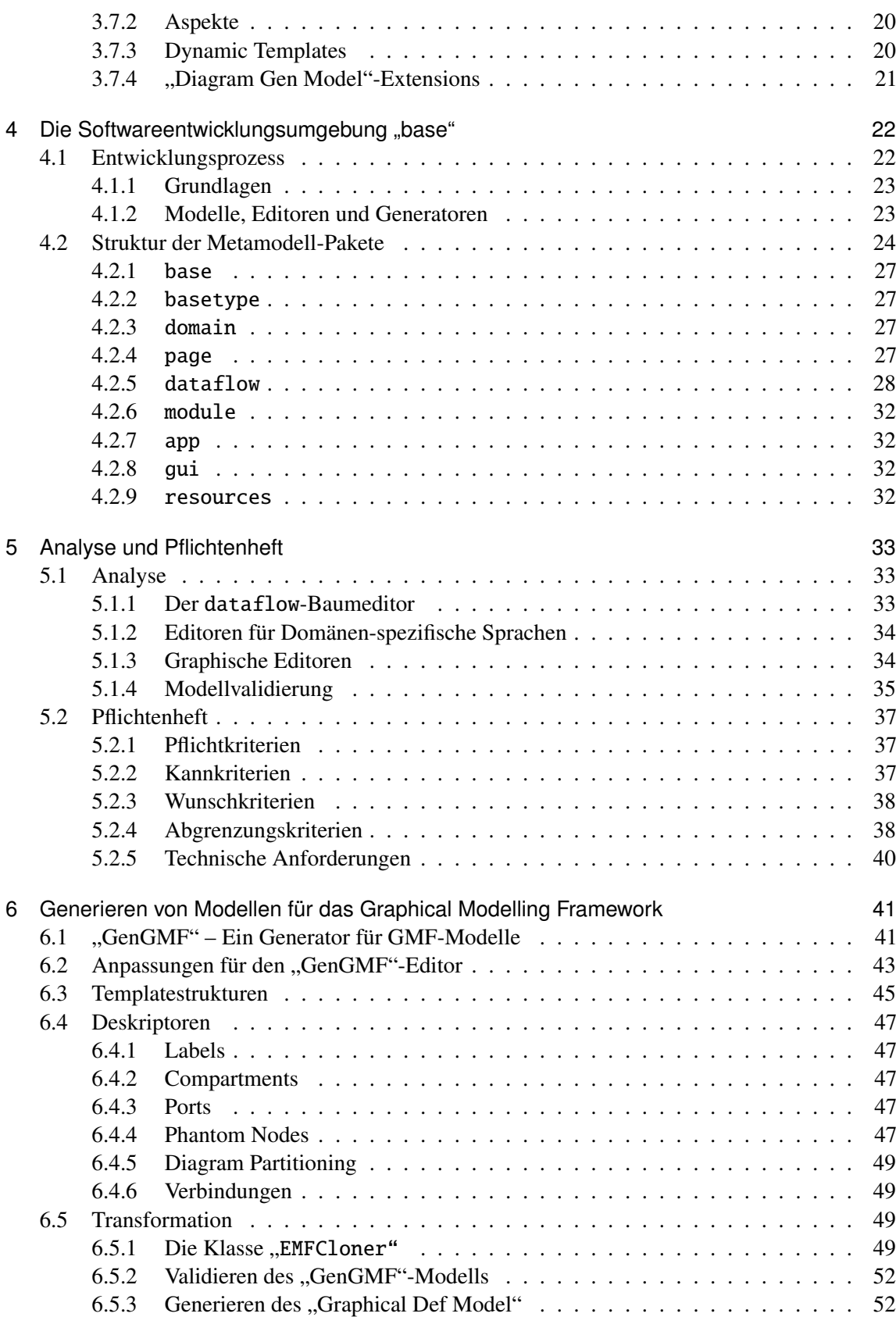

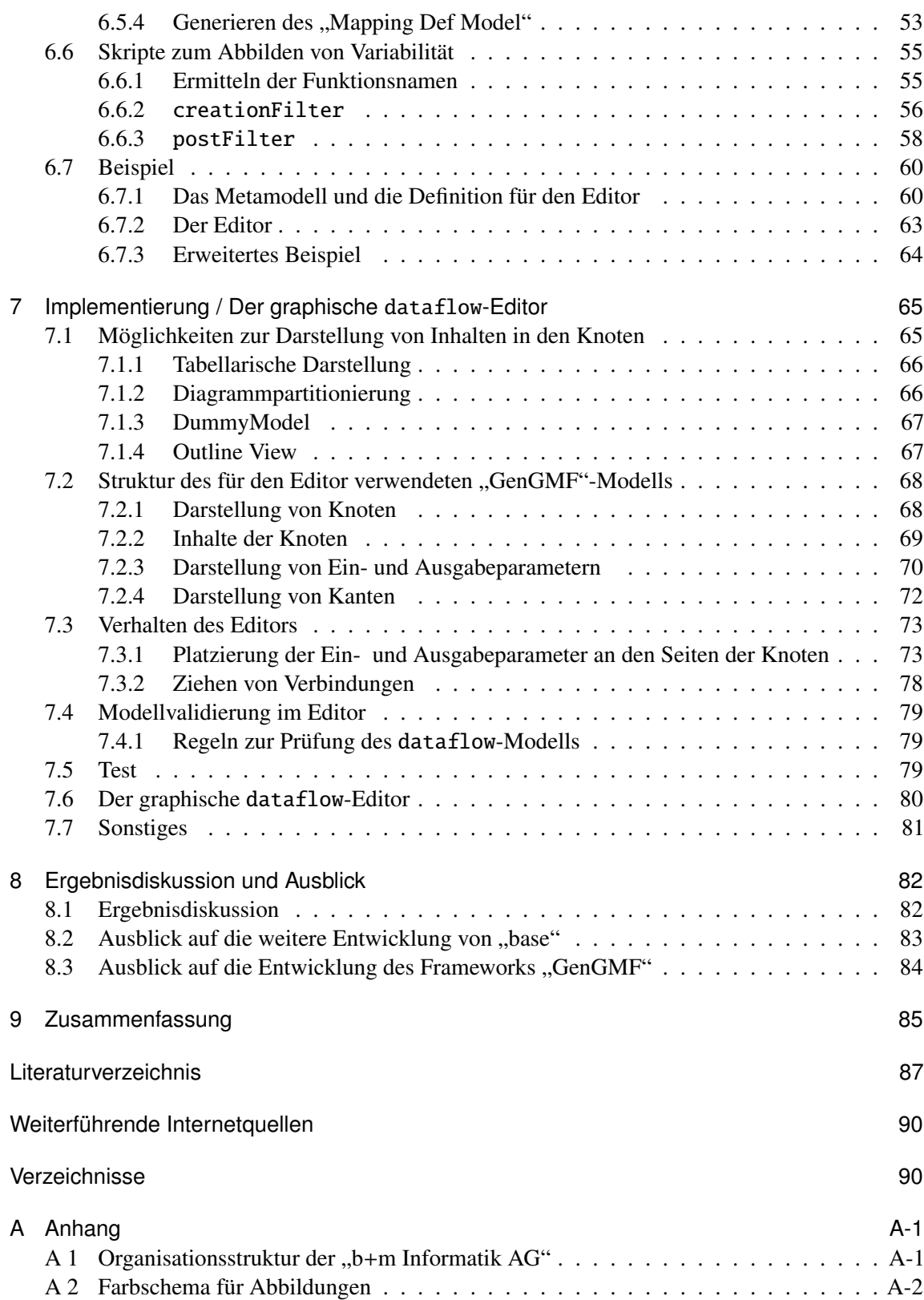

# <span id="page-5-0"></span>KAPITEL 1

# **Einleitung**

In dieser Arbeit steht die Entwicklung und Implementierung eines graphischen Editors im Mittelpunkt. Die Ausgangsbasis bilden Baum-basierte Editoren auf der Basis des [Eclipse Modelling](#page-99-0) [Framework \(EMF\).](#page-99-0) Sie werden bereits in einem internen Projekt "base" in der "b+m Informatik GmbH Berlin" verwendet, um modellgetrieben Software vollständig zu generieren. In der Praxis hat sich herausgestellt, dass im Allgemeinen Baum-basierte Editoren für Modelle auf der Basis eines Graphen im mathematischen Sinn ungeeignet sind.

Es wird angenommen, dass die Verwendung eines graphischen Editors für den komplexen Modelltyp dataflow folgende Vorteile hat: Zum Einen wird die Verständlichkeit eines Modells wesentlich verbessert, wenn Objekte auch durch adäquate Elemente in der graphischen Oberfläche repräsentiert werden. Andererseits erleichtert ein für den Entwickler verständliches Modell die Bearbeitung desselben sowie die Kommunikation im Team, da eine gemeinsame Vorstellung über das Modell gebildet werden kann. Im Ergebnis wird nicht nur die Entwicklungszeit für ein Modell reduziert, sondern auch der gesamte Softwareentwicklungsprozess beschleunigt. Dies bringt Vorteile in der modernen Softwareentwicklung, da Projekte oft mit sehr knappen Zeitvorgaben effizient bewältigt werden müssen.

Erfahrungen im Bereich [Model Driven Software Development \(MDSD\)](#page-99-3) (de.: modellgetriebener Softwareentwicklung) sammelte der Verfasser während seines Praktikums im Wintersemester 2007 bei der "b+m Informatik GmbH Berlin" im Projekt "base". Die Aufgabe bestand u. a. in der Entwicklung von für "base" verwendeten Generatoren auf der Basis der Generatorspache Xpand der Software [openArchitectureWare \(oAW\).](#page-99-4)

Fachlich wird diese Diplomarbeit von der "b+m Informatik GmbH Berlin" sowie technisch von der "Gentleware AG" in Hamburg betreut. Dies sind zwei von fünf Tochtergesellschaften des Konzerns "b+m Informatik AG" in Melsdorf bei Kiel, dessen Organisationsstruktur im Anhang [A 1](#page-104-1) beschrieben ist. Eines der Geschäftsfelder des Konzerns ist die [MDSD.](#page-99-3) Die "Gentleware AG" hat sehr viel Erfahrung im Bau von graphischen Editoren auf der Basis des Eclipse-basierten [Graphical](#page-99-1) [Modelling Framework \(GMF\).](#page-99-1) Auf universitärer Seite wird die Diplomarbeit von Prof. Heßling im Fachbereich IV (Wirtschaftswissenschaften II) an der [Fachhochschule für Technik und Wirtschaft](#page-99-5) [\(FHTW\)](#page-99-5) betreut.

Die fachliche Auseinandersetzung mit den Grundlagen der modellgetriebenen Softwareentwicklung sowie den darauf aufbauenden Standards und Produkte erfolgt im ersten Teil der Arbeit. In den beiden darauf folgenden Teilen [GMF](#page-99-1) und "base" werden die technischen Grundlagen für Entwicklung des dataflow-Editors erläutert. Eine Analyse des Baum-basierten dataflow-Editors sowie ein daraus abgeleitetes Pflichtenheft für den neuen Editor enthält das Kapitel [5.](#page-37-0) Anschließend wird das im Rahmen dieser Diplomarbeit entwickelte Framework "GenGMF" beschrieben, mit dem graphische Editoren auf der Basis des [GMF](#page-99-1) erstellt werden können. Am Ende der Arbeit wird die Implementierung des dataflow-Editors auf der Basis des "GenGMF" vorgestellt sowie das Erreichte zusammengefasst und ein Ausblick auf zukünftige Entwicklungen gegeben.

Zur besseren Verständlichkeit der komplexen Materie der [MDSD](#page-99-3) werden Analogien zu fachfremden Themen sowie Beispiele und Zitate gesondert mit einem grauen Kasten gekennzeichnet.

# <span id="page-6-0"></span>KAPITEL 2

# Grundlagen

Nicht zuletzt seit dem Aufkommen der [Unified Modelling Language \(UML\)](#page-99-6) werden immer häufiger abstrakte Modelle in der Softwareentwicklung genutzt. Zum Beispiel kann mit den [UML-](#page-99-6)Modellen in einer vereinheitlichten Art und Weise sowie unabhängig von anderen Bestandteilen ein eventuell Problem-spezifischer Aspekt eines komplexen Systems strukturiert und vollständig dokumentiert, visualisiert oder bearbeitet werden.

Erst in letzter Zeit wird der Fokus immer mehr auf die vollständige Generierung von Software aus Modellen gesetzt. Werden Modelle verwendet, um aus ihnen automatisch und wiederholt Artefakte zu generieren, welche die modellierten Bestandteile einer Software nach definierten Regeln abdecken, wird von der modellgetriebenen Softwareentwicklung gesprochen. Sie ist letztendlich nur eine weitere Abstraktion in der Entwicklung von Programmiersprachen. Smith und Stotts schreiben hierzu:

Zitat (aus dem Englischen): Abstraktion

Die Geschichte der Programmierung ist ein Beispiel der hierarchischen Abstraktion. In jeder Generation produzieren die Entwickler von Sprachen Konstrukte für Dinge, die sie aus der vorherigen Generation gelernt haben. Architekten benutzen diese Konstrukte, um komplexere und leistungsfähigere Abstraktionen zu entwickeln. [\[Smi02,](#page-92-0) S. 2]

Das Kapitel [2](#page-6-0) unterteilt sich in vier Abschnitte. Zunächst werden häufig in der [MDSD](#page-99-3) verwendete Begriffe definiert, um danach auf für diese Arbeit relevante Standards und Produkte einzugehen. Der Abschnitt [2.3](#page-15-0) stellt Lösungen vor, mit denen graphische Editoren für Eclipse entwickelt werden können. Abschließend wird auf die modellgetriebene Softwareentwicklung eingegangen.

# <span id="page-6-1"></span>2.1 Begriffsdefinitionen

In diesem Abschnitt werden die für das Verständnis dieser Arbeit wichtigen Begriffe definiert und erläutert. Ausgehend von einer Definition für den Begriff Instanz wird über den Begriff Modell das Abstraktionsnivau bis hin zum Begriff Meta-Metamodell erhöht. Anschließend wird auf den Begriff Domäne sowie weitere Begriffe aus dessen Umfeld eingegangen. Zum Schluss werden verschiedene Varianten von Transformationen sowie die Aspekt-orientierte Programmierung definiert.

Viele der Begriffe sowie deren Zusammenhänge zueinander sind in der Abbildung [2.1](#page-7-2) dargestellt.

<span id="page-7-2"></span>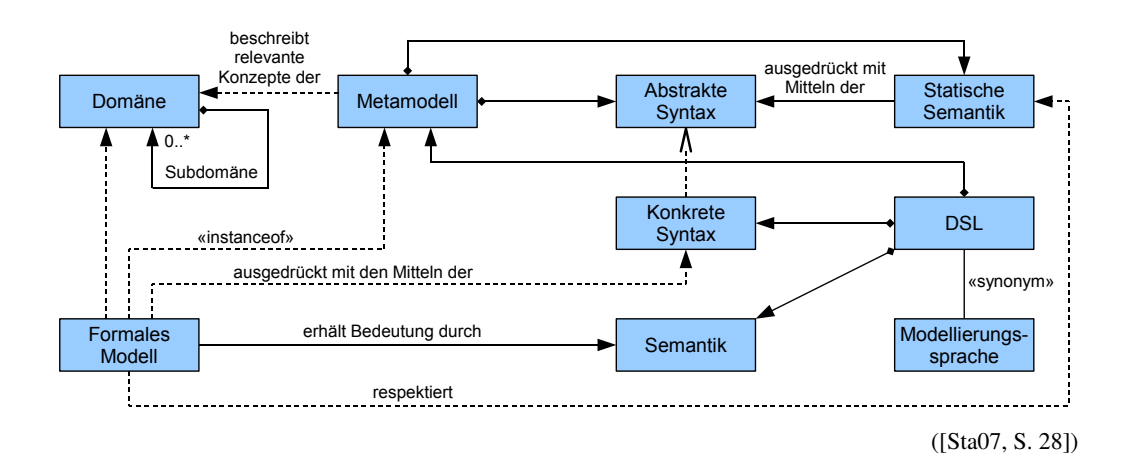

Abbildung 2.1: Zusammenhänge der verwendeten Begrifflichkeiten

# <span id="page-7-0"></span>2.1.1 Instanz und formales Modell

Eine Instanz wird oft durch ein real (z. B. Kunde) oder virtuell (z. B. Konto) existierendes Objekt repräsentiert.

# Analogie: Instanz

In dieser Diplomarbeit werden Analogien zwischen Themen aus der Bauwirtschaft und der modellgetriebenen Softwareentwicklung gezogen. Hier entspricht das Haus einer Instanz.

In einem Modell werden Informationen gespeichert. Modelle können beliebig komplex sein, sie entsprechen jedoch immer einer formal fest definierten Struktur. Im Modell existieren Angaben, welche Informationen die Instanzen enthalten, wie z. B. Name und Schuhgröße oder Kontonummer und Saldo. "Formal" bedeutet, dass das Modell den modellierten Sachverhalt vollständig beschreibt. Es müssen klare Regeln definiert sein, was in einem Modell enthalten sein soll und was nicht.

Modelle können u. a. in präskriptive und deskriptive Modelle klassifiziert werden. Ein deskriptives Modell ist vom Original (der Instanz) abhängig, d.h. das Original wird nicht vom Modell beeinflusst. Sobald das Modell das Original beeinflusst, handelt es sich i. d. R. um ein präskriptives Modell. (vgl.: [\[Lud02,](#page-92-2) S. 12])

# Analogie: Modell

Das präskriptive Modell eines Hauses entspricht – im Kontext der modellgetriebenen Softwareentwicklung – der Bauzeichnung. Ein weiteres Modell – auf einer anderen Abstraktionsebene – ist die Teileliste eines Fertigbauhauses.

Ein deskriptives Modell ist z. B. das Foto eines Hauses.

Die von einem Architekten gefertigte Miniaturvariante eines Hauses, im Bauwesen als Modell bezeichnet, ist hier eine weitere Instanz, bei deren Erstellung weniger und andere Materialen verwendet werden.

# <span id="page-7-1"></span>2.1.2 Metamodell

Metamodelle beschreiben die formale Struktur von Modellen. Damit sind die Modelle Instanzen von Metamodellen. In den Modellen werden die Informationen in den im Metamodell definierten

#### Attributen und Referenzen gespeichert.

Die in einem Metamodell definierten Namen der Strukturelemente haben meist ihren fachlichen Ursprung in dem zu lösenden Problem. Aus technischen Gründen sind zusätzliche Elemente notwendig, um mit dem Metamodell Modelle erstellen zu können. So wird z. B. ein Wurzelelement benötigt, das alle anderen Elemente des Modells enthält.

#### Analogie: Metamodell

Das Metamodell einer Bauzeichnung entspricht einer DIN-Vorschrift zum Anfertigen von Bauzeichnungen. (z. B. DIN 5, 201, 919, 1356 und 1986 sowie ISO 2594, 4157 und 7518)

# <span id="page-8-0"></span>2.1.3 Meta-Metamodell

Ein Metamodell ist ebenfalls ein Modell und somit folgt auch die Definition eines Metamodells einer festgelegten Struktur. Meta-Metamodelle definieren, aus welchen syntaktischen Elementen die Metamodelle aufgebaut sind.

## Analogie: Meta-Metamodell

Theoretisch würde das Meta-Metamodell einer DIN-Vorschrift zum Anfertigen von DIN-Vorschriften entsprechen.

# <span id="page-8-1"></span>2.1.4 Problemdomäne und Sprache

Die Problemdomäne definiert sich durch das fachliche Umfeld und ist die Gruppierung ähnlicher Probleme. Die in der Domäne feststehenden fachlichen Begriffe bilden die Grundlage jeglicher fachlichen Kommunikation.

#### Analogie: Problemdomäne

Eine mögliche Problemdomäne beim Hausbau ist der Bereich der Statik. Die in der Domäne gesprochene Sprache enthält z. B. die Begriffe Wandstärke und Material.

### <span id="page-8-2"></span>2.1.5 Domain Specific Language (DSL)

In der Domänen-spezischen Modellierung (engl. [Domain Specific Modelling \(DSM\)\)](#page-99-7) werden Modelle in einer Domänen-spezischen Sprache (engl. [Domain Specific Language \(DSL\)\)](#page-99-2) geschrieben. Diese Sprache bedient sich den Begriffen aus der Problemdomäne, wodurch die Modelle von Fachleuten intuitiv verstanden werden können. Venkatesan schreibt hierzu:

Zitat (aus dem Englischen): Domain Specific Modelling und Domain Specific Language In der Domänen-spezifischen Modellierung repräsentieren die Domänenelemente Dinge der Domänenwelt und nicht der Quellcode-Welt. Die Modellierungssprache, welche der Abstraktion und Semantik der Domäne folgt, gibt den Modellierenden das Gefühl sie würden direkt mit den Konzepten der Domäne arbeiten.

vgl.: [\[Ven06,](#page-92-3) S. 1]

Bei Verwendung von [DSLs](#page-99-2) können durch die Konzentration auf das Wesentliche viele Fehler bei der Modellierung vermieden werden. Wird dagegen keine Domänen-spezifische Sprache, sondern z. B. eine generische also unspezifische Sprache benutzt, können Fehler durch die falsche oder missbräuchliche Verwendung von Sprachkonstrukten gemacht werden. Dies beruht auf der Möglichkeit, in der Sprache auch andere Begriffe (Modellelemente) zu verwenden. Ähnlich liegt der Fall bei der Verwendung einer [DSL,](#page-99-2) die für eine möglicherweise nur verwandte Problemdomäne entwickelt worden ist.

# <span id="page-9-0"></span>2.1.6 Syntax

Eine Syntax ist im Allgemeinen eine Vorschrift, die definiert, wie etwas zu schreiben ist. Im Rahmen der [DSL](#page-99-2) werden die Begriffe "Abstrakte Syntax" und "Konkrete Syntax" verwendet. Die abstrakte Syntax definiert die internen Zusammenhänge in der DSL, d.h. wie wird das Modell verwaltet und wie kann auf das Modell zugegriffen werden. Eine konkrete Syntax ist die externe Sicht auf das Modell und wird von Spezialisten verwendet, um ein Modell zu erstellen. Zu einer [DSL](#page-99-2) können mehrere konkrete Syntaxen definiert werden, mit denen jeweils andere Aspekte modelliert werden können. In einer konkreten Syntax können z. B. Elemente ausgeblendet werden, die im Modell vorhanden sind.

# <span id="page-9-1"></span>2.1.7 Editor

Fachleute einer Domäne benutzen Editoren, um Modelle in einer konkreten Syntax einer [DSL](#page-99-2) zu erstellen. Die Editoren müssen das Modell entsprechend den im Metamodell definierten formalen Regeln bearbeiten können.

Um eine [DSL](#page-99-2) zu erstellen, wird oft ein Metamodell entworfen, welches die Konzepte der Domäne als abstraktes Domänenmodell definiert. Auf der Grundlage des Metamodells ist es im Rahmen von Metamodellierungstools möglich, automatisch einen Editor zu generieren, der die Modelle konform zum Metamodell mit einer konkreten Syntax bearbeiten kann. Andere Ansätze gehen von einer konkreten Syntax aus und leiten hiervon das Metamodell ab.

Terfloth et al. erläutern die verschiedenen Möglichkeiten zur Erstellung von Editoren für [DSLs](#page-99-2). Die Autoren klassifizieren Editoren in die vier Bereiche der graphischen, textuellen, baumbasierten/hierarchischen und formularbasierten Notation. ([\[Ter07,](#page-92-4) S. 1]) Für jede Domäne muss geprüft werden, welche Art der Notation für das Modellieren am besten geeignet ist. Hier kann es auch sinnvoll sein, das Modell zu teilen und die Teile in unterschiedlichen Notationen zu bearbeiten.

### Analogie: Editor

Der graphische Editor für das Modell, also die Bauzeichnung eines Hauses, ermöglicht die Platzierung von graphischen Objekte wie Wänden, Fenstern und Türen auf einer Zeichenfläche.

# <span id="page-9-2"></span>2.1.8 Modell-zu-Modell-Transformation (M2M-Transformation)

Die [Modell-zu-Modell-Transformation \(M2M-Transformation\)](#page-99-8) ist ein integraler Bestandteil der modellgetriebenen Softwareentwicklung. Transformatoren überführen hierbei ein Modell in ein beliebiges anderes Modell. Beide Modelle sind jeweils Instanzen des ihnen zugeordneten Metamodells.

Eine [Modell-zu-Text-Transformation \(M2T-Transformation\)](#page-99-9) ist letztendlich eine sehr spezielle Form der [M2M-Transformation,](#page-99-8) da der generierte Text i. d. R. auch durch einen [Abstract Syntax](#page-99-10) [Tree \(AST\)](#page-99-10) beschrieben werden kann und bestimmten formalen Regeln entsprechen muss. Dies können z. B. eine DTD oder die Java-Quellcode-Spezifikation sein. Das Ergebnis ist bei der [M2M-](#page-99-8)[Transformation](#page-99-8) oft abstrakter als bei der [M2T-Transformation,](#page-99-9) da bei letzterer meistens Plattformspezifische Details im Transformator, welcher hier Generator genannt wird, enthalten sind.

Ein Beispiel für eine [M2M-Transformation](#page-99-8) ist die in das [EMF](#page-99-0) integrierte Transformation zur Erstellung von Ecore-Modellen aus [UML-](#page-99-6)Modellen. Mit dieser Transformation kann unter Einschränkungen ein [UML-](#page-99-6)Klassenmodell in ein Ecore-Modell transformiert werden, um mit den generierten Editoren Modelle zu bearbeiten, die dem ursprünglichen [UML-](#page-99-6)Metamodell genügen. Eigenschaften, wie z. B. union und subsets, welche nicht direkt in [EMF](#page-99-0) abgebildet werden, sind in [\[Ala05\]](#page-91-1) näher erläutert. (vgl.: [\[Sta07,](#page-92-1) S. 66ff.])

# <span id="page-10-0"></span>2.1.9 Templates für Generatoren

Für die [M2T-Transformation](#page-99-9) werden Templates eingesetzt, um eine Template-Engine zu parametrieren. Ein Generator setzt sich aus den Templates sowie der für die Ausführung der Templates notwendigen Template-Engine zusammen. Stahl definiert Templates wie folgt:

# Zitat: Templates

Ein Template besteht aus beliebigem Text, der an bestimmten Stellen mit sog. Tags versehen ist. Tags enthalten Ausdrücke, die von der Template-Engine während des Generierungsvorganges an einem Eingabemodell evaluiert werden.

[\[Sta07,](#page-92-1) S. 146]

vgl.: [\[Kri05\]](#page-91-2)

# <span id="page-10-1"></span>2.1.10 Aktive und passive Generatoren

Neben der Einteilung von Transformatoren nach dem erstellten Ergebnis (Modell/Text) wird von Kriha eine Einteilung nach der Art bzw. der Häufigkeit des Aufrufes in aktive und passive Generatoren vorgenommen:

Zitat (aus dem Englischen): Passiver Generator Ein passiver Generator (Wizard) kann nur einmal zum Erzeugen eines Artefaktes benutzt werden. Sobald das Generat erstellt wurde, übernimmt der Entwickler das Ergebnis und verbessert oder vervollständigt es. [. . . ] Normalerweise gibt es für passive Generatoren kein zugrunde liegendes Modell. vgl.: [\[Kri05\]](#page-91-2) Zitat (aus dem Englischen): Aktiver Generator

Ein aktiver Generator ist z. B. ein Kompiler. Als ein ständiger Teil des Entwicklungsprozesses wird ein Modell in ein anderes Artefakt transformiert. Sobald sich das Modell ändert, muss der Kompiler erneut gestartet werden. Typisch für aktive Generatoren ist, dass der generierte Code von den Entwicklern nicht modifiziert wird. Alternativ kann ein ausgereiftes System generierten und manuell veränderten Code anhand von Checksummen oder @generated-Tags (in [EMF\)](#page-99-0) im Code erkennen.

Für die Effizienz eines [MDSD-](#page-99-3)basierten Entwicklungsprozesses ist es sehr wichtig, dass der von einem aktiven Generator generierte Quellcode nicht modifiziert werden muss. Das Generat kann so einfach gelöscht und anschließend wieder automatisch generiert werden. (vgl.: [\[Sta07,](#page-92-1) S. 159])

# <span id="page-11-0"></span>2.1.11 Aspektorientierte Programmierung (AOP)

Im Rahmen der [MDSD](#page-99-3) gewinnt die [Aspektorientierte Programmierung \(AOP\)](#page-99-11) immer mehr an Bedeutung. So kann generierter Quellcode von manuell erstellten Artefakten sauber getrennt werden. Die Aspekte greifen hier an definierten Punkten (Pointcuts) in die generierte Anwendung ein, um die manuelle Implementierung in das Generat einzuweben.

# <span id="page-11-1"></span>2.2 Standards und Produkte

Die in dieser Diplomarbeit verwendeten und dazu verwandte Standards sowie die genutzten Produkte werden in den folgenden Abschnitten beschrieben.

## <span id="page-11-2"></span>2.2.1 Meta Object Facility (MOF)

Ein Standard der [Object Management Group \(OMG\)](#page-99-12) zur Definition von Metamodellen ist die [Meta](#page-99-13) [Object Facility \(MOF\),](#page-99-13) welche selbst ein Meta-Metamodell ist. Die wichtigsten Bestandteile hiervon werden in der [Essential-MOF \(EMOF\)](#page-99-14) zusammengefasst. Es enthält z. B. keine Assoziationen, die als eigenständiges Objekt in [MOF](#page-99-13) modelliert werden können. Stattdessen können nur Referenzen eingesetzt werden, in denen nur das Zielobjekt angegeben wird.

[MOF](#page-99-13) definiert u. a., wie Klassen, Attribute, Referenzen und Datentypen in Namensräumen beschrieben werden. Eine Besonderheit von [MOF](#page-99-13) und anderen rekursiven Metamodellen ist, dass es sich selbst definiert und der eigenen Definition entspricht. Damit ist es eine Instanz von sich selbst (vgl.: [\[Atk01,](#page-91-3) S. 7]). Seidewitz schreibt in diesem Zusammenhang über "Reflexive Metamodelle":

Zitat (aus dem Englischen): Reflexives Metamodell

Da ein "Reflexives Metamodell" in derselben Modellierungssprache ausgedrückt wird, die es selbst beschreibt, liefert die Interpretation ein Mapping der Modellierungssprache auf sich selbst. Es wird von der kompletten Modellierungssprache auf eine Teilmenge gemappt. Dies kann iterativ fortgeführt werden und produziert bei jedem Schritt eine kleinere Teilmenge, solange bis das "Minimale reflexive Metamodell" erreicht wird, welches vollständig auf sich selbst, statt auf eine Teilmenge mappt.

vgl.: [\[Sei03,](#page-92-5) S. 6]

Die von der [OMG](#page-99-12) verwendeten vier verschiedenen Ebenen (Meta-Metamodell, Metamodell, Modell und Instanz) in der Modellhierarchie sind in der Abbildung [2.2](#page-12-1) dargestellt.

Zur Datenspeicherung der Modelle der verschiedenen Ebenen wird meistens [XML Metadata](#page-99-15) [Interchange \(XMI\),](#page-99-15) ein [Extensible Markup Language \(XML\)-](#page-99-16)Format der [OMG](#page-99-12) zum Austausch von Metadaten, genutzt. Da die [MOF](#page-99-13) für die meisten Angelegenheiten zu umfangreich ist, wurde mit [EMOF](#page-99-14) eine "abgespeckte" Variante eingeführt, welche nur die wichtigsten Elemente wie "Package", "Class", "Attribute" und "Reference" berücksichtigt.

# Analogie: Meta Object Facility

Die [MOF](#page-99-13) würde der allgemeinen Vorschrift zum Anfertigen von Vorschriften entsprechen. Diese Vorschrift müsste demnach nach den selbst definierten Vorgaben geschrieben worden sein.

<span id="page-12-1"></span>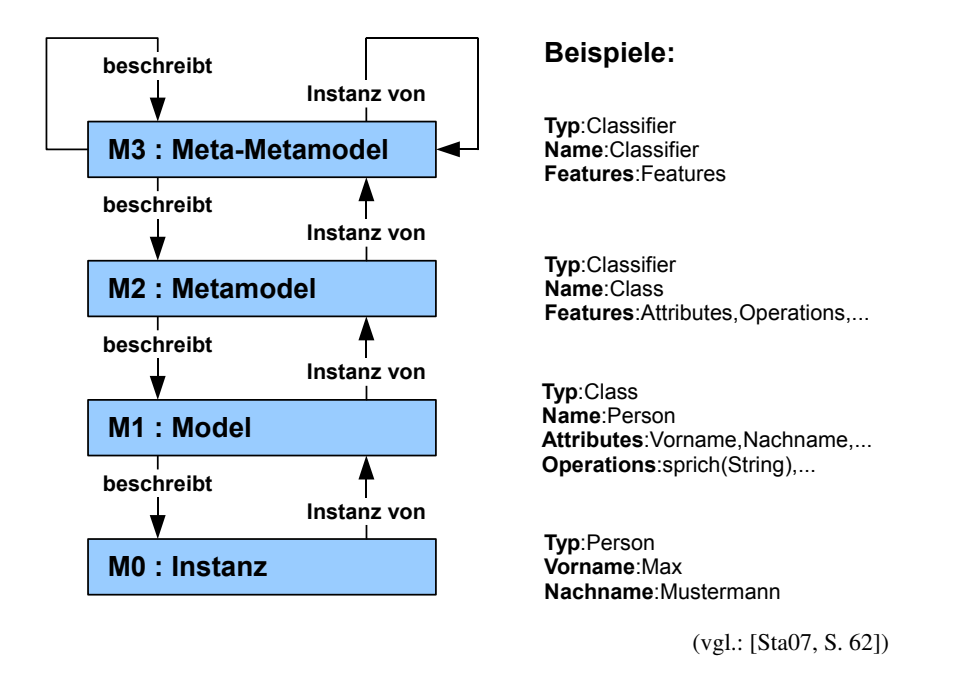

Abbildung 2.2: Meta-Ebenen der OMG

# <span id="page-12-0"></span>2.2.2 Unified Modelling Language (UML)

Die auf der [MOF](#page-99-13) aufbauende Unified Modelling Language (UML) wurde als "alleskönnende Modellierungssprache" (engl. "general purpose modelling language"; vgl.: [\[Exe04,](#page-91-4) S. 1]) konzipiert. Sie wird oft genutzt, um Dokumentationen von Programmen in einer vereinheitlichten Art und Weise zu beschreiben oder Teile, z. B. Methoden- und Klassenrümpfe, zu generieren und später zu implementieren.

Der im [UML-](#page-99-6)Metamodell definierte und für den allumfassenden Ansatz notwendige Sprachumfang ist für die Modelle oft zu umfangreich. So muss, um z. B. Verhalten in einem UML-Modell auszudrücken, oft eine umständliche Beschreibung gewählt werden.

Mit den Profilen der [UML](#page-99-6) 2 hat sich dieser Zustand ein wenig gebessert, da nun Typinformationen zu den einzelnen Modellelementen hinterlegt und somit an die Domäne angepasst werden können. In den mit Profilen erweiterten Modellen ist es jedoch weiterhin möglich, Domänen-fremde Aspekte zu modellieren - es steht die volle Funktionsvielfalt von UML zur Verfügung und lässt sich nicht einschränken. Das Programm "Magic Draw" geht an dieser Stelle einen Schritt weiter und ermöglicht es, an das Profil angepasste Diagrammtypen zu verwenden. Mit ihnen werden die Möglichkeiten auf die vom Profil erlaubten reduziert. Trotzdem lässt sich hier "einfach" das Profil umgehen, indem z. B. ein Klassendiagramm erstellt wird.

Ein weiteres Problem besteht in der Definition von Constraints, welche bei der [UML](#page-99-6) in der [Object](#page-99-17) [Constraint Language \(OCL\)](#page-99-17) definiert werden, denn für die Erstellung der Regelsätze gibt es kaum Unterstützung seitens der [UML-](#page-99-6)Tools. Aufgrund der Komplexität sind die Sprachen [UML](#page-99-6) sowie [OCL](#page-99-17) schwer zu erlernen bzw. zu verstehen. (vgl.: [\[Sta07,](#page-92-1) S. 64ff.])

# Analogie: Unified Modelling Language

Ein Haus soll gebaut werden und es wird ein Modell erstellt, welches die Zuordnungen der in dem Haus wohnenden Personen zu den einzelnen Zimmern enthält. In der [UML](#page-99-6) müsste nun ein Profil erstellt werden, mit welchem die Beziehungen zwischen Zimmern und Personen erstellt werden können. Jedoch ist es auch mit diesem Profil möglich, ein Klassendiagramm zu entwerfen, was jedoch für die Zimmer-Personen-Zuordnung nicht vorgesehen ist.

Für Eclipse existieren diverse Plugins, um [UML-](#page-99-6)Diagramme zu erstellen. Neben dem UML2- Projekt ([\[UrlEclf\]](#page-94-2)) von Eclipse sind hierzu vor allem Borland Together ([\[UrlBor\]](#page-94-3)), Rational Rose ([\[UrlIBM\]](#page-94-4)) sowie Omondo EclipseUML ([\[UrlOmo\]](#page-94-5)) zu nennen.

#### <span id="page-13-0"></span>2.2.3 Eclipse Modelling Framework (EMF)

Mit dem zu den Metamodellierungstools zählenden Eclipse Modelling Framework (EMF) ist es möglich, ein eigenes Metamodell sowie den dazu passenden Editor zu erstellen. Anschließend können mit dem Editor eigene Modelle bearbeitet werden.

Das [EMF](#page-99-0) definiert hierzu mit Ecore ein eigenes Meta-Metamodell, was eine sehr große Ähnlichkeit mit der [EMOF](#page-99-14) der OMG. Dies liegt an dem ähnlichen, modellierten Sachverhalt. Um für eine bestimmte Problemdomäne ein eigenes Metamodell zu erstellen, wird aufbauend auf dem sich selbst definierenden Ecore-Meta-Metamodell ein Ecore-Metamodell erstellt. Mit den Mitteln des [EMF](#page-99-0) kann nun aufbauend auf dem Ecore-Metamodell ein reflektiver und dynamischer Editor gestartet werden. Alternativ kann auch ein eigenständiger [EMF-](#page-99-0)basierter Editor generiert und in einer separaten Eclipse-Runtime-Workbench gestartet werden. (vgl.: [\[Sta07,](#page-92-1) S. 71f.])

Mit beiden Editoren ist es möglich, Instanzen des zuvor erstellten Metamodells also Modelle, zu erstellen und zu bearbeiten. Alle Modelle werden in der Regel im [XMI-](#page-99-15)Format gespeichert. Der resultierende Editor stellt das Modell als Baum dar und wird daher auch als Baumeditor oder Baum-basierter Editor bezeichnet. (vgl.: [\[UrlEclb\]](#page-94-6))

Das [EMF](#page-99-0) generiert diese Editoren aus jedem Paket eines "EMF-Model" oder auch "GenModel" genannten Generator-spezifischen Modells, welches wiederum aus dem Ecore-Modell und den dort enthaltenen Paketen erstellt wird. Das "GenModel" kann auch aus anderen Metamodell-Sprachen wie z. B. einem XML-Schema oder auch mit Annotationen versehenen Java-Schnittstellen erstellt werden.

Um ein neues Modell anlegen zu können, muss der Typ des Wurzelelementes angegeben werden. Für jeden im Metamodell über eine Containment-Referenz verknüpften Typ kann nun im Editor eine Instanz als Kindelement angelegt werden. Die aus dem Ecore-Modell automatisch erstellten Baumeditoren sind schwer zu handhaben, wenn das dargestellte Modell Relationen enthält, die in einem Baum nicht gut nachzuvollziehen sind. Dieser Nachteil lässt sich unter Umständen mit der Anpassung des bestehenden Editors beheben. Mit der im Vergleich dazu komplexen Entwicklung eines graphischen Editors können Relationen jedoch auch als solche dargestellt werden.

#### <span id="page-13-1"></span>2.2.4 openArchitectureWare (oAW)

[oAW](#page-99-4) wurde ursprünglich von der "b+m Informatik AG" unter dem Namen "b+m Generator Framework" entwickelt und im Jahr 2003 als Open Source veröffentlicht, seitdem es kontinuierlich weiterentwickelt wird.

Die Software umfasst mit der Workflow-Engine eine integrierte Umgebung, um andere Komponenten in einer definierten Konfiguration ablaufen zu lassen. Als Komponenten werden z. B. weitere,

geschachtelte Sub-Workflows, die Templatesprache Xpand für Modell-zu-Text- und die funktionale Programmiersprache Xtend für Modell-zu-Modell-Transformationen sowie das Check-Framework zum Prüfen von Modellen verstanden. Zusätzlich können mit dem Xtext-Framework textuelle Domäneneditoren erstellt werden. (vgl.: [\[UrlEcle\]](#page-94-7))

Die genannten Komponenten werden in folgenden Abschnitten genauer erklärt.

#### Workflow-Engine

Die Workflow-Engine ermöglicht es, mit einer einfachen [XML-](#page-99-16)basierten Sprache einen modellgetriebenen Ablauf zusammenzustellen. Dies wird auch als "Orchestration" bezeichnet.

#### Xpand

Xpand ist die im [oAW-](#page-99-4)Umfeld verwendete Sprache zum Generieren von beliebigen Artefakten. Um die Integration von generiertem und manuell geschriebenem Quellcode zu vereinfachen, können geschützte Bereiche ("Protected Regions") genutzt werden.

Die [AOP](#page-99-11) ist in der Entwicklung von Anwendungen bereits etabliert und z. B. mit AspectJ auch gut in die Entwicklungsumgebung Eclipse integriert (vgl.: [\[UrlEcla\]](#page-94-8)). Für Generatoren ist es jedoch eine relativ neue Entwicklung, mit der es ermöglicht wird, bereits definierte Templates zu überschreiben. Diese Möglichkeit wird von [oAW](#page-99-4) seit der Version 4.1 unterstützt und von Völter in [\[Vö06\]](#page-93-0) näher beschrieben.

## Xtend

Die von den verschiedenen [oAW-](#page-99-4)Sprachen verwendete Ausdruck-Sprache (Expression) ähnelt der [OCL](#page-99-17) und wird u. a. benutzt, um über die Modelle zu navigieren. Vor allem in Xtend werden die Ausdrücke genutzt, um z. B. eine [M2M-Transformation](#page-99-8) zu implementieren.

Ähnlich wie in Xpand gibt es auch in Xtend Aspekte, mit denen Funktionen überschrieben werden können.

# **Check**

Eine Transformation im Rahmen einer modellgetriebenen Softwareentwicklung entspricht dem Übersetzungs- oder Interpretationsvorgang bei der herkömmlichen Softwareentwicklung. Dementsprechend sollte vor einer Transformation auch geprüft werden, ob das Eingangsmodell bestimmten Regelsätzen entspricht. Diese Regelsätze sollten ähnlich fein granular sein, wie sie auch ein Kompiler bei der Übersetzung ausgibt. Das Finden eines Modellierungsfehlers verursacht erhebliche Zeitaufwände, wenn der Fehler erst zur Übersetzungszeit der generierten Artefakte auftritt. Mit dem Check-Framework können diese Regelsätze erstellt und mit Fehlerausgaben hinterlegt werden.

#### Xtext

Mit dem Xtext-Framework können textuelle Modelleditoren erstellt werden. Hierzu wird die Sprache in einer [Extended Backus–Naur Form \(EBNF\)-](#page-99-18)ähnlichen Syntax definiert. Xtext generiert nun aus der Syntax Modellklassen und, um das Modell laden und speichern zu können, einen Parser sowie einen Serializer. Der im selben Schritt generierte und dynamisch durch Xtend-Artefakte erweiterbare Texteditor unterstützt Syntaxhervorhebung, Textvervollständigung und eine Outline-Ansicht.

# <span id="page-15-0"></span>2.3 Graphische Editoren

Für die Entwicklung einer graphischen [DSL](#page-99-2) gibt es verschiedene Möglichkeiten. Von diesen stellen die folgenden zwei Abschnitte die Eclipse-basierten Möglichkeiten vor.

# <span id="page-15-1"></span>2.3.1 Graphical Editing Framework (GEF)

Das [Graphical Editing Framework \(GEF\)](#page-99-19) stellt viele grundlegenden Funktionen zur Erstellung von graphischen Editoren bereit und besteht aus der Darstellungs- und Rendering-Komponente Draw2d sowie dem Teil von [GEF,](#page-99-19) der für die Bearbeitung von graphischen Elementen verantwortlich ist. Um einen [GEF-](#page-99-19)basierten Editor zu erstellen, müssen komplexe Java-Klassenstrukturen nach dem [Model-View-Control \(MVC\)-](#page-99-20)Paradigma erstellt werden. (vgl.: [\[UrlEcld\]](#page-94-9))

# <span id="page-15-2"></span>2.3.2 Graphical Modelling Framework (GMF) und TOPCASED

Mit dem [GMF](#page-99-1) als auch dem TOPCASED können graphische Editoren anhand von Modellen beschrieben werden. Beide Frameworks nutzen das [EMF](#page-99-0) sowie das [GEF](#page-99-19) intern. Mit dem [EMF](#page-99-0) wird auf das Modell hinter der graphischen Repräsentation zugegriffen. Das [GEF](#page-99-19) wird verwendet, um die einzelnen Elemente des Modells mit der entsprechenden graphischen Repräsentation darzustellen. Um einen graphischen Editor zu erstellen, wird aufbauend auf dem Ecore-Metamodell eine formalisierte Beschreibung für den Editor angelegt, aus welcher anschließend der eigentliche Editor generiert wird.

Prof. Zimmermann hat für die Nordakademie die beiden Frameworks anhand eines Kriterienkataloges hinsichtlich der funktionalen Abdeckung, des Investitionschutzes, der Anpassbarkeit sowie des Softwaremanagements untersucht und verglichen. "Dabei stellt sich heraus, dass TOPCASED zwar einen einfacheren Einstieg erlaubt, [GMF](#page-99-1) aber das ausgereiftere Werkzeug mit umfassenderer Funktionalität ist." [\[Zim07,](#page-93-1) S. 1]

Die Erstellung eines [GMF-](#page-99-1)basierten Editors wird ausführlich im Abschnitt [3](#page-17-0) beschrieben.

# <span id="page-15-3"></span>2.4 Modellgetriebene Softwareentwicklung

Das für diese Diplomarbeit sehr wichtige Konzept der Model Driven Software Development (MDSD) wird von Stahl folgendermaßen definiert:

# Definition: MDSD

Modellgetriebene Softwareentwicklung [\(Model Driven Software Development, MDSD\)](#page-99-3) ist ein Oberbegriff für Techniken, die aus formalen Modellen automatisiert lauffähige Software erzeugen. [\[Sta07,](#page-92-1) S. 11]

Hierbei werden Modelle mit den generierten Artefakten gleichgesetzt bzw. ersetzen diese und sind damit als höherwertiges Gut zu bewerten. In der Praxis bedeutet dies, dass die generierten Artefakten im Gegensatz zum Modell und dem Generator nicht unter Versionskontrolle stehen, da sie jederzeit neu generiert werden können.

Die [Model Driven Architecture \(MDA\),](#page-99-21) eine spezielle Form der [MDSD,](#page-99-3) wurde von der [OMG](#page-99-12) definiert und verwendet [MOF](#page-99-13) als einziges Meta-Metamodell. Damit können auch nur [MOF-](#page-99-13)basierte [DSLs](#page-99-2) für die Definition der Modelle benutzt werden. In der Praxis wird die Verwendung von [UML-](#page-99-6)Profilen als konkrete Syntax empfohlen. (vgl.: [\[Sta07,](#page-92-1) S. 36])

Wenn bei der [UML](#page-99-6) keine Profile eingesetzt werden, kann die mögliche Abstraktion vom Code aufgrund der verwendeten Modellkonstrukte (Klassen, Attribute, Funktionen) nicht so hoch sein, wie es bei der Verwendung von einer [DSL](#page-99-2) möglich ist (vgl.: [\[Tol06,](#page-92-6) S. 1]). Es ist jedoch zu beachten, dass beim Einsatz von Profilen Fehler in der Modellierung auftreten können, da die sehr universell gehaltene Domäne in Ihrer Ausdruckskraft nicht beschränkt werden kann. (s. a. Kapitel [2.2.2\)](#page-12-0).

Mit dem Einsatz von [oAW](#page-99-4) können komplexe [MDSD-](#page-99-3)Szenarien aufgebaut werden. Hierbei können die Frameworks [EMF](#page-99-0) und [GMF](#page-99-1) von Eclipse sowie Xtext von [oAW](#page-99-4) benutzt werden, um mit den erstellten [DSL-](#page-99-2)Editoren die im [MDSD-](#page-99-3)Prozess verwendeten Modelle zu bearbeiten. [oAW](#page-99-4) ermöglicht es auch, mit anderen Produkten erstellte Modelle zu verarbeiten.

Als weiterführende Literatur wird an dieser Stelle auf die in [\[Sta07,](#page-92-1) S. 11-52] genannten Definitionen, Entwicklungsansätze und Techniken verwiesen.

Die modellgetriebene Softwareentwicklungsumgebung "base" mit dem verwendeten Entwicklungsprozess und den Funktionen der einzelnen verwendeten Modelltypen ist im Kapitel [4](#page-26-0) ausführlich beschrieben.

# <span id="page-17-0"></span>Graphical Modelling Framework

Im Rahmen der Entwicklung von graphischen Editoren mit dem [GMF](#page-99-1) gibt es viele Möglichkeiten, ein bestimmtes gewünschtes Ergebnis zu erreichen. So enthält das [GMF](#page-99-1) verschiedene Wizards, um aus einem vorhandenen Domänenmodell einen rudimentären graphischen Editor zu erstellen. Die von den Wizards erstellten Modelle sind einfach strukturiert und können als Basis für manuelle Änderungen genutzt werden, um den Editor weiter zu entwickeln. Neben den Modelländerungen besteht die Möglichkeit, Eclispe-Extension-Points zu nutzen, mit denen das Aussehen sowie das Verhalten genauer definiert werden können.

In den folgenden Abschnitten werden neben dem Entwicklungsprozess verschiedene Varianten der Erweiterung erläutert. Soweit nicht anders angegeben, beschreiben die in den Abbildungen dieses Kapitels dargestellten Strukturen die Ergebnisse der entsprechenden Wizards. Die in dieser Diplomarbeit angegebenen Bezeichnungen für Modellelemente des [GMF](#page-99-1) sind mit Icons ausgezeichnet  $(z, B. \text{NodeMapping}(\square))$ , die den [GMF-](#page-99-1)Plugins entnommen wurden.

Dieses Kapitel sowie die darauf folgenden enthalten Abbildungen, die ein Modell schematisch darstellen. Hier wird eine Baumstruktur mit geschlossenen Pfeilspitzen (->) verwendet, um eine inhaltliche Beziehung (Containment; "Ein Haus hat eine Haustür.") zueinander zu repräsentieren. Im Gegensatz dazu werden offene Pfeilspitzen (->) genutzt, um die Verwendung von Referenzen ("Diese Tür führt zur Terasse.") anzuzeigen. Diese genannten Abbildungen entsprechen dem in der Abbildung [A.2](#page-105-1) dargestellten Farbschema (siehe Anhang [A 2\)](#page-105-0).

Eine komplette Klassenhierarchie sowie die komplette Inhaltshierarchie ist einer dieser Arbeit beigefügten Dokumentation der Metamodelle des [GMF](#page-99-1) ("tooldef", "gmfgraph" und "mappings") in digitaler Form als kreuzverlinkte HTML-Seiten zu entnehmen ([\[Sch08a\]](#page-92-7)). Diese Dokumentation wurde automatisch aus den Metamodell-Beschreibungen mit dem Eclipse-Plugin MetamodelDoc (entwickelt vom Verfasser dieser Diplomarbeit, siehe [\[UrlSch07\]](#page-94-10)) erzeugt. Eine einfache Einführung in die Konzepte des [GMF](#page-99-1) ist bei Venkatesan zu finden (vgl.: [\[Ven06\]](#page-92-3)).

# <span id="page-17-1"></span>3.1 Entwicklungsprozess

Das [GMF](#page-99-1) unterstützt die modellgetriebene Entwicklung von graphischen Editoren. Der dazugehörige Entwicklungsprozess ist in der Abbildung [3.1](#page-18-0) dargestellt. Ausgehend von der Problemanalyse wird zunächst das Metamodell als [EMF](#page-99-0) "Domain Model" erstellt. Mit Hilfe der [GMF-](#page-99-1)Wizards können auf der Grundlage des Metamodells die verschiedenen [GMF-](#page-99-1)Modelle generiert werden. Diese bilden die Basis für die Generierung des [GMF-](#page-99-1)Editors. Der fertige Editor kann von den Anwendern genutzt werden, um Modelle konform zum Metamodell zu bearbeiten.

Die Abhängigkeiten der Modelle bzw. Plugins untereinander werden in der Abbildung [3.2](#page-18-1) gezeigt. Das "Mapping Def Model" enthält Referenzen auf die beiden anderen [GMF-](#page-99-1)Modelle sowie das

<span id="page-18-0"></span>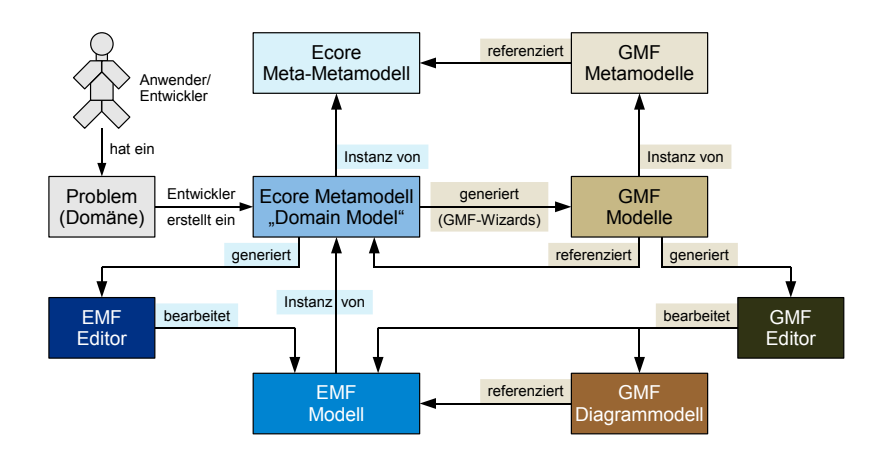

Abbildung 3.1: Vereinfachte Darstellung des Entwicklungsprozesses für [GMF](#page-99-1)

"Domain Model" und bildet damit Einheiten aus dem Tool, der graphischer Repräsentation sowie dem Metamodellelement. Nach einer Transformation in das "Diagram Gen Model" wird aus diesem Modell der [GMF-](#page-99-1)Editor generiert. Das hier linksseitig grau dargestellte [EMF-](#page-99-0)Editor-Plugin wird nur für den [EMF-](#page-99-0)Baumeditor verwendet und ist eine Alternative zum [GMF-](#page-99-1)basierten Editor.

<span id="page-18-1"></span>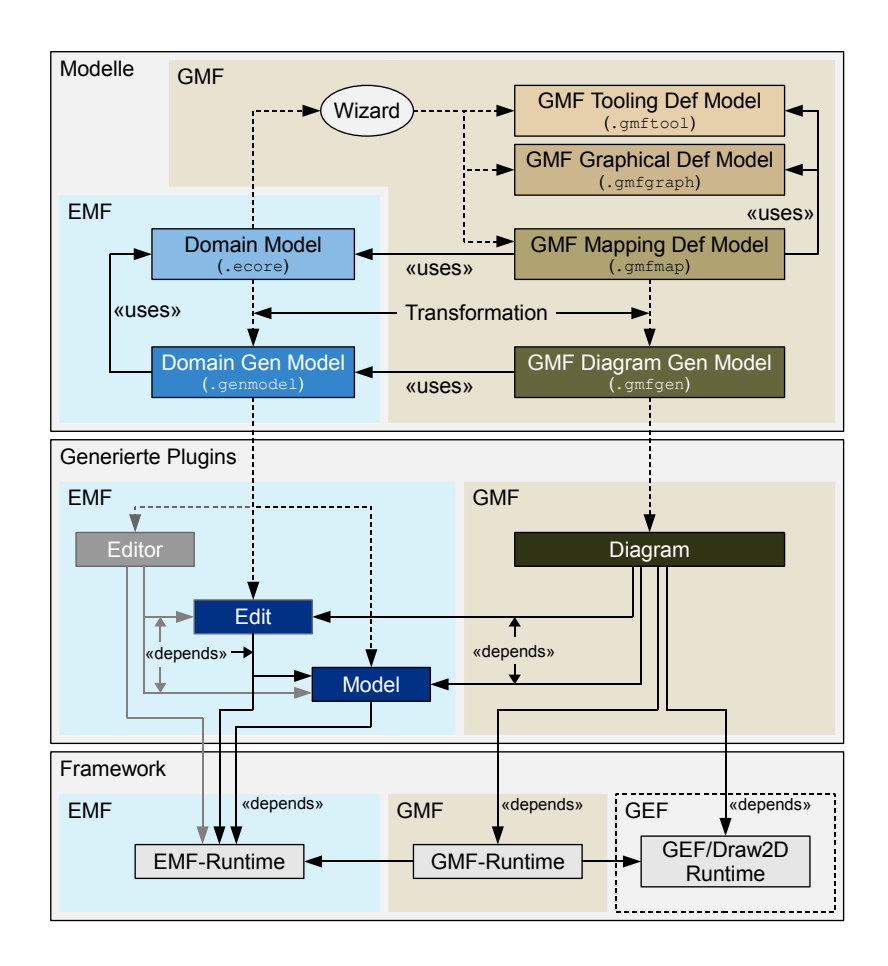

Abbildung 3.2: Entwicklungsprozess für [GMF](#page-99-1)

# <span id="page-19-0"></span>3.2 EMF "Domain Model" und "Domain Gen Model"

Die Modelle "Domain Model" (bzw. "ecore"-Modell) und "Domain Gen Model" (bzw. "EMF-Model" oder "genmodel"-Modell), welche mit dem [EMF](#page-99-0) bearbeitet werden können, dienen als Grundlage für die Erstellung von graphischen Editoren mit dem [GMF.](#page-99-1) Sie müssen demzufolge auch als Erstes erstellt werden. Bei der Erstellung kann es leicht zu Fehlern im Metamodell kommen, wenn das containment-Attribut einer Referenz falsch gesetzt wird. Mit dem durch das [EMF](#page-99-0) generierten Baumeditor kann auf einfache Weise geprüft werden, ob im Metamodell die Syntax korrekt modelliert wurde. Die im "Domain Model" verfügbaren Informationen werden von den Wizards des [GMF](#page-99-1) genutzt, um dem Entwickler Vorschläge für die Erstellung der [GMF-](#page-99-1)Modelle zu unterbreiten.

Das in der Abbildung [3.3](#page-19-2) dargestellte [EMF](#page-99-0) "Domain Model" ist ein einfaches Domänenmodell. Hier wird in [\(a\)](#page-19-2) ein [UML-](#page-99-6)ähnliches Ecore Diagramm und in [\(b\)](#page-19-2) die in [EMF](#page-99-0) notwendige Baumstruktur gezeigt. Dieses Domänenmodell wird als Grundlage für alle in diesem Kapitel gezeigten Diagramme verwendet. Eine mögliche Instanz ist in der Abbildung [3.4](#page-19-2) abgebildet.

<span id="page-19-2"></span>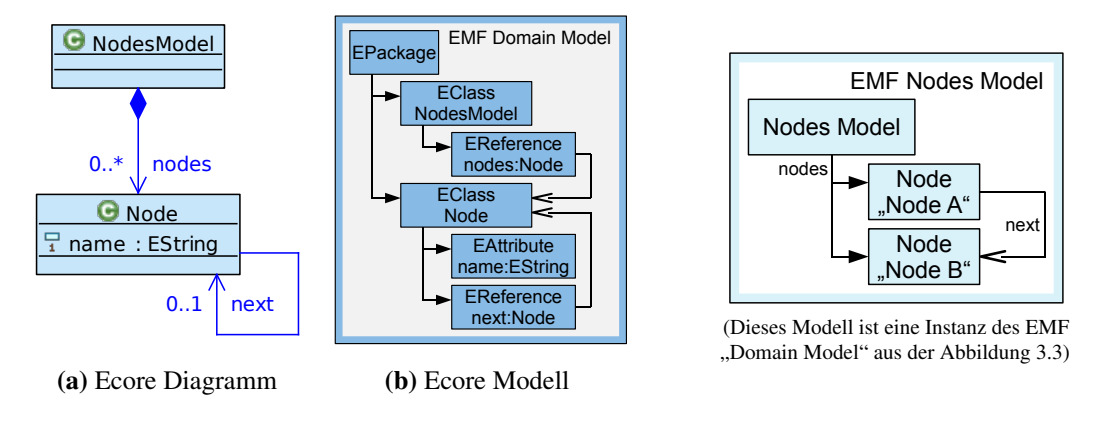

Abbildung 3.3: [EMF](#page-99-0) "Domain Model" Abbildung 3.4: EMF "Nodes Model"

# <span id="page-19-1"></span>3.3 GMF "Tooling Def Model"

Das "Tooling Def Model" ("gmftool") aus dem [GMF](#page-99-1) beschreibt u. a. die in [GEF-](#page-99-19)Editoren übliche Palette, welche die für den Editor verfügbaren Funktionalitäten in einer Toolbox darstellt. Dies sind in der Regel neben den Tools zur Erstellung der Elemente des Metamodells die Select-, Zoomsowie Note-Tools. Letzteres dient dazu, Elemente des Diagramms mit Anmerkungen zu versehen. Eine schematische Darstellung einer einfachen Palettendefinition ist in der Abbildung [3.5](#page-20-1) dargestellt. Die CreationTools ( $\ast$ ) sind in diesem Beispiel direkt innerhalb der Palette ( $\bullet$ ) angeordnet.

Für komplexere Editoren mit vielen verschiedenen Tools ist es sinnvoll, CreationTools  $(*)$  in ToolGroups ( ) thematisch zusammenzufassen. Das Modell muss diesbezüglich manuell editiert werden, da der im [GMF](#page-99-1) integrierte Wizard hierfür keine Unterstützung bietet. Bei einem erneuten Aufruf des Wizards werden die alten Einträge sowie die Änderungen übernommen. Eine vollständige Dokumentation inklusive einer Klassen- und einer Inhaltshierarchie ist dem Paket "tooldef" aus [\[Sch08a\]](#page-92-7) zu entnehmen.

<span id="page-20-1"></span>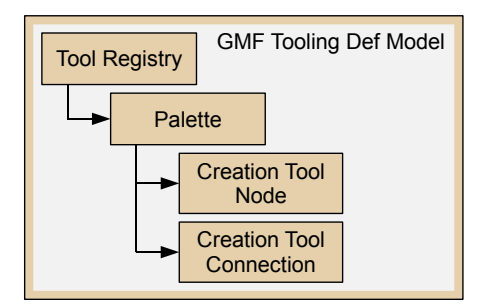

Abbildung 3.5: GMF "Tooling Def Model"

# <span id="page-20-0"></span>3.4 GMF "Graphical Def Model"

Das "Graphical Def Model" ("gmfgraph") des [GMF](#page-99-1) repräsentiert die visuellen Eigenschaften der Diagrammelemente. Hierzu zählen neben der Form der Objekte (z. B. Rechteck, Polygon, Ellipse), der Hintergrund- und Linienfarbe, den Schrifteffekten sowie Größen- und Positionsangaben auch Objekthierarchien für die Figur und Definitionen für den Zugriff auf die einzelnen Objekte der Graphik.

Eine schematische Darstellung einer typischen Konfiguration ist in der Abbildung [3.6](#page-20-2) zu sehen. Die FigureGallery ( $\ast$ ) enthält alle in einem Diagramm sichtbaren Elemente, welche durch FigureDescriptors (\*) beschrieben werden. Sie werden durch eine weitere Abstraktion (im Diagramm als "Externe Sicht" gekennzeichnet) gekapselt. Kindelemente, wie z. B. Labels ( $\ast$ ), müssen über ChildAccess-Elemente ( $\ast$ ) aus der Abstraktionsschicht (in diesem Fall DiagramLabels ( $\ast$ )) angesprochen werden. Dies ermöglicht eine Wiederverwendung auf der Ebene der Figurbeschreibun-

<span id="page-20-2"></span>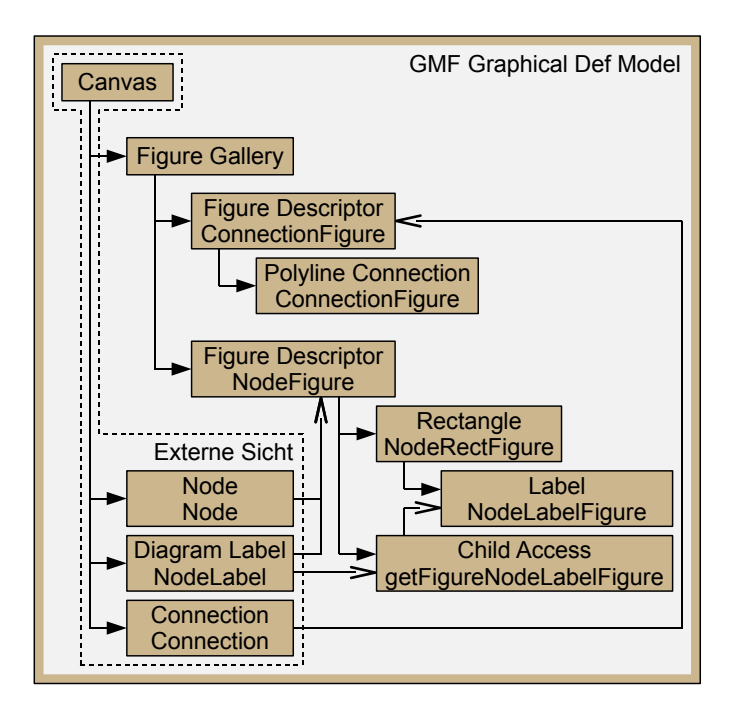

Abbildung 3.6: GMF "Graphical Def Model"

gen, da z. B. ein FigureDescriptor ( $\ast$ ) von mehreren Node-Elementen ( $\ast$ ) referenziert werden kann. Dies geht über die Möglichkeiten des Wizards hinaus. In der [GMF-](#page-99-1)Dokumentation [\[Sch08a\]](#page-92-7) ist die vollständige Dokumentation inklusive einer Klassen- und einer Inhaltshierarchie im Paket "gmfgraph" enthalten.

# <span id="page-21-0"></span>3.5 GMF "Mapping Def Model"

Das [GMF](#page-99-1) "Mapping Def Model" ("gmfmap") verknüpft die in den Abschnitten [3.2](#page-19-0) bis [3.4](#page-20-0) beschriebenen Modelle ("Domain Model", "Tooling Def Model" und "Graphical Def Model"). Beispielsweise wird hierzu die Children- bzw. Containment Feature Referenz des TopNodeReference-Elements  $(\triangleright)$  aus dem Mapping-Modell auf die Referenzbeziehung des Diagramm-Wurzelelementes aus dem "Domain Model" gesetzt. Zusätzlich verweist ein Kindelement vom Typ NodeMapping  $(\square)$ auf die zu der Referenzbeziehung zuweisungskompatiblen Elementklasse, die definierte abstrahierte Figurbeschreibungen Node (\*) (siehe Kapitel [3.4\)](#page-20-0) aus dem "Graphical Def Model" sowie auf das Tool aus dem "Tooling Def Model". Nach diesem Schema muss für jede Kombination aus Referenzbeziehung, Elementklasse, Figurbeschreibung und Tool ein TopNodeReference ( )-Eintrag mit NodeMapping  $(\square)$ -Kindelement erstellt werden.

In der Abbildung [3.7](#page-22-0) wird eine schematische Darstellung einer solchen Mapping-Definition gezeigt. Wie auch im "Graphical Def Model" kann hier eine Wiederverwendung bei den referenzierten abstrahierten Figurbeschreibungen stattfinden. Beim Aufrufen des Wizards kommt es bei den neu erstellten Mappings oft zu falschen Zuordnungen. Aus diesem Grund sollte ein "Mapping Def Model" von Hand erstellt werden.

Der folgende Abschnitt stellt zwei Varianten zum Abbilden von Verbindungen vor und in den darauf folgenden vier Abschnitten werden manuelle Änderungen am "Mapping Def Model" beschrieben, die in dieser Form nicht von den im [GMF](#page-99-1) enthaltenen Wizards unterstützt werden. Durch die Änderungen werden Knoten so definiert, dass die im Modell enthaltene Komplexität in verschiedenen Varianten dargestellt werden kann.

# <span id="page-21-1"></span>3.5.1 Verbindungen

Es gibt zwei Möglichkeiten, eine Verbindung für einen graphischen Editor zu definieren. Im zugrunde liegenden "Domain Model" kann eine Referenz auf eine Metamodellklasse definiert werden. Alternativ kann eine eigene Klasse für die Verbindung definiert werden, in der neben den zwei Referenzen auf den Verbindungsursprung ("from") sowie das -ziel ("to") weitere Attribute enthalten sein können. Für die Referenz-basierte Verbindung können keine weiteren Attribute angegeben werden.

Im "Graphical Def Model" kann nun ein Connection-Element ( $\ast$ ) mit der passenden Figurbeschreibung (z. B. mit einer PolylineConnection  $(*)$ ) hinterlegt werden. Ein im "Mapping Def Model" anzulegendes LinkMapping-Element $(\cdot)$  muss das Connection-Element ( $\ast$ ) und ein Tool referenzieren. Für die Referenz-basierte Verbindung muss das Referenzbeziehungselement aus dem Metamodell als Ziel angegeben werden. Die zusätzlichen Attribute "Containment Feature", "Element" und "Source Feature", die ebenfalls Elemente aus dem Metamodell referenzieren können, müssen jedoch leer gelassen werden. Wenn der zweite Verbindungstyp benutzt wird, müssen diese Attribute gefüllt werden.

<span id="page-22-0"></span>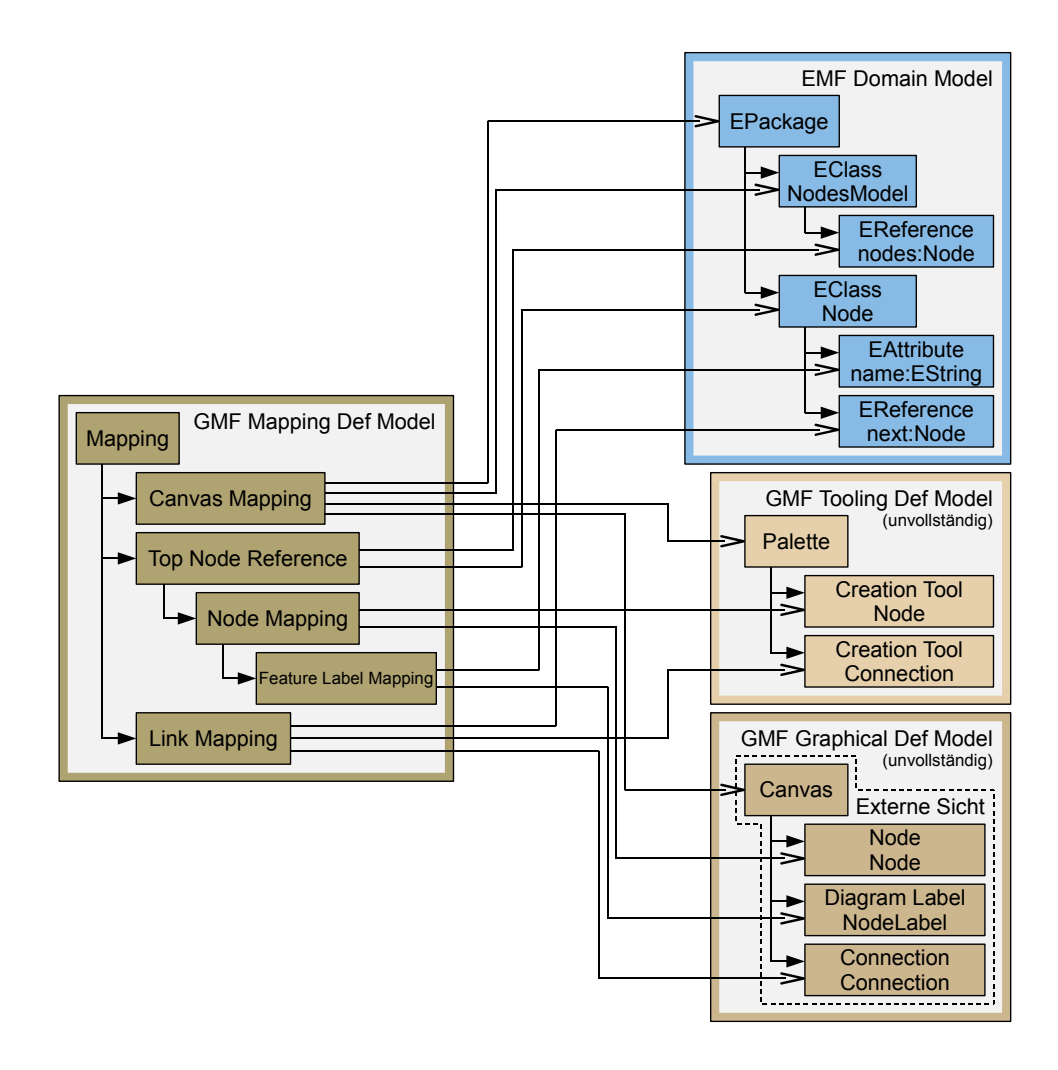

Abbildung 3.7: GMF "Mapping Def Model"

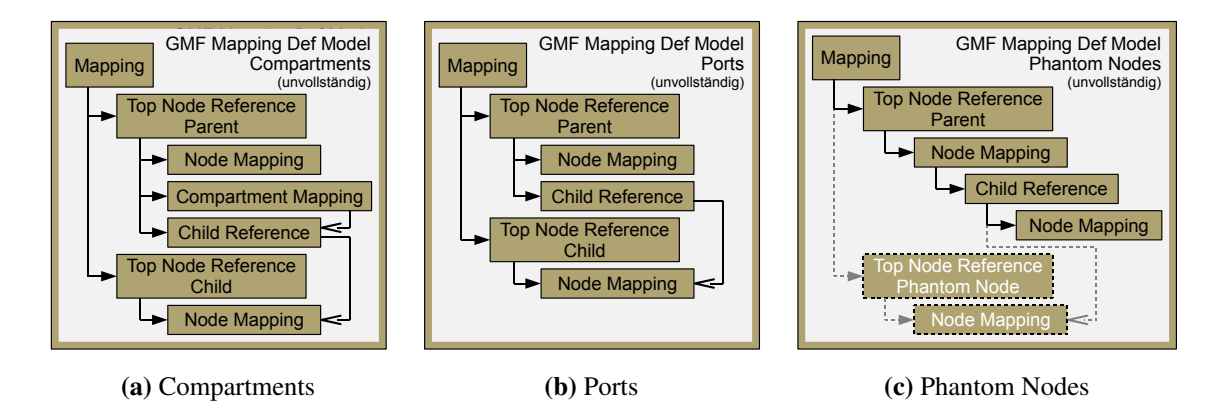

Abbildung 3.8: Manuelle Änderungen am GMF "Mapping Def Model"

# <span id="page-23-0"></span>3.5.2 Compartments

Bei komplexeren Modellen ist es sinnvoll, Knoten in einem anderen Knoten darzustellen, d.h. zu schachteln. Da dies von den Wizards nicht unterstützt wird, muss hierfür im "Graphical Def Model" ein Rechteck innerhalb der Eltern-Figur manuell definiert werden, welches die Kinder aufnehmen soll. Dieses wird – ähnlich einem Label – über ein ChildAccess ( $\ast$ ) referenziert und als Compartment ( $\ast$ ) definiert. Im NodeMapping ( $\Box$ ) wird ein CompartmentMapping ( $\Xi$ ) sowie für jedes mögliche Kindelement eine ChildReference ( $\Xi$ ) angelegt. Die ChildReferences ( $\Xi$ ) referenzieren die NodeMappings ( $\Box$ ) der Typen der möglichen Kinder als ReferencedChild und das CompartmentMapping ( $\Xi$ ) als Compartment. Analog zu der TopNodeReference ( $\nu$ ) werden in den ChildReferences ( $E$ ) die Referenzbeziehung und die Elementklasse aus dem [EMF](#page-99-0) "Domain Model" verknüpft. Eine schematische Darstellung hierzu ist – ohne externe Referenzen – in der Abbildung [3.8a](#page-22-0) zu finden.

# <span id="page-23-1"></span>3.5.3 Ports

Um ein Kindelement eines Knoten nicht innerhalb, sondern außerhalb eines Knotens darzustellen (ähnlich den Ports  $(-C, -1)$  in einem [UML-](#page-99-6)Komponentendiagramm), muss aus der Liste der ReferencedChilds des CompartmentMapping-Elementes ( $\Xi$ ) im "Mapping Def Model" die ChildReference ( $\boxdot$ ) entfernt werden. Die Konfiguration von Ports wird durch die Abbildung [3.8b](#page-22-0) verdeutlicht.

# <span id="page-23-2"></span>3.5.4 Phantom Nodes

Wenn eine TopNodeReference (D) mit keiner Referenzbeziehung aus dem Wurzelelement verknüpft ist und damit nicht direkt auf der Zeichnungsfläche des Diagramms platziert werden kann, wird die TopNodeReference ( $\Box$ ) als "Phantom Node" bezeichnet. [GMF](#page-99-1) gibt in diesen Fällen eine Warnung bei der Transformation in das "Diagram Gen Model" aus. Um dies zu verhindern und das Modell syntaktisch korrekt aufzubauen, muss – wie in der Abbildung [3.8c](#page-22-0) gezeigt – innerhalb der ChildReference ( $\Box$ ) ein weiteres NodeMapping ( $\Box$ ) eingefügt werden. Dieses NodeMapping ( $\Box$ ) referenziert das zum Kind gehörende Tool und die Figurbeschreibung. Zum Aufbau rekursiver Compartment-Strukturen  $(*)$  ist es jedoch teilweise notwendig, "Phantom Nodes" einzusetzen (in der Abbildung [3.8c](#page-22-0) grau dargestellt).

# <span id="page-23-3"></span>3.5.5 Diagram Partitioning

Die einem Knoten zugehörigen Informationen können so komplex sein, dass sie nicht in dem Knoten selbst dargestellt werden können. Hier ist es sinnvoll mit der Diagrammpartitionierung (engl. "Diagram Partitioning") einen zweiten Editor zu öffnen, der die Aspekte des komplexen Knotens enthält. Das "UML2"-Projekt z. B. nutzt diese Möglichkeit, um in einem Klassendiagramm in ein Unterpaket zu springen (siehe [\[UrlEclf\]](#page-94-2)). Für die Umsetzung dieser Funktialität müssen neben Änderungen am "Mapping Def Model" diverse Einstellungen im "Diagram Gen Model" manuell angepasst werden. (vgl.: [\[Rei07\]](#page-92-8))

# <span id="page-24-0"></span>3.6 GMF "Diagram Gen Model"

Das [GMF](#page-99-1) "Diagram Gen Model" ("gmfgen") ist wie das [EMF](#page-99-0) "Domain Gen Model" ein Generator-spezifisches Modell und wird durch eine [M2M-Transformation](#page-99-8) aus den in den Ka-piteln [3.2](#page-19-0) bis [3.5](#page-21-0) genannten Modellen [\(EMF](#page-99-0) "Domain Model" sowie [GMF](#page-99-1) "Tooling Def Model", "Graphical Def Model" und "Mapping Def Model") erstellt. Einige Einstellungen für den [GMF-](#page-99-1)Diagramm-Editor können nur hier durchgeführt werden. Viele dieser Einstellungen werden bei wiederholten Transformationen aus dem alten Modell übernommen und gehen damit nicht verloren. Hierzu gehören z. B. die Attribute Dynamic Templates/ Template Directory des Gen Editor Generator-Elementes sowie Validation Decorators/ Validation Enabled und Synchronized des Gen Diagram-Elementes.

# <span id="page-24-1"></span>3.7 Änderungen am generierten Editor

In den bisherigen Kapiteln wurde beschrieben, wie entweder durch das Ändern von Modellen oder durch das Ändern von Templates der generierte Editor verändert werden kann. Im Rahmen der Entwicklung von graphischen Editoren kommt es jedoch oft vor, dass sich die gewünschten Funktionalitäten nicht mit Änderungen an den Modellen abbilden lassen. In der Regel sollten Veränderungen an generiertem Code möglichst vermieden werden. (vgl.: [\[Sta07,](#page-92-1) S. 159]) Um die gewünschten Funktionalitäten ohne Änderungen am Code umzusetzen, bestehen im Rahmen des [GMF-](#page-99-1)Frameworks verschiedene Möglichkeiten. Diese sind in den folgenden Abschnitten beschrieben.

# <span id="page-24-2"></span>3.7.1 Fragmente

Eclipse bietet mit Fragmenten eine Möglichkeit, bereits bestehende Plugins zu erweitern und einzelne Komponenten in diesen zu ersetzen. Für den [GMF-](#page-99-1)basierten Diagramm-Editor können so z. B. weitere Tools zur Palette oder neue Menüeinträge im Kontextmenü hinzugefügt und mit Aktionen belegt werden. Des Weiteren können in den [GMF-](#page-99-1)Modellen z. B. ausschließlich Attribute desselben Elementes für die Anzeige von Labels in den Knoten und an den Verbindungen verwendet werden. Sobald eine Referenz verfolgt werden soll, um einen Text anzuzeigen, muss manuell ein entsprechender Provider entwickelt und über einen Extension-Point registriert werden.

# <span id="page-24-3"></span>3.7.2 Aspekte

Mit der [AOP](#page-99-11) und dem AspectJ-Framework ist es wie auch mit Fragmenten möglich, generierten Code zu erweitern, ohne ihn zu verändern. Hierzu muss im generierten Code ein passender Pointcut gefunden werden, um dem System in einem Aspect den manuell entwickelten Code hinzuzufügen. Auf diese Weise kann z. B. die Ausrichtung des zu einem Label ( $\ast$ ) gehörenden Icons einfach gesetzt werden.

# <span id="page-24-4"></span>3.7.3 Dynamic Templates

Da [GMF](#page-99-1) seit der Version 2 für den Generierungsprozess auf das [oAW](#page-99-4) Xpand-Framework (siehe Kapitel [2.2.4\)](#page-13-1) aufbaut, stehen hier die Möglichkeiten der [AOP](#page-99-11) für die Templates zur Verfü-gung. Um diese Funktionalität nutzen zu können, muss im [GMF](#page-99-1) "Diagram Gen Model" im Element GenEditorGenerator der Wert für DynamicTemplates auf "true" gesetzt werden. Des

Weiteren muss im selben Element das Attribut TemplateDirectory entsprechend dem Schema "/[Plugin-Name]/templates" angepasst und in dem angegebenen Verzeichnis ein weiteres Verzeichnis mit dem Namen "aspects" angelegt werden. In dem "aspects"-Verzeichnis muss für die zu verändernden Templates die originale Verzeichnis- und Dateistruktur aus dem [GMF-](#page-99-1)Generator-Plugin abgebildet werden.

# <span id="page-25-0"></span>3.7.4 "Diagram Gen Model"-Extensions

Der "Diagram Gen Model"-Editor kann mit der Angabe eines eigenständigen Ecore-Modells dynamisch um zusätzliche Modellelementtypen erweitert werden. Mit dem erweiterten Metamodell können im Editor zusätzliche Elementbäume angelegt werden. Die zusätzlichen Informationen können von dafür vorbereiteten "Dynamic Templates" ausgewertet werden, um den generierten Editor anzupassen.

Zum Beispiel ist im Rahmen der [oAW-](#page-99-4)Software ein Erweiterungsplugin "GMF2-Adapter" verfügbar, welches eine einfache Validierung von Modellen mit dem Check-Framework ermöglicht. Das hierfür benötigte Template wird ebenfalls im Rahmen des Plugins zur Verfügung gestellt. Die Abbildung [3.9](#page-25-1) stellt die Zusammenhänge zwischen den "Dynamic Templates" und den Erweiterungsplugins am Beispiel des hier vorgestellten [oAW-](#page-99-4)Plugins dar.

<span id="page-25-1"></span>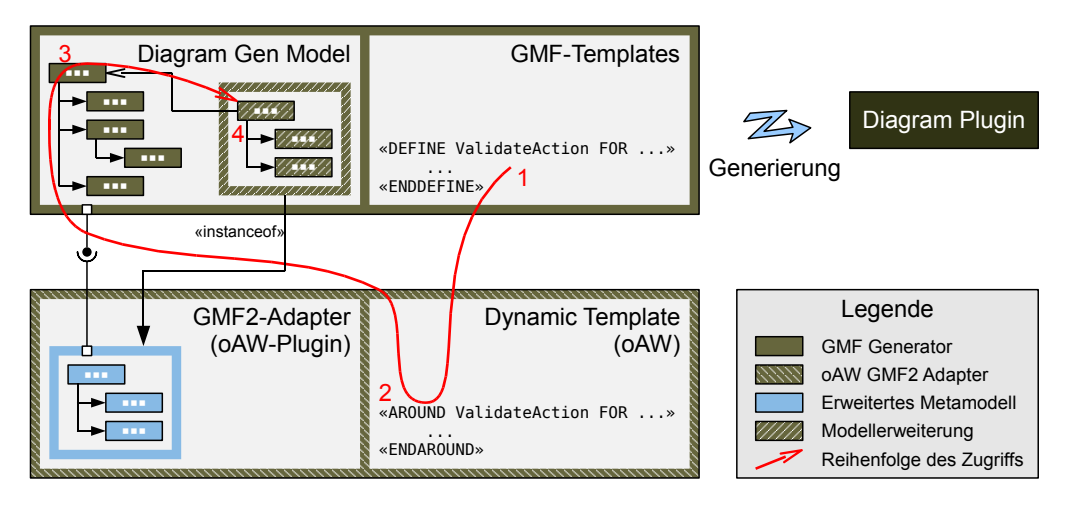

Abbildung 3.9: Die Verwendung des [oAW](#page-99-4) "GMF2-Adapters" mit den "Dynamic Templates"

Sobald das Template in die Generierung eingebunden ist, wird eine veränderte ValidateAction generiert (1, 2). Das Template greift über den Wurzelknoten (3) des "Diagram Gen Model" und die darauf zeigende Rückrefernz auf die angegebenen Check-Dateien (4) zu. Mit dieser Information kann die ValidateAction entsprechend generiert werden, um das Modell zu prüfen. Eine ausführliche Beschreibung der Vorgehensweise ist in [\[ope07\]](#page-92-9) nachzulesen.

# <span id="page-26-0"></span>Die Softwareentwicklungsumgebung "base"

Während des Praktikums bei der "b+m Informatik GmbH Berlin" hat der Verfasser dieser Diplomarbeit an einer Anwendungsplattform "base" und einem darauf abgestimmten modellgetriebenen Entwicklungsprozess mitentwickelt. In diesem Entwicklungsprozess werden Modelle erstellt, welche eine Anwendung beschreiben. Die Anwendung wird anschließend aus den Modellen generiert. In der Regel handelt es sich bei den mit "base" entwickelten Anwendungen um eine im Auftrag eines Kunden entwickelte Individualsoftware. Es kann jedoch auch aus bereits vorhandenen Modulen ein Produkt im Sinne einer Standardsoftware zusammengestellt werden. (vgl.: [\[Sch07\]](#page-92-10))

Da im Rahmen dieser Diplomarbeit ein Editor für in "base" verwendete dataflow-Modelle entwickelt wird, soll an dieser Stelle ein Überblick über den Entwicklungsprozess in "base" gegeben werden. Anschließend werden das dataflow-Modell ausführlich sowie die weiteren Modelle kurz erläutert.

# <span id="page-26-1"></span>4.1 Entwicklungsprozess

Der Entwicklungsprozess für die Anwendungsplattform "base" gliedert sich in die Bereiche "Analyse der Problemdomäne", "Erstellen der Masken" und "Erstellen der Modelle" sowie das "Generieren", "Anpassen", "Testen" und "Ausliefern der Anwendung". Der Ablauf im Entwicklungsprozess ist in der Abbildung [4.1](#page-26-2) dargestellt. Da im Rahmen dieser Diplomarbeit die Modelle und nicht der Entwicklungsprozess selbst im Vordergrund stehen, soll im Folgenden nur ein Überblick über den Prozess vermittelt werden.

<span id="page-26-2"></span>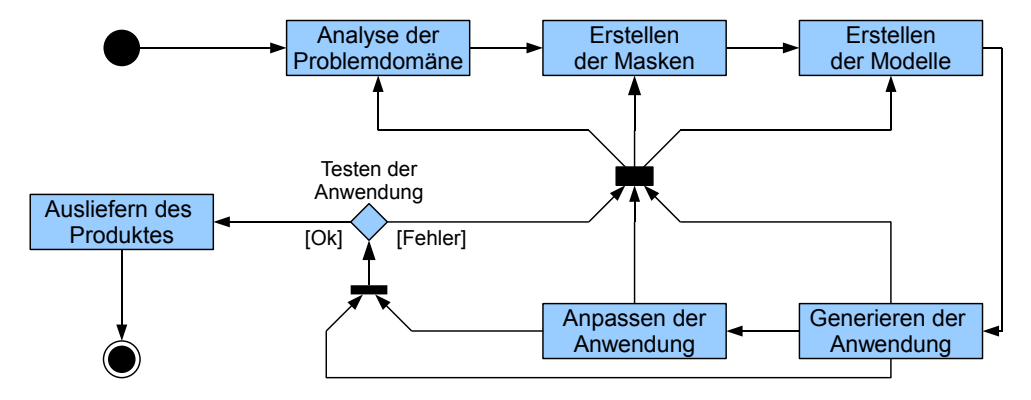

Abbildung 4.1: Der Entwicklungsprozess für die Anwendungsplattform "base"

# <span id="page-27-0"></span>4.1.1 Grundlagen

Vom Ansatz her ist die modellgetriebene Entwicklungsplattform "base" verwandt mit den "Soft-ware Factories", welche in "Microsoft Visual Studio" Verwendung finden. (vgl.: [\[Sta07,](#page-92-1) S. 40]) Im Rahmen der "Software Factories" werden dem Entwickler Kontext-sensitiv Assistenten zur Ausführung angeboten. So kann der Entwickler z. B. für eine Web-Anwendung den Workflow innerhalb der Anwendung oder für einen Web-Service die Schnittstelle zur Außenwelt modellgetrieben definieren. Diese Hilfestellung durch Assistenten wird durch die Entwicklungsplattform "base" noch nicht unterstützt. Des Weiteren stehen nur [EMF-](#page-99-0)Baumeditoren zum Bearbeiten der Modelle zur Verfügung.

Wie auch die "Software Factories" wurde die Plattform "base" dafür entwickelt, dem Entwickler einen Großteil der Arbeit abzunehmen und die Entwicklungszeit von Anwendungen – aufbauend auf einer fest definierten Plattform – zu verkürzen. Hierzu wurde "base" soweit optimiert, dass für einzelne Anwendungen der gesamte Quellcode generiert werden kann. Erreicht wurde dies u. a. durch die mögliche Auslagerung von Berechnungen und anderer Programmlogik in die Definition von Ein- und Ausgabemasken. Hierzu werden Excel-Dateien verwendet, welche durch die Einführung von benannten Zellen und aktiven Steuerelementen für die Verwendung in "base" vorbereitet werden. Auf dieser Basis können auch bereits vorhandene Excel-Dateien eines Auftraggebers wiederverwendet werden. Durch das Formatieren von Zellen kann der Excel-Datei das Aussehen eines normalen Programmes verliehen werden (z. B. schwarze Beschriftung auf grauem Hintergrund und weiße Eingabefelder mit schwarzem Rahmen). Funktionen wie z. B. die Summenbildung u. a. Formeln oder das Darstellen von Diagrammen aus den eingegebenen Daten werden direkt in Excel realisiert.

## <span id="page-27-1"></span>4.1.2 Modelle, Editoren und Generatoren

Um eine Anwendung zu erstellen, müssen neben den Masken in Form von Excel-Dateien diverse Modelle erstellt werden. Die im Rahmen dieses Entwicklungsprozesses verwendeten (Meta-)Model-le bauen auf dem [EMF](#page-99-0) auf. Von der "b+m Informatik GmbH Berlin" wurden die durch das EMF aus dem Metamodell generierten Baumeditoren (s. a. Kapitel [2.2.3\)](#page-13-0) modifiziert, was sowohl das Verhalten als auch die visuelle Repräsentation betrifft. Alle Modifikationen wurden mit Hilfe von AspectJ und [oAW](#page-99-4) realisiert. Das [EMF](#page-99-0) generiert z. B. für jeden Typen im Metamodell eine ItemProvider-Klasse. Hier werden die Methoden getText() und getIcon() mit einem "Around-Advice" überschrieben und über zwei Utility-Klassen IconFinder und OAWFacade mit einer zusätzlichen Funktionalität ausgestattet. In der Abbildung [4.2](#page-28-1) werden die vorgenommenen Modifikationen am Beispiel der getText()-Methode dargestellt. Weitere Modifikationen betreffen die Auswahlmöglichkeiten bei Referenzen auf andere Modellelemente sowie Initialisierungen von neuen hinzugefügten Elementen mit Attributen und notwendigen Kindelementen. Durch die Verwendung der [AOP](#page-99-11) konnte auch vermieden werden, dass der durch das [EMF-](#page-99-0)Framework generierte Quellcode des Baumeditors verändert werden muss, was oft problematisch ist. (vgl.: [\[Sta07,](#page-92-1) S. 45])

Während der Generierung der Anwendung werden diverse Projekte für Eclipse angelegt, wobei zwischen dem Applikationsprojekt sowie den Modul- und den Persistenzprojekten unterschieden wird. Die einzelnen generierten Artefakte und die zugrundeliegende Laufzeitbibliothek sind hierbei auf einander abgestimmt.

In der Regel muss zum Erstellen einer Anwendung kein Sourcecode manuell entwickelt werden. Die vorhandenen Möglichkeiten zum Ausdrücken der Programmlogik decken die meisten Fälle ab.

<span id="page-28-1"></span>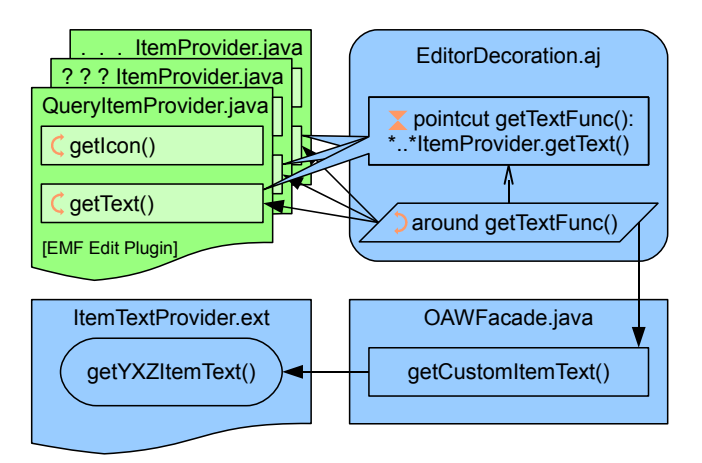

Abbildung 4.2: Schematische Darstellung eines Aspektes für die EMF-Baumeditoren

Sowohl die Laufzeitbibliothek als auch der Generator, der die Artefakte generiert, wurden seit dem Ende des Praktikums weiterentwickelt. Zum Beispiel wurde eine Umstellung der Benutzerschnittstelle von Eclipse mit dem [Standard Widget Toolkit \(SWT\)](#page-99-22) auf reines Java mit Swing vorgenommen. Die Ursache war hierbei, dass [SWT](#page-99-22) und die verwendete COM-Schnittstelle "jacoZoom" (s. a. [\[UrlZos04\]](#page-94-11)) nicht miteinander harmonierten. Ein weiterer Vorteil der reinen Java/Swing-Lösung ist, dass für eine Auslieferung der Anwendung zum Kunden keine Abhängigkeiten zu [SWT](#page-99-22) und dem Eclipse-Projekt mehr bestehen.

# <span id="page-28-0"></span>4.2 Struktur der Metamodell-Pakete

In der modellgetriebenen Softwareentwicklung bilden Modelle die Grundlage jeder Entwicklung. Für "base" wurde dieser Ansatz so weit entwickelt, dass es nur noch in Ausnahmefällen notwendig ist Sourcecode von Hand zu erstellen. Das in "base" verwendete Metamodell mit insgesamt 113 Klassen teilt sich in 14 Pakete und Unterpakete auf. Diese Pakete werden kurz in der Tabelle [4.1](#page-29-0) erläutert. Hier wird in der Spalte "Wurzelelement/Modelltyp" in der jeweils ersten Zeile das Element angegeben, welches für die Erstellung eines Modells dieses Metamodell-Paketes notwendig ist (siehe Kapitel [2.2.3\)](#page-13-0). Die Pakete ohne angegebenes "Wurzelelement" (dargestellt als "[–]") sind zur Vereinfachung der gesamten Paketestruktur und nicht für die Verwendung als eigenständiger Editor erstellt worden. Die zweite Zeile derselben Spalte gibt an, ob es sich bei diesem Modell um ein präskriptives, d.h. vorschreibendes oder deskriptives, d.h. beschreibendes Modell handelt (siehe Kapitel [2.1.1\)](#page-7-0). Die dargestellten Icons für die Elemente sind dem Baumeditor entnommen.

Alle Klassen des zugrunde liegenden Metamodells sowie deren Attribute, Referenzen und Abhängigkeiten sind in einer eigenen Referenzdokumentation [b+[m08b\]](#page-91-5) beschrieben. Diese Dokumentation wurde aus dem vorhandenen Metamodell mit dem, vom Verfasser dieser Diplomarbeit entwickelten, Eclipse-Plugin "MetamodelDoc" [\[UrlSch07\]](#page-94-10) erstellt.

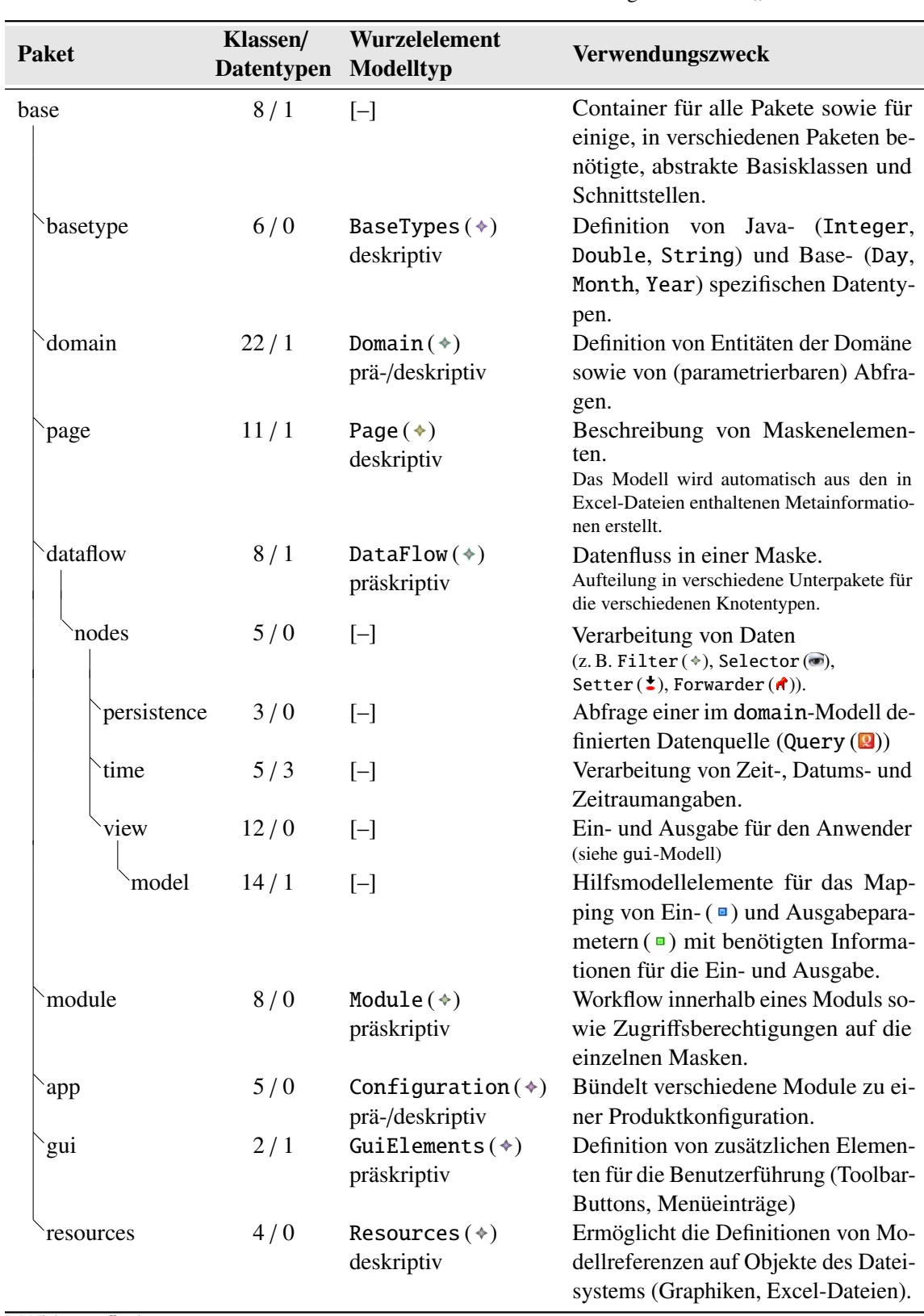

<span id="page-29-0"></span>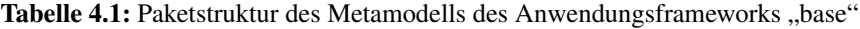

[–] Nicht zutreffend

In der Abbildung [4.3](#page-30-0) wird die Struktur einer fertigen Anwendung schematisch dargestellt. Zu erkennen sind hier die einzelnen generierten Komponenten der Anwendung "Product", "PageFlow", "DataFlow" und "Domain" (welche durch die Modelle app, module, dataflow und domain repräsentiert werden) sowie die Abhängigkeiten zwischen ihnen. Die evtl. anders liegenden Abhängigkeiten zwischen den Paketen sind in der Abbildung [4.4](#page-30-0) dargestellt.

<span id="page-30-0"></span>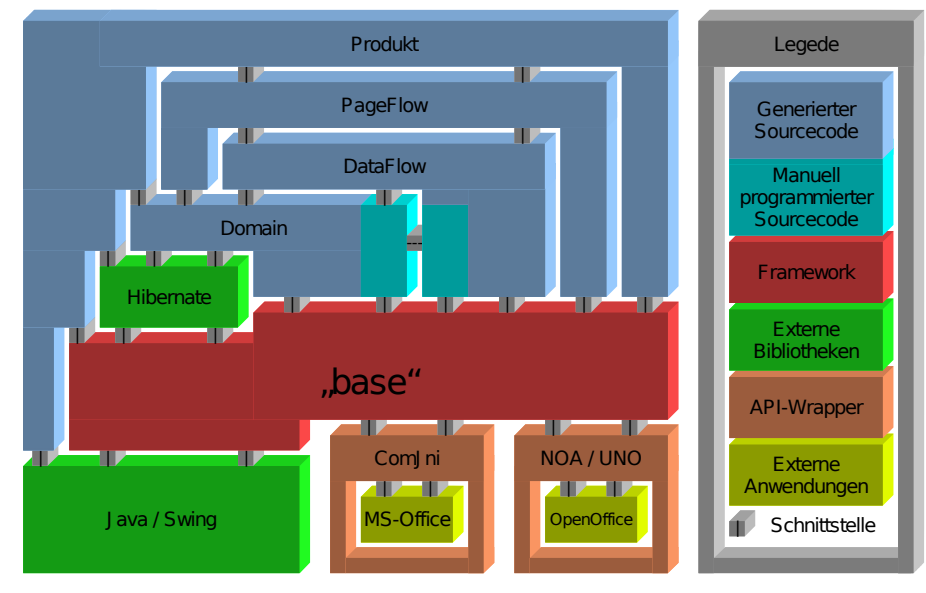

(Quelle: vgl.: Enrico Schnepel, Praktikumsbericht [\[Sch07,](#page-92-10) S. 5])

Abbildung 4.3: Der strukturelle Aufbau der Anwendungsplattform "base"

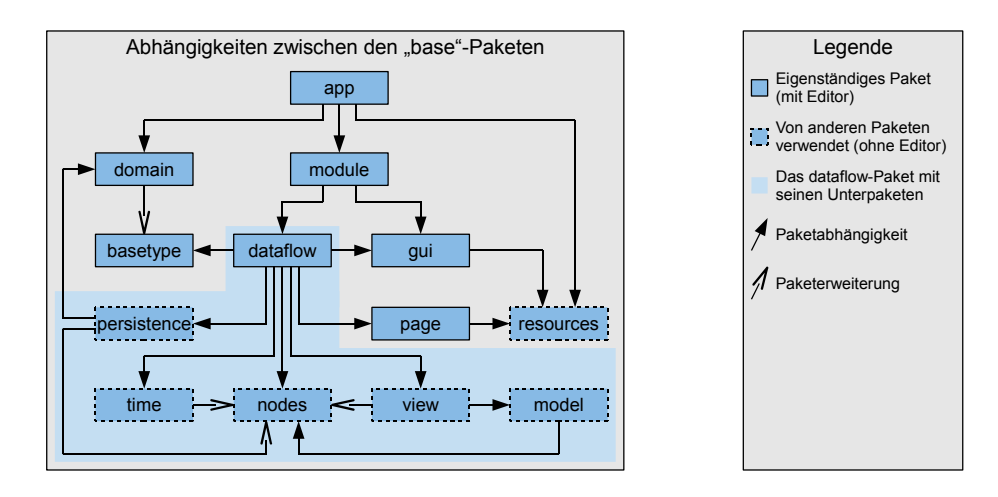

Abbildung 4.4: Die Abhängigkeiten zwischen den "base"-Modellen

In den folgenden Abschnitten werden zunächst die Pakete base, basetype, domain sowie page erläutert. Sie bilden die Grundlage für das Erstellen von dataflow-Modellen. Anschließends wird das dataflow-Paket mit den einzelnen Metamodelltypen ausführlicher erklärt, da im Rahmen dieser Arbeit der Fokus auf der Erstellung eines graphischen Editors für dataflow-Modelle liegt. Zum Schluss werden die restlichen Pakete module, app, gui sowie resources vorgestellt.

# <span id="page-31-0"></span>4.2.1 base

Das Hauptpaket des "base"-Metamodells base beinhaltet neben den Paketen für die einzelnen Modell-Editoren die Klassen Named, Type, Typed und Identifier, welche in den verschiedenen Unterpaketen Verwendung finden. Named enthält ein Plichtattribut "name" vom Typ String. In den Named-Abwandlungen NamedID bzw. NamedOptional ist der Name modellweit ein-eindeutig bzw. optional. Type erbt von Named, während Typed eine "type"-Referenz auf den Typ Type sowie ein Attribut "cardinality" mit der Aufzählung Cardinality (ONE, MANY) definiert. Der Typ Identifier vereint die beiden Typen Named und Typed mit Hilfe der in [EMF](#page-99-0) erlaubten Mehrfachvererbung.

## <span id="page-31-1"></span>4.2.2 basetype

Viele Java-spezifischen Datentypen wie z. B. String, Integer und Date sind in einem Anwendungs-übergreifenden basetype-Modell definiert. Einige Plattform-spezifischen Typen wie Day, Month und Year werden ebenfalls auf die Implementierungsklassen abgebildet. Im Rahmen einer Anwendung kann ein eigenständiges basetype-Modell erstellt werden, welches die Anwendungsspezifischen Typen enthält.

# <span id="page-31-2"></span>4.2.3 domain

Das Paket domain definiert alle Modellelemente, die notwendig sind, um eine Datenbankdomäne zu beschreiben. Unterstützt werden Entitäten (Entity  $\left( \bullet \right)$ ) und Beziehungen zwischen diesen (Association ( )). Neben den Standarddatentypen aus dem basetype-Modell können Aufzählungen (Enumeration  $(①)$ ) modelliert werden. Außer dem Typ Entity  $(③)$  existieren zwei weitere Sonderformen zum Abbilden eines Zeitpunktes (ScheduledEntity  $(①)$ ) sowie eines Zeitraumes  $(EnduringEntity (①)).$  Alle verwendeten Typen der Attribute der verschiedenen Entitäten müssen entweder in einem basetype-Modell oder in Form einer Enumeration  $\left( \mathbf{0} \right)$  definiert sein.

Für jede Entität werden zusätzlich mögliche Abfragen auf den Datenbestand definiert. Standardmäßig wird für jede Entität eine FindAllQuery ( $\circ$ ) angelegt, welche alle Einträge zurückliefert. Für parametrierte Abfragen kann entweder eine FindByMatchingAttributesQuery ( $\ast$ ) oder eine CustomHibernateQuery ( $\ast$ ) verwendet werden. Die Parameter für die Abfrage werden bei ersterer über ein Attribut-Mapping modelliert. Für die CustomHibernateQuery (\*) müssen zusätzlich ein Hibernate-Query-String sowie alle in diesem verwendeten Parameter angegeben werden.

Da die meisten Referenzen im "base"-Metamodell für die Angabe eines Typs auf das Metamodell-Element Type verweisen und die drei Entitätentypen – wie auch BaseType  $\textcircled{\textcirc}$  – hiervon ableiten, lassen sich die Domänenelemente genauso wie native Datentypen in den Modellen verwenden.

# <span id="page-31-3"></span>4.2.4 page

Im Gegensatz zu den meisten anderen Modellen wird das page-Modell automatisch aus einer Excel-Datei erstellt. Hierbei werden die Namen der benannten Zellen und der Dialogelemente ausgewertet und nach einem festgelegten Namensschema bestimmten Klassen von Oberflächenelementen zugeordnet. Die Zuordnungsregeln sind in der Tabelle [4.2](#page-32-1) dargestellt. Die einzelnen Namen sind mit einem Unterstrich in mehrere Bereiche getrennt. Hierbei wird der Teil bis zum ersten Unterstrich als Elementtyp bezeichnet. Nach dem ersten Unterstrich kommt der ElementName.

| <b>Typ</b>    | <b>Startzeichenkette</b> | resultierendes page-Modellelement                         |
|---------------|--------------------------|-----------------------------------------------------------|
| Zelle         | FIELD_                   | TextField                                                 |
| Zelle         | TABLE_                   | Table                                                     |
| Zelle         | MATRIX_                  | Matrix                                                    |
| Dialogelement | BUTTON_                  | Button                                                    |
| Dialogelement | COMBO_                   | ComboBox                                                  |
| Dialogelement | LISTFIELD_               | ListField                                                 |
| Zelle bzw.    | $COMP_{Typ}]_{-}$        | Composite                                                 |
| Dialogelement |                          | Ein Composite Element fasst mehrere TextFields und        |
|               |                          | ComboBoxen zu einer logischen Einheit zusammen. Da-       |
|               |                          | mit ist es möglich, in einem dataflow-Modell die Ele-     |
|               |                          | mente als eine Einheit anzusprechen.                      |
|               |                          | Z. B. können so die Stammdaten eines Kunden in über-      |
|               |                          | sichtlicher Form dargestellt werden, ohne jedes Feld ein- |
|               |                          | zeln mit einem Attribut zu verknüpfen.                    |
|               |                          | Der Name des Objektes wird nach der veränderten Regel     |
|               |                          | "COMP_[Typ]_[CompositeName]_[ElementName]" gebil-         |
|               |                          | det.                                                      |
| Zelle         | COMP_FIELD_              | TextField in einem Composite                              |
| Dialogelement | COMP_COMBO_              | ComboBox in einem Composite                               |

<span id="page-32-1"></span>Tabelle 4.2: Zuordnungsregeln für das automatische Erstellen von page-Modellen

# <span id="page-32-0"></span>4.2.5 dataflow

Dieses Kapitel geht auf das Modell ein, welches den Datenfluss innerhalb einer Excel-Datei beschreibt. Hierzu werden im Modell Elemete erstellt, die die einzelnen Verarbeitungsschritte spezifizieren. Zu den in der Tabelle [4.3](#page-33-0) beschriebenen Elementen gehören neben den Knoten die interaktiven Oberflächenelemente. Die Knotentypen können zum einen nach der Art der in ihnen enthaltenen Informationen sowie nach der Funktion (A, B und C) gruppiert werden. Vorerst werden jedoch die für die Knoten obligatorischen Ein- ( $\bullet$ ) und Ausgabeparameter ( $\bullet$ ) näher erläutert.

# Ein- ( $\Xi$ ) und Ausgabeparameter ( $\Xi$ )

Grundsätzlich kann jeder Knoten beliebig viele benannte und typisierte Ein- $(\bullet)$  und Ausgabeparameter ( $\bullet$ ) (InputParameter ( $\bullet$ ) bzw. OutputParameter ( $\bullet$ )) enthalten. Für die meisten Knotentypen ist der Typ und/oder die Zahl der Ein- ( $\Box$ ) und Ausgabeparameter ( $\Box$ ) sehr genau festgelegt. Elemente vom Typ NodeConnection ( $\rightarrow$ ) verbinden jeweils einen Ein- ( $\Box$ ) mit einem Ausgabeparameter  $(\blacksquare)$ , wobei der Typ und die Kardinalität der beiden Parameter genau übereinstimmen müssen. Mit einem Eingabeparameter  $(\blacksquare)$  kann jedoch nur eine einzige Verbindung verknüpft sein. Sollen Ausgabeparameter ( $\bullet$ ) von mehreren Knoten mit einem Eingabeparameter ( $\bullet$ ) verknüpft werden, muss ein Forwarder ( $\hat{\mathbf{r}}$ )-Knoten verwendet werden. Dies wird z. B. benötigt, wenn es irrelevant ist, ob der Benutzer einen Kunden über den Namen sucht oder die Kundennummer direkt eingibt.

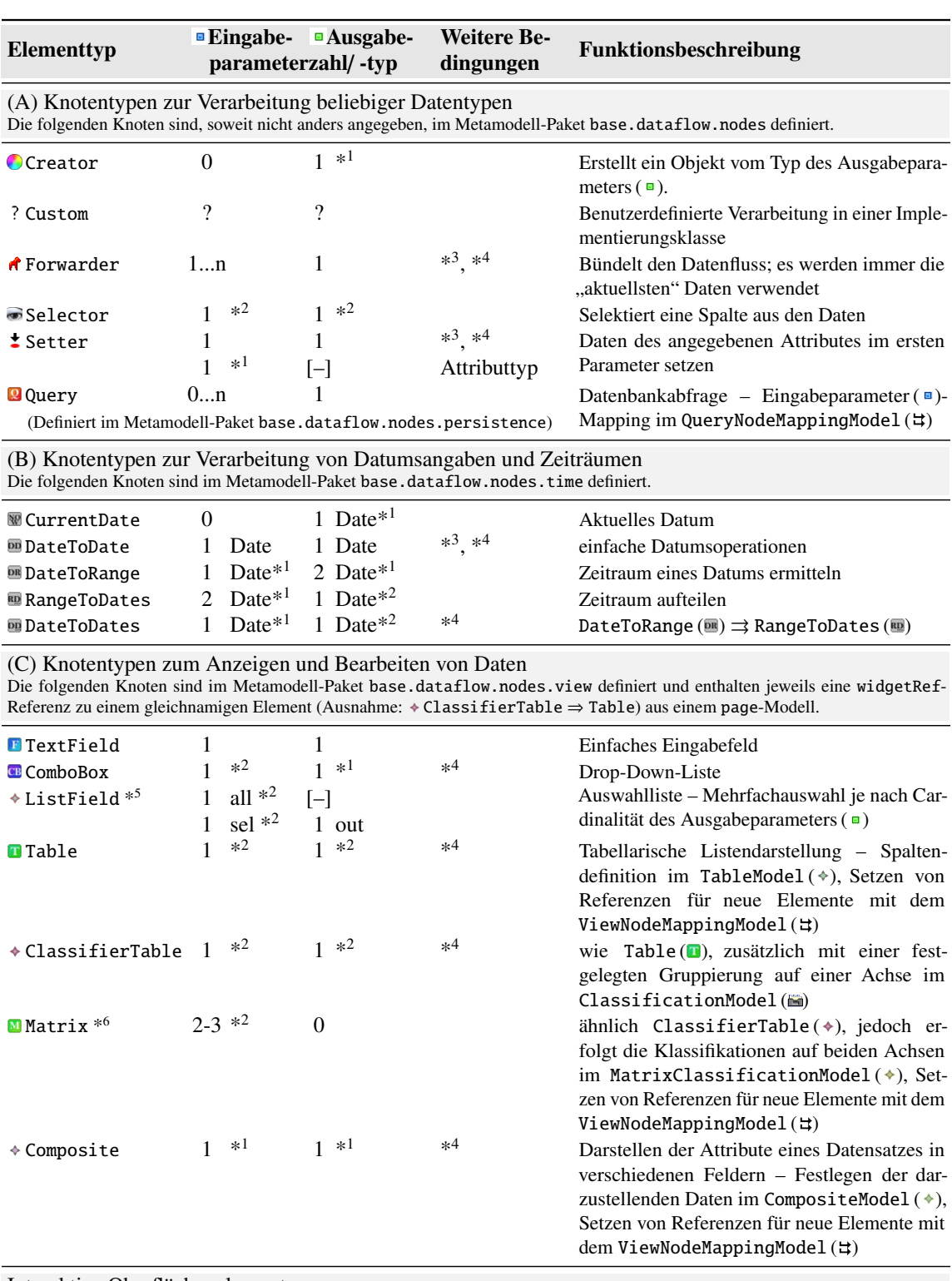

<span id="page-33-0"></span>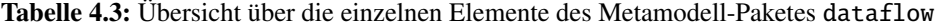

Interaktive Oberflächenelemente

Die folgenden Elemente sind im Gegensatz zu den bisherigen Knoten vom Typ Event abgeleitet und ebenfalls im Metamodell-Paket base.dataflow.nodes.view definiert. Durch eine NodeEventConnection ( $\neq$ ) ermöglichen sie es, die Verarbeitung eines Knotens interaktiv zu steuern.

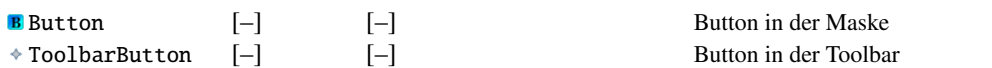

<sup>\*1</sup> Der Parameter darf keine Liste enthalten. ("Cardinality = ONE") — \*<sup>2</sup> Der Parameter muss eine Liste enthalten. ("Cardinality = MANY") — \*<sup>3</sup> Gleichheit für die Kardinalität der Ein- ( = ) und Ausgabeparameter ( = ) — \*<sup>4</sup> Typengleichheit der Ein- ( = ) und Ausgabeparameter ( = ) — \*5 ListField ( \* ) enthält zwei Eingabeparameter ( = ); "all" definiert die darzustellenden Einträge, "sel" die ausgewählten; Der Ausgabeparameter ( $\overline{•}$ ) "out" enthält die veränderte Auswahl; Alle Ein- $\overline{•}$ ) und Ausgabeparameter ( $\overline{•}$ ) müssen den gleichen Typ haben — \*6 Matrix (D) enthält zwei oder drei Eingabeparameter ( =); Die Klassifikation der Daten in Spalten und Zeilen erfolgt im MatrixClassificationModel  $(*)$  — [–] nicht zutreffend

#### Gruppierung nach der Art der in den Knoten enthaltenen Informationen

Einige Knotentypen können neben den Ein- $(\square)$  und Ausgabeparametern  $(\square)$  weitere Model-Kindelemente enthalten, die das Verhalten der "base"-Anwendung im Kontext des Knotens spezifizieren. Es können auch Attribute für die Spezifikation des Verhaltens angegeben werden. Diese beiden Varianten sind kreuzweise miteinander kombinierbar, wodurch vier Gruppen entstehen.

Es existieren insgesamt fünf Knotentypen, die mindestens ein zusätzliches Kindelement aufweisen können. Bei den Kindelementen wird oft ein Mapping (eine Zuordnung) modelliert. Der Query-Knoten ( $\Box$ ) kann z. B. ein QueryNodeMappingModel ( $\Box$ ) enthalten, in dem angegeben wird, welcher QueryParameter ( $\equiv$ ) aus welchem Eingabeparameter ( $\equiv$ ) befüllt wird.

Mit dem Selector-Knoten ( $\bullet$ ) können Attribute aus einem Eingabeparameter ( $\bullet$ ) ermittelt werden, um sie später in anderen Knoten weiterverarbeiten zu können. Der Selector ( $\bullet$ ) benötigt hierfür eine Referenz auf das zu selektierende Attribut des Eingabeparameters ( $\blacksquare$ ).

#### Gruppierung nach der Funktion der Knoten

Das dieser Arbeit zugrunde liegende dataflow-Metamodell-Paket enthält insgesamt:

- (A) sechs Knotentypen zur Verarbeitung beliebiger Datentypen,
- (B) fünf Knotentypen zur Verarbeitung von Datumsangaben und Zeiträumen sowie
- (C) sieben Knotentypen zum Anzeigen und Bearbeiten von Daten.

Die verschiedenen Knotentypen sind auf unterschiedliche Unterpakete des dataflow-Metamodells verteilt.

# (A) Knotentypen zur Verarbeitung beliebiger Datentypen

Viele der in einer Anwendung benötigten internen Verarbeitungsschritte lassen sich auf einige wenige elementare Funktionen reduzieren. Hierzu stehen die im Metamodell-Paket dataflow.nodes enthaltenen Knotentypen Creator ( $\bullet$ ), Custom (?), Forwarder ( $\bullet$ ) sowie Selector  $\circledast$  und Setter ( $\stackrel{\bullet}{\bullet}$ ) zur Verfügung. Durch das Kombinieren von Knoten können die für die Anwendung benötigten komplexen Funktionalitäten zusammengestellt werden. Im ersten Abschnitt der Ta-belle [4.3](#page-33-0) sind die genannten Knotentypen sowie zusätzlich der Knotentyp Query ( $\Box$ ) aus dem Metamodell-Paket dataflow.nodes.persistence aufgeführt.

Soll z. B. ein Kunde anhand einer Kundennummer oder eines Namens in der Datenbank gefunden werden können, müssen die beiden Eingabedaten an zwei separate parametrierte Query-Knoten (<sup>3</sup>) weitergegeben werden. In einem Forwarder-Knoten  $(\hat{\mathbf{r}})$  können die beiden zurückgegebenen Listen aus den Abfragen so kombiniert werden, dass die zuletzt eingegangene Liste und damit auch die letzte Datenbankabfrage an seinen Pflicht-Ausgabeparameter ( $\blacksquare$ ) weitergegeben wird. Zum Beispiel kann nun in der darauf folgenden Verarbeitung in einer ComboBox (a) die Liste angezeigt, und falls notwendig der gewünschte Kunde ausgewählt werden.

#### (B) Knotentypen zur Verarbeitung von Datumsangaben und Zeiträumen

Die Verarbeitung von Datumsangaben wird im Rahmen der Softwareentwicklungsumgebung "base" durch das dataflow-Modell explizit unterstützt (s. a. die Elemente ScheduledEntity  $\left( \mathbf{0} \right)$  und EnduringEntity  $\Theta$  des domain-Modells im Kapitel [4.2.3\)](#page-31-2). Mit den fünf zur Verfügung stehenden Modellelementen können viele Operationen definiert werden, die in der Praxis benötigt werden. Ein Datum wird hierzu in verschiedene virtuelle Felder (Enumeration DateField: Tag

= DAY, Monat = MONTH, Quartal = QUARTER und Jahr = YEAR) unterteilt, auf denen Operationen durchgeführt werden können.

Das einfachste Element CurrentDate (W) dient zum Ermitteln des aktuellen Datums. Mit dem Element DateToDate ( $\overline{w}$ ) können Operationen auf dem durch den Eingabeparameter ( $\overline{w}$ ) gelieferten Datum durchgeführt werden. Hierbei wird mit dem Attribut operation grundsätzlich zwischen dem Setzen (SET) eines Feldes des Datums (Attribut field) auf den durch das Attribut parameter angegebenen Wert und dem Addieren (ADD) unterschieden. Durch die Angabe des DateOperationMode im Attribut mode wird angegeben, ob hierbei kleinere Felder beibehalten (KEEP\_LOWER\_FIELDS), minimiert (MINIMIZE\_LOWER\_FIELDS) oder maximiert (MAXIMIZE\_LOWER\_FIELDS) werden sollen.

# Beispiel: DateToDate (画)

Für das aktuelle Tagesdatum (durch einen CurrentDate-Knoten (W) geliefert) soll der erste Tag des nächsten Quartals ermittelt werden. Ein durch eine NodeConnection ( $\rightarrow$ ) verknüpfter DateToDate-Knoten ( $\equiv$ ) muss hierzu die Angaben operation = ADD, field = QUARTER, parameter = 1 und mode = MINIMIZE\_LOWER\_FIELDS enthalten.

Die Elemente DateToRange ( $\text{m}$ ), RangeToDates ( $\text{m}$ ) sowie DateToDates ( $\text{m}$ ) sind für die Verarbeitung von Zeiträumen (Range) gedacht. Zeiträume werden hierbei immer durch ein Paar von Ein- ( $\bullet$ ) oder Ausgabeparametern ( $\bullet$ ) mit dem Typ Date angegeben. Mit dem Typ DateToRange ( $\bullet$ ) kann ein Datum durch die Angabe eines DateField sowie Werten für die Attribute from und to definiert werden, welchen Umfang der Zeitraum beinhalten soll. Im Gegensatz dazu erlaubt es RangeToDates (.), aus einem Zeitraum mehrere Starttermine in den im Attribut field als DateField angegebenen Abständen zu ermitteln. Der Typ DateToDates (.) kombiniert die Typen DateToRange ( $\equiv$ ) und RangeToDates ( $\equiv$ ), wobei die Angabe der Ein- ( $\equiv$ ) und Ausgabeparameter ( $\Box$ ) sowie der NodeConnections ( $\Diamond$ ) zwischen den Typen entfällt.

#### (C) Knotentypen zum Anzeigen und Bearbeiten von Daten

Zu dieser Kategorie von Knotentypen zählen neben TextField ( $\Box$ ), ComboBox ( $\Box$ ), ListField ( $\ast$ ) und Composite ( $\ast$ ) die für tabellarische Darstellungen verwendeten Knotentypen Table ( $\blacksquare$ ), ClassifierTable  $(*)$  und Matrix ( $\Box$ ). Jeder Knoten muss hierbei ein passendes Element aus dem page-Modell referenzieren. Hierbei enthalten das Composite-Element (+) sowie die für Tabellen zuständigen Knoten Informationen in zusätzlichen Kindelementen.

Ein für die Table  $\Box$ ) und ClassifierTable ( $\Diamond$ ) verwendetes Kindelement ist das TableModel ( $\ast$ ), in dem mit weiteren ColumnModel-Kindern ( $\ast$ ) die anzuzeigenden Spalten angegeben werden. Die Reihenfolge für die Anzeige in der Tabelle definiert sich hierbei über die Reihenfolge im Modell.

## Interaktive Oberflächenelemente

Interaktive Oberflächenelemente (ToolbarButton  $(*)$ ) oder Button  $(\mathbf{B})$ ) steuern die Verarbeitung in einem dataflow-Modell aktiv. Sie implementieren das Metamodell-Interface Event und sind damit technisch gesehen keine Knoten. Aus diesem Grund enthalten sie auch keine Ein- $(\square)$  oder Ausgabeparameter  $(\Box)$ .

Um eine Verarbeitung eines Knotens aktiv zu steuern, muss eine NodeEventConnection  $(*)$  ein Event-Objekt mit dem Knoten verbinden. Durch diese Verbindung wird der Knoten beim Klicken des Button aktiviert und verarbeitet die Daten der Eingabeparameter  $\epsilon$ . Liegen an einem Knoten
keine NodeEventConnections ( $\neq$ ) an, werden die Daten verarbeitet, sobald sich ein Eingabeparameter  $(\blacksquare)$  ändert.

Die aktive Steuerung kann dazu verwendet werden, um z. B. eine Kundensuche nach einem Namen zu implementieren. Hierbei muss eine mit dem Namen parametrierte Query (<sup>2</sup>) aktiv gesteuert werden.

### 4.2.6 module

Mehrere dataflow-Modelle werden im module-Modell zu einem Modul zusammengefasst. Modelliert werden hier Übergänge zwischen den einzelnen darzustellenden Seiten ähnlich einer "Statemachine". Das Modell wird angereichert mit benötigten Rechten, die ein Benutzer haben muss, um eine bestimmte Seite aufzurufen. Zur Laufzeit werden diese Rechte automatisch in das evtl. schon vorhandene Rechtesysten in der Datenbank integriert.

### 4.2.7 app

Das app-Modell fasst mehrere module-Modelle zusammen und definiert somit eine Konfiguration für die Anwendung. Es lassen sich auf diese Weise einfach – entsprechend den Wünschen des Kunden – weitere Module hinzufügen. Des Weiteren ist eine Datenbankkonfiguration (PersistenceContext $(*)$ ) hinterlegt.

### 4.2.8 gui

Mit dem gui-Modell können zusätzliche Bedienelemente eines Modules beschrieben werden. Ein GuiElement (\*) muss dabei zur Anzeige im Menü (Menu), in der Toolbar (Button) oder beidem (MenuAndButton) konfiguriert werden. Der Eintrag kann z. B. von einem ToolbarButton (\*) eines dataflow-Modells referenziert werden. Von der generierten Anwendung werden entsprechende Menü- und ToolbarButton-Einträge erstellt und mit einer entsprechenden Aktion belegt.

### 4.2.9 resources

Ähnlich dem page-Modell wird auch das resources-Modell automatisch erzeugt. Es enthält die Bilder und Graphiken eines Verzeichnisses. So ist es dann z. B. möglich, aus den gui- oder module-Modellen heraus Icons für bestimmte Oberflächenelemente zu referenzieren. Durch diesen modellgetriebenen "Umweg" werden Tippfehler bei der Eingabe des Bild-Dateinamens vermieden und es können nur vorhandene Bilder ausgewählt werden.

# <span id="page-37-0"></span>Analyse und Pflichtenheft

Das Ziel dieser Diplomarbeit ist die Ablösung des bestehenden dataflow-Editors für das Projekt "base". Zunächst steht eine Problemanalyse des alten Editors im Vordergrund. Zusätzlich werden die für in modellgetriebenen Softwareentwicklungprozessen eingesetzte [DSL-](#page-99-0)Editoren vorteilhafte Funktionalitäten beschrieben. Hierauf aufbauend enthält der Abschnitt [5.2](#page-41-0) das Pflichtenheft mit den für den Editor wichtigen Funktions- und Abgrenzungskriterien.

# 5.1 Analyse

Im Rahmen der Softwareentwicklungsumgebung "base" werden zur Zeit manuell angepasste Baumeditoren verwendet, die mit dem [EMF](#page-99-1) aus dem zugrunde liegenden Metamodell generiert wurden. (siehe Kapitel [4.1.2\)](#page-27-0) Die Modelle domain, dataflow sowie page enthalten einen gerichteten, zyklischen Graphen im mathematischen Sinn. Eine Baumstruktur kann jedoch einen Graphen nicht in einer adäquaten Art und Weise darstellen. Haller schreibt hierzu in seiner Diplomarbeit über "Mappingverfahren zur Wissensorganisation":

## Zitat:

Ein gutes System zur Unterstützung von Lernen und Wissensorganisation sollte seine Inhalte auf eine Weise darstellen, die der mentalen Repräsentation dieser Inhalte entgegenkommt.

[\[Hal02,](#page-91-0) S. 7]

## 5.1.1 Der dataflow-Baumeditor

Im dataflow-Modell fällt die Bearbeitung des Modells in einem Baumeditor besonders schwer, da die Anzahl der Objekte und Verbindungen im Modell relativ zu den anderen beiden Modellen (domain und page) höher ist. Beim Modellieren einer Anwendung im Rahmen einer modellgetriebenen Softwareentwicklungsumgebung muss der Entwickler jedoch das Modell verstehen, um die Anwendung entwickeln zu können. Ein Baumeditor unterstützt diesen Prozess nur ungenügend, denn in der Darstellung als Baum werden die Verbindungen zwischen den einzelnen Knoten ebenfalls als eigene Modellelemente und auf der gleichen Ebene dargestellt. Zur Verdeutlichung sind in der Abbildung [5.1](#page-38-0) die Knoten mit einer roten und die Kanten mit einer blauen Umrandung markiert. Um das Modell verstehen zu können, muss der Entwickler die ausschließlich textuell dargestellten Verknüpfungen interpretieren und die Knoten anhand der Namen identifizieren. Dieser manuell textuelle Vergleich ist sehr zeitaufwändig und fehleranfällig. Daher soll der baumbasierte Editor im Rahmen dieser Diplomarbeit ersetzt werden.

<span id="page-38-0"></span>

|   |                        | ♦ Kunden Bearbeiten                                            |  |  |
|---|------------------------|----------------------------------------------------------------|--|--|
| ▽ | <b>Q</b> KundenAbfrage |                                                                |  |  |
|   |                        | KundenAbfrage.out *: Kunde                                     |  |  |
| Þ |                        | <b>T</b> KundenTabelle >> KUNDEN                               |  |  |
| ▽ |                        | <b>CB</b> KundenCombo                                          |  |  |
|   |                        | KundenCombo.in *: Kunde                                        |  |  |
|   |                        | KundenCombo.out: Kunde                                         |  |  |
| Þ |                        | <b>R</b> KontenTabelle >> KONTEN                               |  |  |
|   |                        | ▽ on KontenDesKunden                                           |  |  |
|   |                        | <b>B</b> KontenDesKunden.in: Kunde                             |  |  |
|   |                        | ■ KontenDesKunden.out *: Konto                                 |  |  |
| Þ |                        | <b>Q</b> AlleRollen                                            |  |  |
|   |                        | ← RollenListe                                                  |  |  |
|   |                        | RollenSetter                                                   |  |  |
|   |                        | RollenDesKunden                                                |  |  |
|   |                        | <b>B</b> LadeRollen                                            |  |  |
|   |                        | ← ZeigeKonten                                                  |  |  |
|   |                        | → Query KundenAbfrage.out -> ComboBox KundenCombo.in           |  |  |
|   |                        | → Query KundenAbfrage.out -> Table KundenTabelle.in            |  |  |
|   |                        | ComboBox KundenCombo.out -> Selector KontenDesKunden.in        |  |  |
|   |                        | ComboBox KundenCombo.out -> Selector RollenDesKunden.in        |  |  |
|   |                        | → ComboBox KundenCombo.out -> Table KontenTabelle.kontoinhaber |  |  |
|   |                        | Selector KontenDesKunden.out -> Table KontenTabelle.in         |  |  |
|   |                        | ComboBox KundenCombo.out -> Setter RollenSetter.kunde          |  |  |
|   |                        | Selector RollenDesKunden.out -> ListField RollenListe.selected |  |  |
|   |                        | → Query AlleRollen.out -> ListField RollenListe.in             |  |  |
|   |                        | ListField RollenListe.out -> Setter RollenSetter.rollen        |  |  |
|   |                        | ≸ Node Event Connection                                        |  |  |
|   |                        | ≸ Node Event Connection                                        |  |  |

Abbildung 5.1: Der dataflow-Editor mit der Baumdarstellung des Modells

### 5.1.2 Editoren für Domänen-spezifische Sprachen

In den Abschnitten [2.1.5](#page-8-0) bis [2.1.7](#page-9-0) wurde bereits kurz auf die verschiedenen Möglichkeiten zur Erstellung von [DSLs](#page-99-0) eingegangen. In der Tabelle [5.1](#page-39-0) werden die verschiedenen Alternativen zur bisher verwendeten baumbasierten Notation des dataflow-Modells verglichen.

Grundsätzlich kann das Modell eines Graphen im mathematischen Sinne mit seinen Knoten und Verbindungen nur von einem graphischen Editor optimal modelliert werden.

### <span id="page-38-1"></span>5.1.3 Graphische Editoren

Die eigenständigen Programme "Microsoft Visual Studio 2005", "MetaCase+" sowie "MagicDraw" werden für die Entwicklung des Editors nicht in Betracht gezogen, da die bereits existierende Softwareentwicklungsumgebung "base" auf Eclipse und dem [EMF](#page-99-1) aufbaut. Der Medienbruch, der mit einem eigenständigen Tool eingeführt werden würde, soll dadurch vermieden werden. Von den Eclipse-basierten Frameworks ist die anvisierte Entwicklung eines Editors mit dem [GEF](#page-99-2) zu aufwändig, da der gesamte Editor manuell implementiert werden muss. Die beiden modellgetriebenen Ansätze für die Editor-Entwicklung, [GMF](#page-99-3) und TOPCASED bieten fast die vollständige Funktionsvielfalt des [GEF](#page-99-2) und kombinieren diese mit einer einfachen Definition der für graphische Editoren benötigten Konstrukte. In der Gegenüberstellung hat sich [GMF](#page-99-3) als das ausgereiftere Werkzeug (vgl.: [\[Zim07,](#page-93-0) S. 1]) herausgestellt. Da außerdem kompetente Ansprechpartner seitens der betreuenden Firma verfügbar sind, wird für den zu entwickelnden Editor daher eine Lösung mit dem [GMF](#page-99-3) angestrebt. Die Konzepte des [GMF](#page-99-3) wurden bereits im Kapitel [3](#page-17-0) näher erläutert.

| <b>Notation</b><br><b>Umsetzung mit</b>                                    | Vorteile                                                                                                    | <b>Nachteile</b>                                                                                                    |
|----------------------------------------------------------------------------|----------------------------------------------------------------------------------------------------|----------------------------------------------------------------------------------------------------|
| <b>baumbasiert</b><br><b>EMF</b>                                           | Entwicklungsaufwände<br>$\bullet$ Keine<br>für den Editor, da er bereits<br>vorhanden ist.                                                                         | • Referenzen müssen kognitiv in-<br>terpretiert werden.<br>• Einige Informationen sind nur im<br>Eigenschaftsfenster verfügbar.                  |
| textuell<br>Xtext-Editoren                                                 | • Hierarchische Strukturen können<br>einfach abgebildet werden.<br>• Das Modell wird direkt editiert.<br>• Es werden alle Informationen<br>gleichzeitig angezeigt. | • Referenzen müssen kognitiv in-<br>terpretiert werden.<br>• Ein gezieltes Ausblenden von<br>Informationen ist nicht möglich<br>(außer Folding). |
| formularbasiert<br>Eclipse-Forms<br>(s. a. [Glo05] und [Ecl,<br>$S. 4f.$ ] | • Der Entwickler wird durch den<br>Modellierungsprozess geführt.<br>• Es wird nur der kontextuell in-<br>terressante Ausschnitt des Mo-<br>dells dargestellt.      | • Die gleichzeitig dargestellte In-<br>formationsmenge ist begrenzt.<br>• Es gibt keinen Überblick über<br>das gesamte Modell.                   |
| graphisch<br>GEF/GMF oder<br><b>TOPCASED</b>                               | • Es gibt einen Überblick über das<br>gesamte Modell.<br>• Referenzen können als Verbin-<br>dungen zwischen den Elementen<br>dargestellt werden.                   | • Die Editorentwicklung ist sehr<br>aufwändig.<br>Einige Informationen sind nur im<br>$\bullet$<br>Eigenschaftsfenster verfügbar.                |

<span id="page-39-0"></span>Tabelle 5.1: Vergleich der bisher verwendeten baumbasierten Notation des dataflow-Modells mit den verschiedenen Alternativen

### 5.1.4 Modellvalidierung

Die Benutzung von Modelleditoren in der modellgetriebenen Softwareentwicklung ist eng an die Möglichkeiten der integrierten Modellvalidierung geknüpft. Der Generator der Entwicklungsumgebung "base" kann als eine Art Kompiler angesehen werden, der z. B. ein dataflow-Modell in ein anderes Modell (z. B. Java-Quellcode und andere Artefakte) überführt. Da dem Benutzer nicht zugemutet werden kann, anhand von Fehlermeldungen des Java-Kompilers und Laufzeitfehlern auf Entwicklungsfehler im Modell zurückzuschließen, muss der Anwender rechtzeitig auf Fehler im Modell hingewiesen werden. Mit Regelsätzen können syntaktische, semantische und logische Fehler in den Modellen gefunden werden (vgl.: [\[Sta07,](#page-92-0) S. 60f.]). In der Tabelle [5.2](#page-40-0) sind für die genannten Fehlerkategorien Beispiele und Möglichkeiten zur Erkennung aufgeführt.

| <b>Fehlerart</b>                                              | <b>Beispiel</b>                                                                                                    | <b>Erkennung</b>                                                                                                    |
|---------------------------------------------------------------|----------------------------------------------------------------------------------------------------|----------------------------------------------------------------------------------------------------|
| syntaktisch<br>(Struktur)                                     | • Es wird ein Knoten als Kindele-<br>ment eines anderen Knotens er-<br>stellt.<br>$\bullet$ Ein<br>NodeConnection-<br>Element $\left(\rightarrow\right)$<br>ist<br>über<br>die<br>from-Referenz<br>mit<br>mehreren<br>Ausgabeparametern $(\square)$ verknüpft.                                                                                                    | Durch die Verwendung des EMF kön-<br>nen struktuelle syntaktische Fehler<br>nicht auftreten. Die strukturelle Inte-<br>grität des Modells wird bereits durch<br>das Framework sichergestellt.                                                                                                    |
| syntaktisch<br>(Pflichtangaben)                               | $\bullet$ Ein<br>NodeConnection-<br>Element $\left(\rightarrow\right)$<br>über<br>die<br>ist<br>from-Referenz<br>mit<br>keinem<br>Ausgabeparameter $(\square)$ verknüpft.                                                                                                    | Das Metamodell enthält Mindest-<br>anzahlen für Referenzen und Attri-<br>bute. Bei der Generierung der Plugins<br>für den Baumeditor werden Tests mit-<br>generiert, welche die Pflichtangaben<br>abprüfen. Durch das Aufrufen des<br>"Validate"-Eintrages aus dem Kon-<br>textmenü werden die Tests durchlau-<br>fen und das Ergebnis dem Entwickler<br>präsentiert.   |
| semantisch<br>(Kompilierungs-<br>fehler)                      | • Ein Creator $\left(\bigcirc\right)$ -Knoten besitzt<br>keinen Ausgabeparameter $(\Box)$ .<br>Da jeder Knoten 0n Ausgabe-<br>parameter $\left( \blacksquare \right)$ enthalten kann, wäre<br>dieser Creator (O)-Knoten syntak-<br>tisch korrekt. Für den Creator (O)-<br>Knoten ist jedoch genau ein Ausgabe-<br>parameter ( $\Box$ ) vorgeschrieben (siehe<br>Kapitel 4.3). Hierdurch wird der Typ<br>des zu erstellenden Elementes festge-<br>legt. | Semantische Fehler können durch<br>Tests, z. B. duch die Verwendung des<br>Check-Frameworks, gefunden und<br>dem Entwickler an geeigneter Stelle<br>präsentiert werden. Für die Erstellung<br>der Tests ist eine sehr gute Kenntnis<br>des zu testenden Typs notwendig.                                                                                                 |
| logisch<br>(Modellierungs-<br>richtlinien,<br>Laufzeitfehler) | • Der Ausgabeparameter ( $\Box$ ) eines<br>Creator $()$ -Knotens hat keine<br>verknüpfte NodeConnection(→)<br>zu einem Eingabeparameter $(\blacksquare)$ ei-<br>nes anderen Knotens.<br>In diesem Fall würde ein Element er-<br>stellt, dann jedoch nicht weiterverar-<br>beitet werden.                                                                                                    | Wie auch für die semantischen kön-<br>nen für logische Fehler Regelsätze<br>(z. B. mit dem Check-Framework)<br>erstellt werden. Aufgrund der Kom-<br>plexität des Gesamtsystems und der<br>Tatsache, dass das dataflow-Modell<br>Anwendungsverhalten und Algorith-<br>men beschreibt, kann dieses Regel-<br>werk jedoch nie vollständig sein.<br>(vgl.: [Rot01, S. 47]) |

<span id="page-40-0"></span>Tabelle 5.2: Mögliche Fehlerarten bei der Entwicklung von Modellen mit Beispielen aus dem Kontext des dataflow-Modells

## <span id="page-41-0"></span>5.2 Pflichtenheft

Bisher wurden mit dem Baumeditor Verknüpfungen zwischen zwei Knoten für den Benutzer nicht adäquat dargestellt. Es ist daher eine Mindestanforderung, dass der zu entwickelnde graphische Editor Knoten und Kanten in einer kognitiv besser verständlichen Form dem Benutzer präsentiert.

Um den Entwickler bei der Arbeit mit den verschiedenen Modellen bestmöglich zu unterstützen, soll der Editor den folgenden vom Verfasser der Arbeit definierten Pflicht-, Kann-, Wunsch- und Abgrenzungskriterien genügen.

#### 5.2.1 Pflichtkriterien

- <span id="page-41-4"></span>R1 Alle Knoten sollen als Rechteck dargestellt werden.
- R2 Die Hintergrundfarbe soll für jeweils alle Knoten einer Gruppe (siehe Tabellen [4.3](#page-33-0) und [5.3\)](#page-43-0) gleich sein.
- R3 Die Ein- ( $\equiv$ ) und Ausgabeparameter ( $\equiv$ ) sollen in der Darstellung den Knoten direkt zuzuordnen sein. Dies soll über die Verwendung von Ports geschehen, wodurch die Parameter ganz oder teilweise außerhalb des Knotens dargestellt werden.
- R4 Die beiden Verknüpfungstypen (NodeConnection  $(\rightarrow)$  und NodeEventConnection  $(\rightarrow)$ ) sollen in ihrer Darstellung unterscheidbar sein.
- <span id="page-41-2"></span>R5 Icons, die bereits im [EMF-](#page-99-1)Baumeditor angezeigt werden, sollen auch im graphischen Editor innerhalb der Knoten dargestellt werden.
- <span id="page-41-3"></span>R6 In den Knoten soll der Typname – ähnlich den Stereotypen in der [UML](#page-99-4) – in Guillemots (", "") sowie der vom Entwickler vergebene Name dargestellt werden.
- R7 Neben dem Namen des Ein- ( $\equiv$ ) oder Ausgabeparameters ( $\equiv$ ) sollen die Kardinalität sowie der Typ angezeigt werden.
- <span id="page-41-5"></span>R8 Der graphische Editor soll das einfache Bearbeiten des gesamten Modells (Knoten und deren Kindelementbäume sowie die Verbindungen; siehe Tabelle [4.3\)](#page-33-0) ermöglichen.
- <span id="page-41-1"></span>R9 Der Editor muss mit einer integrierten Modellvalidierung ausgestattet werden.
- R10 Die Modellvalidierung [\(R9\)](#page-41-1) soll alle durch das [EMF](#page-99-1) zur Verfügung gestellten Tests für das Modell aufrufen.
- R11 Die Tests, welche bereits im Rahmen der Modellvalidierung für den Baumeditor verwendet werden, sollen auch für den graphischen Editor genutzt [\(R9\)](#page-41-1) werden.
- R12 Es sollen zusätzliche Tests für die in der Tabelle [4.3](#page-33-0) definierten Bedingungen entwickelt und in die Modellvalidierung [\(R9\)](#page-41-1) integriert werden.

#### 5.2.2 Kannkriterien

- R13 Die Ein- ( $\equiv$ ) und Ausgabeparameter ( $\equiv$ ) sollen sich relativ zum Knoten nur auf der oberen/ linken bzw. rechten/unteren Seite platzieren lassen, um den Verarbeitungsfluss für die Daten besser zu verdeutlichen. Dies soll auch das bessere Verständnis für das Modell fördern, da es der im Deutschen üblichen Leserichtung entspricht.
- R14 Die Modellvalidierung [\(R9\)](#page-41-1) soll in Echtzeit erfolgen, also während der Entwickler das Modell bearbeitet, und ohne einen expliziten Aufruf.

#### 5.2.3 Wunschkriterien

- R15 Für die Elemente des Metamodells, denen bisher nur ein vom [EMF](#page-99-1) generiertes Icon in Form einer Raute zugeordnet ist, sollen Icons erstellt werden. Hierdurch soll der Wiedererkennungswert der Elemente im Editor erhöht werden. (s. a. [R5\)](#page-41-2)
- <span id="page-42-2"></span>R16 Für die einzelnen Knotentypen sollen zusätzlich zum Namen und dem Typ [\(R6\)](#page-41-3) die in der Tabelle [5.3](#page-43-0) aufgelisteten Inhalte gezeigt werden. Beispielhaft ist dies für den Typ Query ( ) in der Abbildung [5.2](#page-42-0) schematisch dargestellt.

#### 5.2.4 Abgrenzungskriterien

- <span id="page-42-3"></span>X1 Frameworks zur Entwicklung graphischer Editoren, die nicht auf Eclipse basieren, werden nicht in Betracht gezogen, da die vorhandene Softwareentwicklungsumgebung auf Eclipse aufbaut und kein Medienbruch eingeführt werden soll.
- X2 Die Entwicklung des Editors findet ausschließlich auf einem Referenzsystem (Linux; Kubuntu 8.04) mit Java 1.5 und Eclipse (Version 3.3.X; Europa) statt.
- X3 Für die Entwicklung des graphischen Editors auf der Basis von Eclipse wird nur das [GMF](#page-99-3) in Betracht gezogen, da sich das [GMF](#page-99-3) als das stabilere Werkzeug herausgestellt hat und kompetente Ansprechpartner zur Verfügung stehen (siehe Kapitel [5.1.3\)](#page-38-1).
- X4 Der graphische Editor wird für die Verwendung als Eclipse-Plugin entwickelt. Die Verwendung des Editors als eigenständige [Rich Client Platform \(RCP\)-](#page-99-5)Anwendung wird nicht in Betracht gezogen, auch wenn dies durch das [GMF](#page-99-3) unterstützt wird.
- <span id="page-42-1"></span>X5 Auch wenn die Softwareentwicklungsumgebung "base" noch keinen produktiven Entwicklungsstand erreicht hat, soll im Rahmen dieser Diplomarbeit nur der graphische Editor entwickelt werden.
- <span id="page-42-4"></span>X6 Von der in [X5](#page-42-1) definierten Regel soll nur dann abgewichen werden, wenn es für die Entwicklung des graphischen Editors als vorteilhaft erscheint.

In der Abbildung [5.2](#page-42-0) ist eine schematische Darstellung eines Query-Knotens (2) zu sehen. Die Implementierung für den graphischen Editor sollte sich an den genannten Kriterien [\(R1](#page-41-4) bis [R16](#page-42-2) sowie [X1](#page-42-3) bis [X6\)](#page-42-4) und der gezeigten Figur orientieren.

<span id="page-42-0"></span>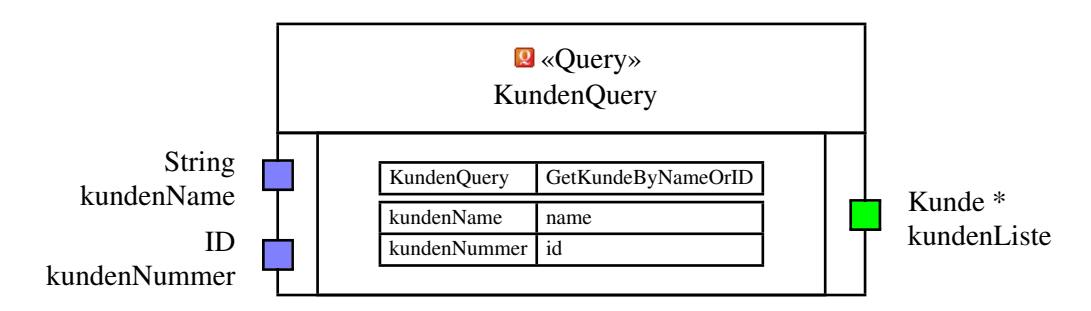

\* Das Sternchen drückt die Kardinalität MANY aus und soll auch so angezeigt werden.

Abbildung 5.2: Darstellungsvariante für einen Datenverarbeitungsknoten

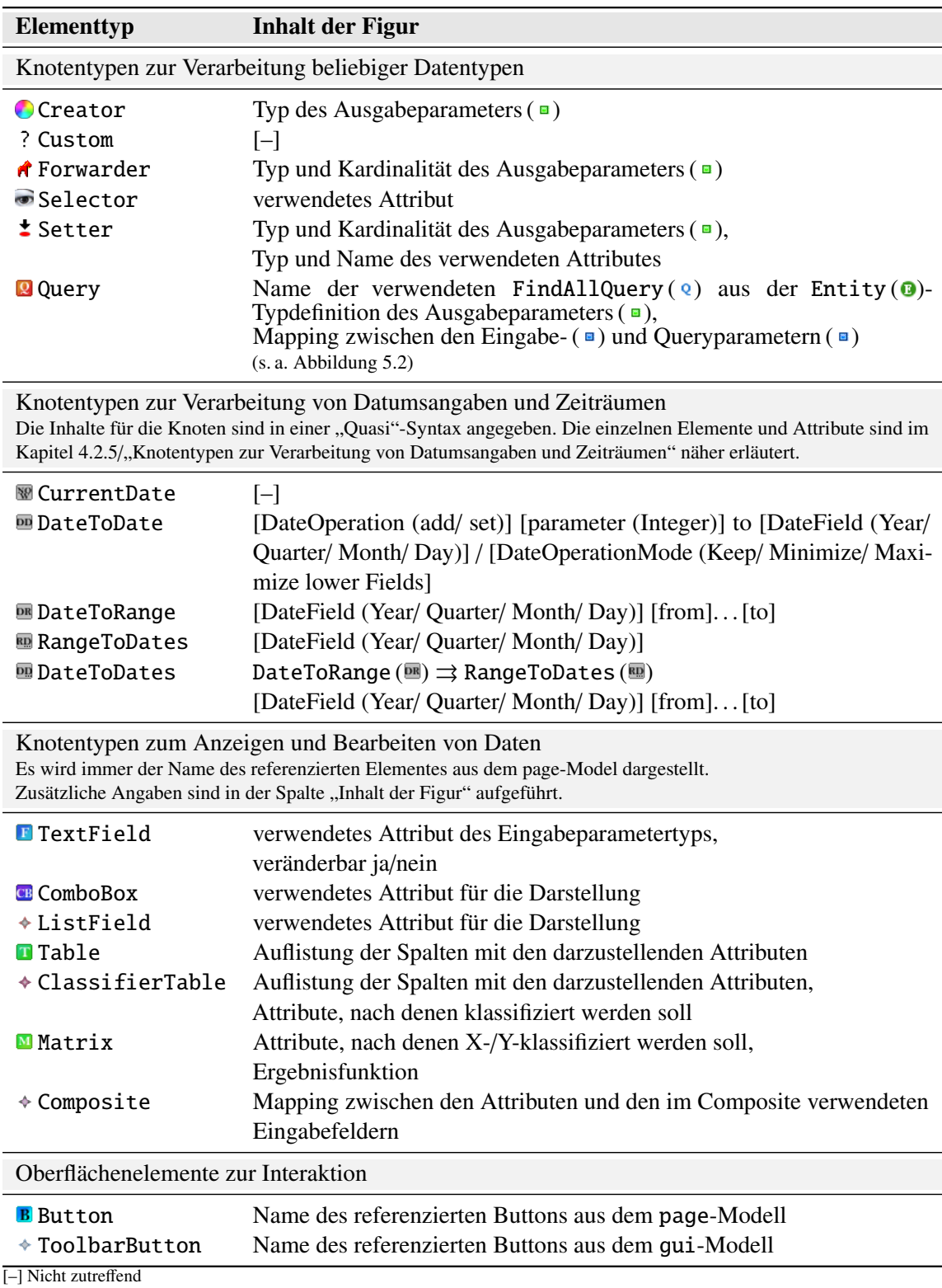

<span id="page-43-0"></span>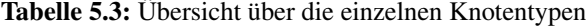

Ī

## 5.2.5 Technische Anforderungen

In der Tabelle [5.4](#page-44-0) sind die verwendeten Programm- und Pluginversionen der Entwicklungsumgebung Eclipse sowie von Java dargestellt. Der Editor wird auf der Grundlage dieser Versionen entwickelt. Für die Funktionsfähigkeit des erstellten Editors mit anderen Versionen wird nicht garantiert. Vor allem in Bezug auf die kommenden Versionen des [EMF](#page-99-1) (2.4) und des [GMF](#page-99-3) (2.1) sind Inkompatiblitäten zu erwarten.

| <b>Programm</b> / Plugins | <b>Name</b>                         | <b>Version</b> |
|---------------------------|-------------------------------------|----------------|
| Programm                  | Java                                | 1.5            |
| Programm                  | Eclipse                             | 3.3.3          |
| Plugins                   | Eclipse Modelling Framework (EMF)   | 2.3.2          |
| Plugins                   | Graphical Editing Framework (GEF)   | 3.3.2          |
| Plugins                   | Graphical Modelling Framework (GMF) | 2.0.2          |
| Plugins                   | openArchitectureWare (oAW)          | 4.2            |

<span id="page-44-0"></span>Tabelle 5.4: Mindestanforderungen an die Entwicklungsumgebung

## <span id="page-45-0"></span>Generieren von Modellen für das Graphical Modelling Framework

Im Rahmen der Diplomarbeit soll ein graphischer Editor für dataflow-Modelle entwickelt werden. Das base-Metamodell enthält 20 Knotentypen, die hierfür relevant sind. Wenn mit den Mitteln von [GMF](#page-99-3) ein graphischer Editor erstellt wird, muss für jeden Knoten eine TopNodeReference ( $\Xi$ ) im "Mapping Def Model" mit den entsprechenden Kindern angelegt werden. In Kapitel [5.2](#page-41-0) wurde bereits beschreiben, dass der Name des Knotentyps Inhalt der Figur sein soll. Für die Umsetzung muss im "Graphical Def Model" für jeden Knoten eine eigene, jedoch jeweils minimal unterschiedliche, Definition der visuellen Repräsentation erstellt werden. Eine Wiederverwendung ist hier nicht mehr möglich. Für die Ein- $(\bullet)$  und Ausgabeparameter  $(\bullet)$  müssen im "Mapping Def Model" jeweils ChildReferences ( $\overline{v}$ ) in den NodeMappings ( $\overline{u}$ ) der Knoten angelegt werden (s. a. Abschnitt "Ports" im Kapitel [3.5.3\)](#page-23-0). Im Gegensatz zur Definiton der graphischen Elemente der Knotentypen ist für die Parameter eine Wiederverwendung möglich.

[GMF-](#page-99-3)Modelle, in denen viele verschiedene Knotentypen vorkommen, erreichen schnell eine nur schwer zu handhabende Komplexität, wenn die Knoten zudem jeweils ein nur leicht unterschiedliches visuelles Erscheinungsbild haben sollen. Bei der Umsetzung der in Kapitel [5](#page-37-0) beschriebenen Anforderungen wurde sehr schnell klar, dass die manuelle Bearbeitung der [GMF-](#page-99-3)Modelle für den graphischen dataflow-Editor ungeeignet ist.

Um die Entwicklungszeit des Editors zu verkürzen und eine Wiederverwendung für die [GMF-](#page-99-3)Modelle "Graphical Def Model" und "Mapping Def Model" einzuführen, hat der Verfasser mit "GenGMF" ein Metamodell mit einer passenden [M2M-Transformation](#page-99-6) entwickelt, damit die [GMF-](#page-99-3)Modelle modellgetrieben generiert werden können.

In den folgenden beiden Abschnitten wird zuerst eine Einführung in die verwendeten Konzepte sowie den verwendeten Editor gegeben. Anschließend werden mit den Templates und den Deskriptoren die grundlegenden Elemente des "GenGMF"-Modells näher erläutert. In Kapitel [6.5](#page-53-0) werden die einzelnen Schritte der [M2M-Transformation](#page-99-6) in die [GMF-](#page-99-3)Modelle beschrieben. Der darauf folgende Abschnitt erklärt, wie Variabilität für die Elementtypen umgesetzt werden kann. Abschließend wird das Erläuterte in einem Beispiel angewendet.

# 6.1 "GenGMF" – Ein Generator für GMF-Modelle

Der Begriff "GenGMF" ist einerseits eine Wortschöpfung aus den Bestandteilen "Gen" für Generator und der bereits eingeführten Abkürzung für das Graphical Modelling Framework (GMF) und anderer-seits ein Wortspiel mit Bezug auf das in [GMF](#page-99-3) genutzte "gmfgen"-Modell ("Diagram Gen Model") aus dem Kapitel [3.6.](#page-24-0) Im [GMF](#page-99-3) wird aus dem "gmfgen"-Modell der Editor generiert, während "GenGMF" dazu dient, die [GMF-](#page-99-3)Modelle zu generieren.

"GenGMF" baut auf der Idee auf, Gemeinsamkeiten (engl. "commonality") und Unterschiede (engl. "variability") an unterschiedlichen Stellen zu erfassen bzw. zu modellieren, um die Komplexität insgesamt zu reduzieren. Für das "GenGMF"-Metamodell wurde – wie auch schon für das "base"-Metamodell – eine Dokumentation (siehe [\[Sch08b\]](#page-92-2)) mit dem Tool MetamodelDoc ([\[UrlSch07\]](#page-94-0)) erstellt.

In den Abbildungen [6.1](#page-46-0) und [6.2](#page-46-1) ist der im Vergleich zum Kapitel [3.1](#page-17-1) und den Abbildungen [3.1](#page-18-0) und [3.2](#page-18-1) auf der Seite [14](#page-18-1) veränderte Entwicklungsprozess für graphische Editoren dargestellt. Hierbei wird weiterhin der eigentliche Editor von den [GMF-](#page-99-3)Generatoren anhand der in den Modellen hinterlegten Spezifikation generiert. Für die Erstellung der Modelle "Graphical Def Model" und "Mapping Def Model" wird, statt des in [GMF](#page-99-3) enthaltenen Wizards oder der manuellen Bearbeitung, eine "GenGMF"-spezifische [M2M-Transformation](#page-99-6) benutzt.

<span id="page-46-0"></span>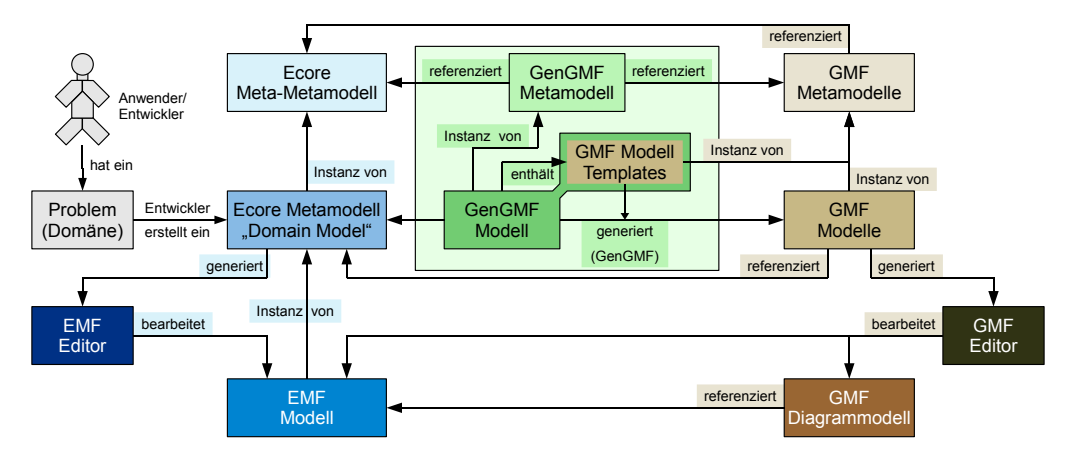

<span id="page-46-1"></span>Abbildung 6.1: Vereinfachte Darstellung des modifizierten Entwicklungsprozesses für "GenGMF" (im Vergleich zum GMF (s. a. Abbildung [3.1\)](#page-18-0))

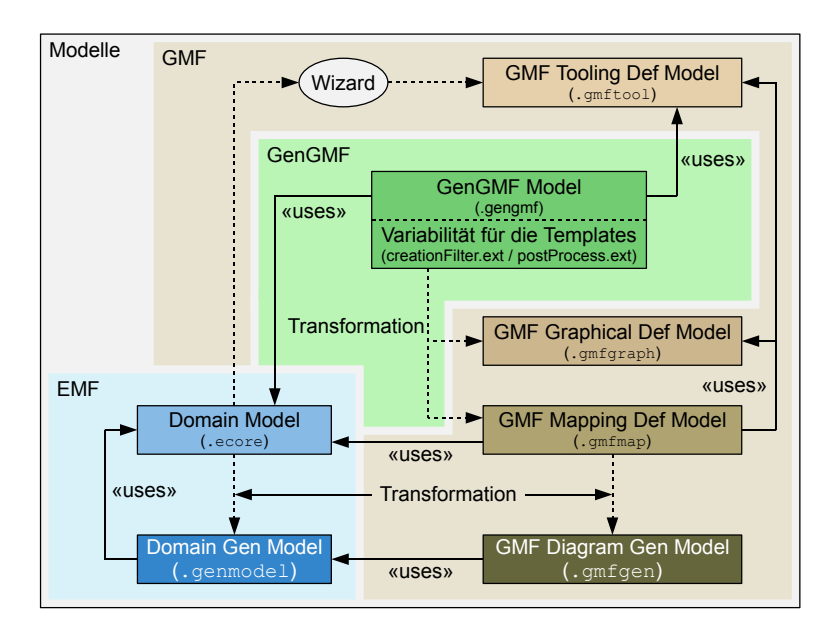

Abbildung 6.2: Der modifizierte Entwicklungsprozess für "GenGMF" (im Vergleich zum GMF (s. a. Abbildung [3.2\)](#page-18-1))

<span id="page-47-0"></span>(a) Zuordnung der Piktogramm- zu den

## 6.2 Anpassungen für den "GenGMF"-Editor

Das "GenGMF"-Metamodell baut auf dem [EMF](#page-99-1) auf. Für die Erstellung von "GenGMF"-Modellen wird ein vom [EMF](#page-99-1) aus dem Metamodell generierter und dann manuell modifizierter Editor verwendet. "Manuell modifiziert" heißt hier, dass für die wichtigsten Metamodellelemente ein Satz an Icons erstellt wurde, um die Funktionalitäten auch als Piktogramm darzustellen.

Die Namen der Elemente des Metamodells sind aus jeweils zwei Bestandteilen (links / rechts) aufgebaut. Für jeden Namensbestandteil wurde ein Piktogrammbestandteil erstellt, wobei die Piktogrammbestandteile auf der gleichen Seite wie die zugeordneten Namensbestandteile dargestellt werden. Eine Zuordnung der Piktogrammbestandteile zu den Namensbestandteilen ist der Tabelle [6.1a](#page-47-0) zu entnehmen. Die beiden Namensbestandteile werden in verschiedenen Kombinationen zusammengesetzt. Mögliche Kombinationen der Namensbestandteile mit den ebenfalls kombinierten Piktogrammen sind in der Tabelle [6.1b](#page-47-1) dargestellt.

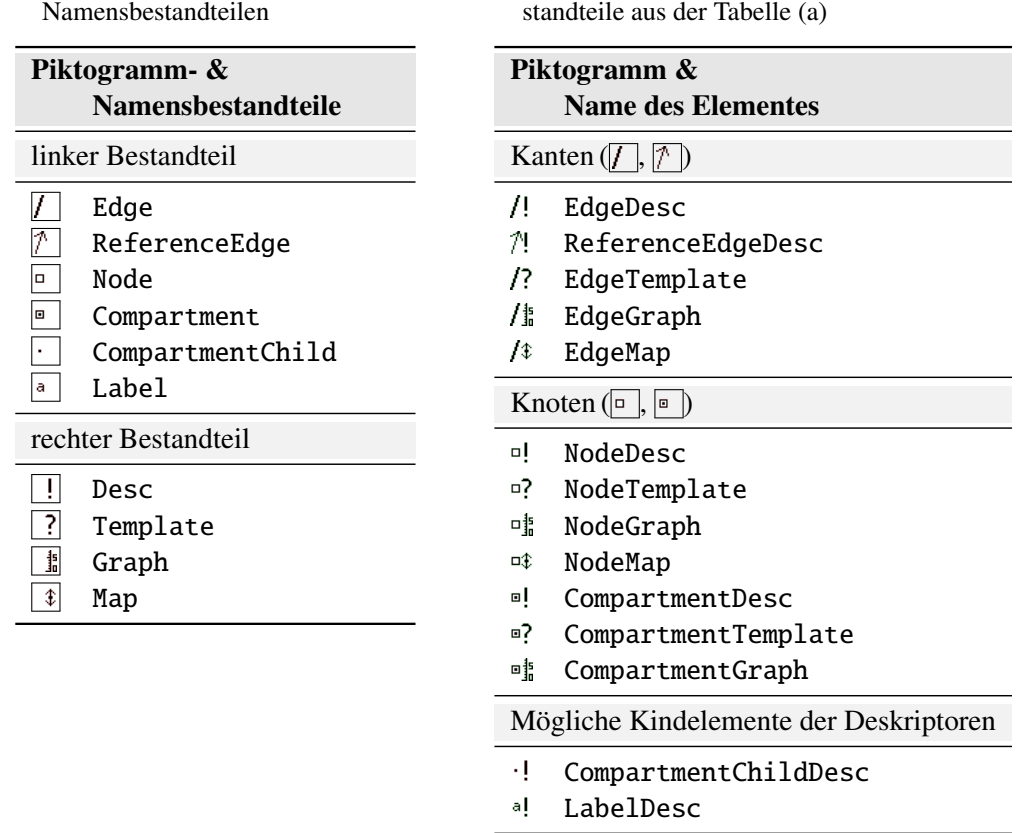

Tabelle 6.1: Aufbau der Piktogramme sowie der Namen der Elemente des "GenGMF"-Editors

<span id="page-47-1"></span>(b) Mögliche Kombinationen der einzelnen Be-

Die Icons für den "GenGMF"-Editor sind nach demselben Prinzip integriert worden, wie die Icons für die "base"-Editoren (vgl.: Abbildung [4.2\)](#page-28-0). Die hierfür notwendigen Pointcuts getImage() und getText() des Aspektes EditorDecoration sind im Listing [6.1](#page-48-0) dargestellt. Die angezeigten Texte im Baum des Editors werden durch den getText()-Pointcut mit in [oAW-](#page-99-7)Xtend geschriebenen Funktionen berechnet. Exemplarisch sind die, für die Berechnung des anzuzeigenden Textes von LabelDesc-Elementen (al.), relevanten Funktionen im Listing [6.2](#page-49-0) aufgeführt.

```
5 /**
6 * customizes the ItemProvider getImage() and getText() functions to support
7 * self made images and dynamic label strings (using oAW) without the risk of
8 * overgenerating the customized implemetation
9 */
10 public aspect EditorDecoration {
14 /*
15 * customize item icon
16 * points to all ItemProvider classes which have a getImage(Object) function
17 */
18 pointcut getImage(Object item) :
19 execution(public Object *..* ItemProvider .getImage(Object)) && args(item);
20
21 /**
22 * the around advice for customizing the icon
23 */
24 Object around(Object item) : getImage(item) {
25 Object imageURL = IconFinder . getImageURL (item);
26 if (imageURL != null)
27 return imageURL;
28 else
29 return proceed(item);
30 }
32 / * *33 * customize item text
34 * points to all ItemProvider classes which have a getText(Object) function
35 */
36 pointcut getText(Object item) :
37 execution(public String *..* ItemProvider .getText(Object)) && args(item);
38
39 / * *40 * the around advice for customizing the displayed text
41 */
42 String around(Object item): getText(item) {
43 String customItemText = oawFacade . getCustomItemText (item);
44 if ( customItemText != null)
45 return customItemText ;
46 else
47 return proceed(item);
48 }
49 }
```
Listing 6.1: Der Aspekt "EditorDecoration" für die Funktionen getText() und getImage()

Ebenfalls durch Aspekte manuell verändert wurde, wie auch in "base", die Auswahlliste der möglichen Einträge für Referenzen im Eigenschaftsfenster. Hierzu werden alle Aufrufe der Methode protected org.eclipse.emf.edit.provider.ItemProviderAdapter. createItemPropertyDescriptor(/\*elf Parameter\*/) mit einem Pointcut und einem around Advice abgefangen. Anstatt des ItemPropertyDescriptors aus dem [EMF](#page-99-1) wird die eigene Implementierung ItemPropertyDescriptorReferenceFilter verwendet, um die angezeigten Elemente mit einer [oAW-](#page-99-7)Xtend-Funktion zu filtern. Sobald ein Dropdown-Feld mit Referenzen im Eigenschaftsfenster geöffnet wird, werden alle von der ursprünglichen Implementierung gelieferten Referenzen gefil-tert. Exemplarisch sind im Listing [6.3](#page-49-1) die beiden Filterfunktionen für LabelDesc-Elemente (a!) angegeben.

Der jeweils erste Parameter gibt das Element an, welches die Referenz (dritter Parameter) enthält. Ob ein im zweiten Parameter angegebenes Element in der Liste auftauchen soll, kann über den Rückgabewert gesteuert werden.

```
Listing 6.2: Funktionen in "ItemTextProvider.ext" zur Berechnung des LabelDesc-Textes (a!)
```

```
58 // description text for the label descriptor
 59 String getItemText ( LabelDesc d)
60 : d.metaName("gengmf::desc::")
61 + "
 62 + d. labelFeature . getShortItemText ()
63 + " ->
64 + d. labelMapping . getItemText ()
65 ;
 89 // label text for mappings::LabelMapping
 90 String getItemText (LabelMapping m)
91 : m.metaName("mappings::")
92 + 10^{-11}93 + m. diagramLabel .name
94 ;
112 // short description for ecore::EAttribute and ecore::EReference
113 private String getShortItemText (EStructuralFeature f)
114 : f.eClass ().name
115 + "
116 + f. eContainingClass .name
117 + ".
118 + f.name
119 ;
121 // removes the package part from the metaType name of an object
122 private cached String metaName(Object o, String stripName )
123 : o.metaType.name. replaceFirst (stripName , "")
124 ;
```
Listing 6.3: Filterfunktionen für den Typen LabelDesc (a!) in ReferenceFilter.ext

```
90 /**
91 * the displayed EAttribute should be from the EClass which is referenced by
92 * the parent FigureDesc
93 */
94 Boolean isValidReference (LabelDesc desc, EAttribute attr, String feature)
95 : desc. figureDesc. getClass(). eAllAttributes. contains(attr)
96 ;
97 /**
98 * the FeatureLabelMapping must be contained in the mapping description of the
99 * referenced template
100 */
101 Boolean isValidReference (LabelDesc desc, FeatureLabelMapping m, String feature)
102 : desc. figureDesc. getTemplate ().getMap ().eAllContents.contains(m)
103 ;
```
## 6.3 Templatestrukturen

"GenGMF" nutzt Templatestrukturen, um Gemeinsamkeiten in den [GMF-](#page-99-3)Definitionen zu vereinheitlichen. Diese Templates setzen sich aus den bereits im [GMF](#page-99-3) verwendeten Objekten, wie z. B. NodeMapping ( $\Box$ ), FigureDescriptor (\*) und ChildAccess (\*) zusammen (siehe Kapitel [3\)](#page-17-0). Hierzu wurden im "GenGMF"-Metamodell Containment-Referenzen auf Elemente der [GMF-](#page-99-3)Graph- und [GMF-](#page-99-3)Map-Metamodelle erstellt. Zwei Templates – ein Knoten (NodeTemplate  $(\circ ?)$ ) mit einem Label (FeatureLabelMapping  $(\underline{\tilde{a}\tilde{b}})$ ) sowie eine Verbindung (EdgeTemplate ( $\langle ? \rangle$ ) – werden schematisch in der Abbildung [6.3](#page-50-0) dargestellt. Im Vergleich zur Abbildung [3.6](#page-20-0) (S. [16\)](#page-20-0) bleibt

das "Graphical Def Model" fast vollständig erhalten. Nicht übernommen wurden die Elemente Canvas ( $\ast$ ) sowie FigureGallery ( $\ast$ ). Sie werden während der Transformation dynamisch er-zeugt. Bei dem "Mapping Def Model" (vgl.: Abbildung [3.7,](#page-22-0) S. [18\)](#page-22-0) werden – für das [GMF](#page-99-3) untypisch  $-$ aus dem NodeMapping-Element ( $\Box$ ) keine Referenzen auf Elemente aus dem "Tooling Def Model" gesetzt. Das Element TopNodeReference ( $\Box$ ) wird automatisch durch die Transformation erstellt und ist in den Templates nicht enthalten. Damit entfallen auch die in der Abbildung [3.7](#page-22-0) vorhandenen Referenzen auf die Elemente des "Domain Model".

<span id="page-50-0"></span>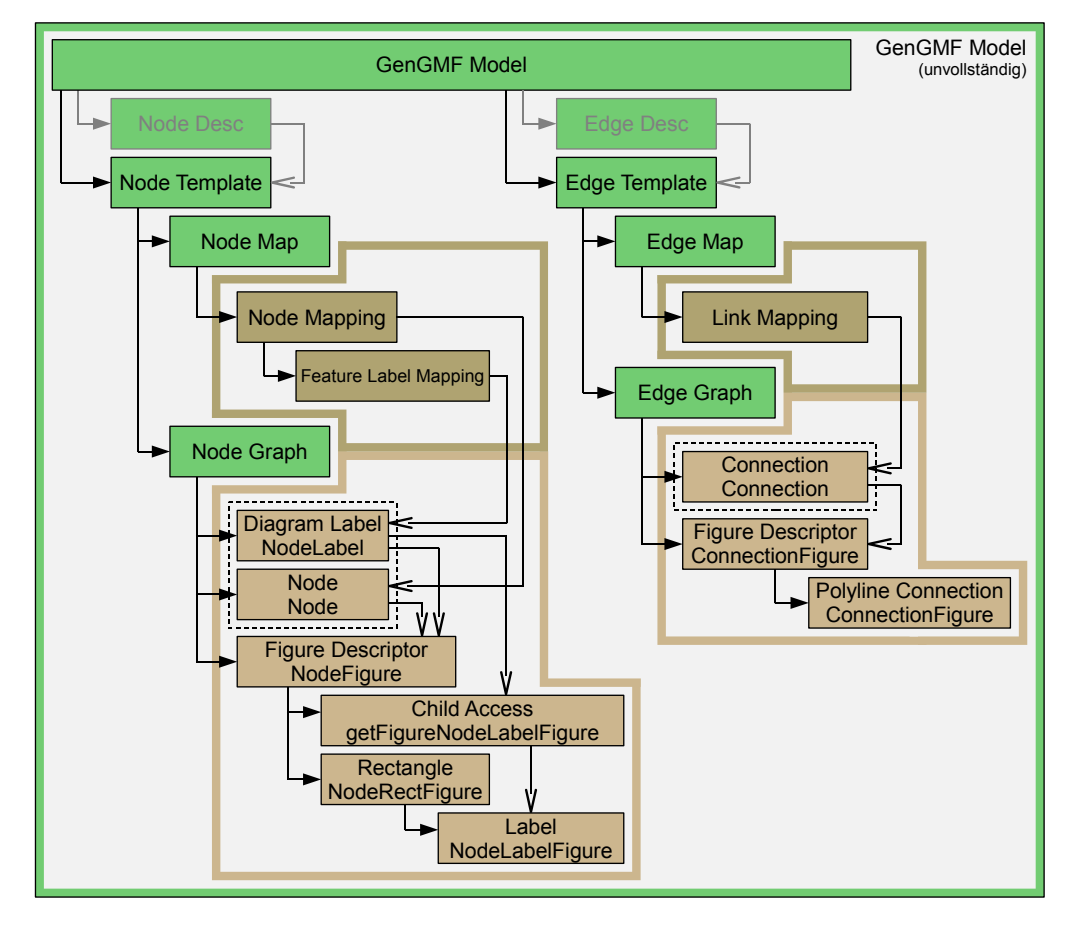

Abbildung 6.3: Schematische Darstellung der in "GenGMF" verwendeten GMF-Template-Strukturen

Neben den in der Abbildung [6.3](#page-50-0) gezeigten Elementen Node-  $(\overline{P})$  und EdgeTemplate (?) existiert noch ein weiteres, mit ersterem verwandtes Element CompartmentTemplate ( $\infty$ ?). Es wird benötigt, um die Compartments und Ports zu modellieren. Zusätzlich zu den im NodeGraph  $(\frac{15}{6})$  möglichen Einstellungen kann ein Compartment-Element ( $\ast$ ) (s. a. Kapitel [3.5.2\)](#page-23-1) im CompartmentGraph ( $\frac{1}{4}$ ) angelegt werden. (s. a. [\[Sch08b\]](#page-92-2))

Während der Verarbeitung der Templates wird in jeder Zeichenkette, die in den Templatestrukturen enthalten ist, die Teilzeichenkette "\_\_CLASSNAME\_\_" durch den Namen des in den Deskriptoren verknüpften Knotentyps ersetzt. Hierdurch ist es z. B. möglich, den Namen eines Knotentypen als Label im Knoten darzustellen, ohne für jeden Knotentypen eine eigene graphische Repräsentation zu erstellen.

# 6.4 Deskriptoren

Deskriptoren bilden einen Teil der Variabilität für die Templates ab. Sie verknüpfen die Templates mit den für das Mapping benötigten Referenzen auf die Modellelemente des "Domain Model" bzw. des "Tooling Def Model".

In der Abbildung [6.4](#page-52-0) werden die Typen NodeDesc ( $\overline{P}$ !) und ReferenceEdgeDesc ( $\overline{P}$ !) gezeigt, welche zum Abbilden von kinderlosen Knoten bzw. Verbindungen dienen. Daneben existieren die Elementtypen CompartmentDesc (<sup>al</sup>.), zum Definieren von Knoten mit Kindern als Compartments oder als Ports, sowie der Typ EdgeDesc ( ). Letzter dient dazu, Verbindungen mit eigenem Elementtyp zu definieren – im Gegensatz zum ReferenceEdgeDesc (1), welcher direkte Referenzen zwischen Elementtypen abbildet.

## 6.4.1 Labels

Wenn der Inhalt eines Attributes in einem Knoten oder als Beschriftung einer Verbindung angezeigt werden soll, muss ein LabelDesc (\*!) Element innerhalb des entsprechenden Elterndescriptors angelegt werden. Das LabelDesc-Element (a!) enthält jeweils eine Referenz auf das entsprechende FeatureLabelMapping-Element ( ) des Templates sowie auf das anzuzeigende Attribut des Elementtypen des Elterndescriptors.

## <span id="page-51-0"></span>6.4.2 Compartments

Um die im Kapitel [3.5.2](#page-23-1) besprochenen und in der Abbildung [3.8a](#page-22-0) gezeigten Compartments mit "GenGMF" zu definieren, müssen innerhalb des Elementes CompartmentDesc (¤!) Kinder vom Typ CompartmentChildDesc ( ) angelegt werden. Hier kann die verwendete containment-Referenz mit der Kind-Knotenbeschreibung (NodeDesc  $($  $\frac{1}{2}$ ) oder CompartmentDesc  $($  $\frac{1}{2}$ )) und dem Compartment-Element ( $\ast$ ) aus dem CompartmentGraph ( $\frac{1}{2}$ ) des verknüpften CompartmentTemplates ( $\overline{P}$ ?) miteinander kombiniert werden. Eine schematische Darstellung ist in der Abbildung [6.5a](#page-52-0) zu finden.

## 6.4.3 Ports

Die im Kapitel [3.5.3](#page-23-0) beschriebenen Ports werden auch mit "GenGMF" fast genauso definiert wie Compartments. Der einzige Unterschied besteht darin, die Referenz auf das Compartment ( $\ast$ ) leer zu lassen. Dies ist in der Abbildung [6.5b](#page-52-0) verdeutlicht.

## 6.4.4 Phantom Nodes

Bei [GMF-](#page-99-3)Modellen müssen "Phantom Nodes" immer dann eingesetzt werden, wenn rekursive Compartment- oder Portstrukturen abgebildet werden sollen (siehe Kapitel [3.5.3](#page-23-0) und Abbil-dung [3.8c\)](#page-22-0). Im Gegensatz dazu werden bei den "GenGMF"-Modellen alle Deskriptoren parallel abgelegt. Auf der Grundlage der evtl. rekursiven Strukturdefinitionen der Deskriptoren wird algorithmisch entschieden, ob ein NodeMapping  $(\square)$  während der Transformation als Kind eines TopNodeReference- $(\triangleright)$  oder ChildReference-Elementes  $(\triangleright)$  angelegt wird.

<span id="page-52-0"></span>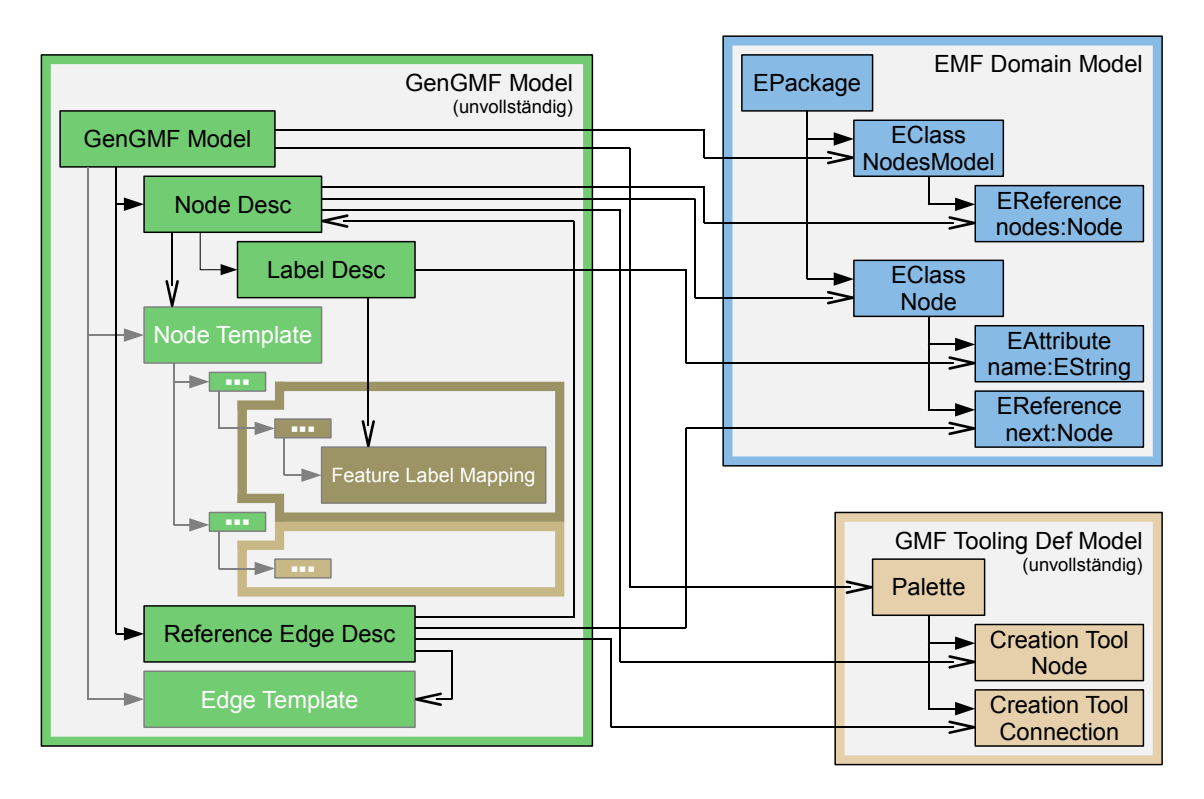

Abbildung 6.4: Schematische Darstellung der in "GenGMF" verwendeten Deskriptoren mit den Referenzen auf die Modelle "Domain Model" und "Tooling Def Model" (vgl.: Abbildung [3.7\)](#page-22-0)

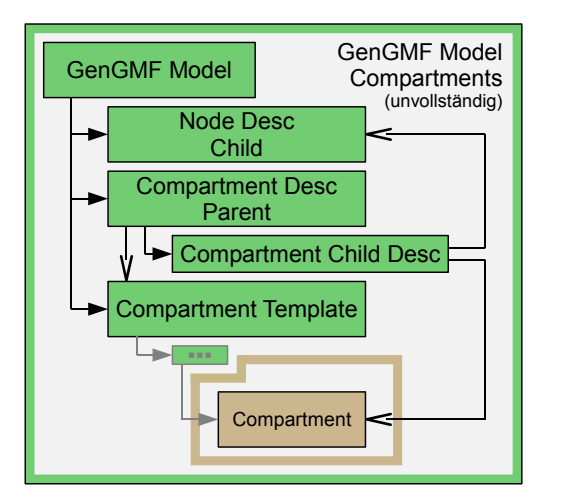

(a) Compartments (s. a. Abbildung [3.8a\)](#page-22-0)

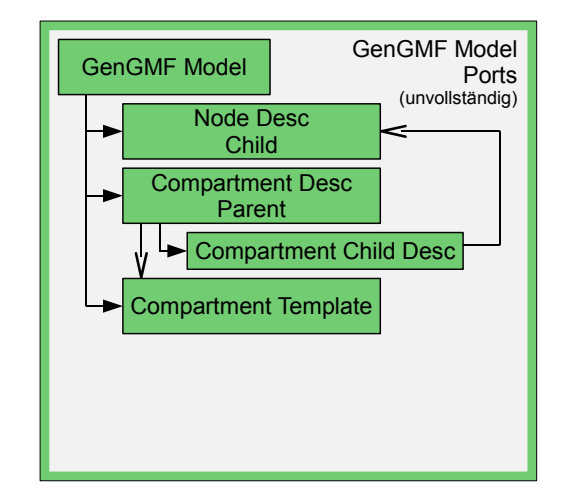

(b) Ports (s. a. Abbildung [3.8b\)](#page-22-0)

Abbildung 6.5: Schematische Darstellung der für "GenGMF" benötigten Modellstrukturen für die Modellierung von Kindelementen

#### 6.4.5 Diagram Partitioning

Das im Kapitel [3.5.5](#page-23-2) beschriebene "Diagram Partitioning" wird von "GenGMF" nicht unterstützt. Dies liegt vor allem daran, dass einige Einstellungen in den [GMF-](#page-99-3)Modellen nur im "Diagram Gen Model" vorgenommen werden können, was direkt von [GMF](#page-99-3) bearbeitet wird und von "GenGMF" nicht generiert werden kann.

#### 6.4.6 Verbindungen

Analog zu den für die Knoten benötigten NodeTemplate- ( $\sigma$ ?) und NodeDesc-Elementen ( $\sigma$ !) müssen auch für Verbindungen Template- und Deskriptorstrukturen aufgebaut werden. Im [GMF](#page-99-3) wird zwischen den Element- und Referenz-basierten Verbindungen nur auf der Basis der belegten Attribute im LinkMapping  $(\cdot)$ , also der Semantik des Modellelementes, unterschieden. Für "GenGMF" wurden dagegen die syntaktisch eigenständigen Elemente EdgeDesc (!!) sowie ReferenceEdgeDesc (?!) eingeführt. Ähnlich dem [GMF](#page-99-3) (siehe Kapitel [3.5.1\)](#page-21-0) müssen für die Element-basierte Verbindung (EdgeDesc (/!)) die Referenzen auf den Ursprung und das Ziel der Verbindung angegeben werden. ReferenceEdgeDesc-Elemente ( $\gamma$ !) enthalten im Gegensatz dazu nur die Angabe der Referenz, welche die Verbindung an sich ausmacht.

## <span id="page-53-0"></span>6.5 Transformation

Dieser Abschnitt beschreibt den Ablauf der Transformation des "GenGMF"-Modells in die beiden [GMF-](#page-99-3)Modelle "Graphical Def Model" sowie "Mapping Def Model". Angestoßen wir die Transformation durch den Eintrag "Generate GMF-Graph and -Map model" im Kontextmenü der .gengmf-Datei des Eclipse "Package Explorers" Dieser Vorgang lässt sich grob in die drei Schritte "Validieren des , GenGMF'-Modells ", "Generieren des GMF-Graph-Modells" sowie "Generieren des GMF-Map-Modells" unterteilen.

Die Verarbeitung erfolgt durch einen [oAW-](#page-99-7)Workflow (siehe Kapitel [2.2.4\)](#page-14-0) und wird im Vordergrund gestartet. Durch die Verwendung eines ProgressMonitorDialoges wird es dem Anwender ermöglicht, den Fortschritt zu verfolgen bzw. die Verarbeitung im Hintergrund ablaufen zu lassen.

Die Erläuterung der einzelnen oben genannten Transformationsschritte erfolgt erst nachdem die für die Generierung sehr wichtige Klasse "EMFCloner" vorgestellt wurde.

#### 6.5.1 Die Klasse "EMFCloner"

Im Rahmen von "GenGMF" müssen die in den Templates definierten Objektbäume im Kontext des Deskriptors kopiert werden. Die Klasse EcoreUtil.Copier aus dem [EMF](#page-99-1) stellt hierfür die notwendige Basisfunktionalität bereit. Hier können durch das mehrfache Aufrufen der Methode public EObject copy(EObject eObject) verschiedene Objektbäume sowie – mit der Methode public void copyReferences() – die Relationen zwischen ihnen kopiert werden (s. a. [\[Ecl06\]](#page-91-3)). Die für die Verwendung von Templates sehr wichtige Semantik des ursprünglichen Modells wird so mit kopiert.

Für die Generierung der [GMF-](#page-99-3)Modelle wurde mit EMFCloner die Klasse EcoreUtil.Copier um einen "kontextsensitiven Cache" erweitert und bildet damit einen essentiellen Teil des in "GenGMF" verwendeten Algorithmus ab.

Während der Transformation wird für jeden Kontext (Deskriptor) ein Copier instanziert und über eine Map dem Kontext zugeordnet. Die für das kontextsensitive Kopieren von Objekten relaventen Funktionen sind im Listing [6.4](#page-54-0) enthalten.

Listing 6.4: Utility-Klasse "EMFCloner"

```
18 /**
19 * Allowes to copy EObjects on a context sensitive basis. The copies are cached
20 * per context between the calls.
21 * /22 public class EmfCloner {
54 /** the global context cache */
55 private static Map<EObject, Copier> globalCache =
56 new HashMap <EObject , Copier >();
58 /** the current context */
59 private EObject context;
60 /** the cache for the current context */
61 private Copier copier;
68 /**
* initialization for the context sensitive cache<br>
71 * @param context the context for being
71 * @param context the context for being sensitive
73 */
74 public EmfCloner (EObject context) {
75 this.context = context;
84 if (context != null) {
85 copier = globalCache .get(context);
86 if (null == copier) {
87 copier = new Copier ();
88 globalCache.put(context, copier);
89 }
90 } else {
91 copier = new Copier ();
92 }
93 }
95 /**
96 * statically clones an EObject obj in the context of the EObject context<br>99 * @param obj the EObject to clone
99 * @param obj the EObject to clone<br>100 * @param context the context for bein
100 * @param context the context for being sensitive<br>
102 * @return the cloned EObject
102 * @return the cloned EObject
103 * @throws CloneNotSupportedException<br>104 */
104
105 public static EObject clone(EObject obj, EObject context)
106 throws CloneNotSupportedException {
107 EmfCloner emfCloner = new EmfCloner (context);
108 return emfCloner.clone(obj);
109 }
118 /**
119 * performs the cloning
121 * @param obj the EObject to clone<br>122 * @return the copied object
122 * @return the copied object
123 */
124 private EObject clone(EObject obj) {
125 /* the copier object is already context specific */
126 if (copier. containsKey (obj)) {
127 return copier.get(obj);
128
129 EObject copy = copier.copy(obj);
130 copier. copyReferences ();
131 return copy;
132 }
173 }
```
Während der Transformation von Deskriptoren kann es notwendig sein, auf Objektbäume anderer Deskriptoren zuzugreifen. Hierzu wird eine Anfrage an den Objektcache des Copier des zweiten Deskriptors gestellt. Entweder wird die im Cache gespeicherte Kopie oder, wenn bisher keine Kopie erstellt worden ist, eine dynamisch und "on demand" erstellte Kopie zurückgeliefert.

In den kopierten Bäumen wird anschließend jedes Vorkommen der Zeichenkette "\_CLASSNAME\_\_" durch den Namen der im Deskriptor verknüpften Domänenklasse ersetzt. Die rekursive Ersetzung im Baum erfolgt mit der Methode public static EObject replaceStrings( EObject, String, String) der Klasse EMFCloner aus dem Listing [6.5.](#page-55-0)

#### Beispiel: Objektbaumkopien

Wenn in einem Template ein Node-Element  $(*)$  mit dem Namen  $_{\text{max}}$ CLASSNAME\_\_Node" definiert und in einem das Template referenzierenden Deskriptors die Klasse "MyClass" verknüpft ist, dann entsteht durch den Kopiervorgang und die Nachverarbeitung der Zeichenketten ein fast identisches Objekt mit dem Namen "MyClassNode".

Ein NodeMapping-Element  $(\square)$  im selben Template mit einer Referenz auf das ursprüngliche  $Node-Element (*)$ , \_\_CLASSNAME\_\_Node" würde genauso kopiert werden. Die Kopie enthält dann jedoch eine Referenz auf das kopierte Element ("MyClassNode").

Für ein in einem anderen CompartmentDesc ( $\leq$ ]) definierten CompartmentChildDesc ( $\cdot$ !), welcher auf den "MyClass"-Deskriptor verweist, muss nun auf die kopierten Objektbäume des zweiten Deskriptors zugegriffen werden, um entsprechende Referenzen in einem ChildReference-Element ( $\Box$ ) (vgl.: Kapitel [3.5.2\)](#page-23-1) setzen zu können.

Listing 6.5: Funktion replaceStrings in der Utility-Klasse "EMFCloner"

```
134 /**
135 * recursive post processing for all string attributes in an EObject
141142 public static EObject replaceStrings(EObject obj, String search,
143 String replace) {
144 EClass c = obj.eClass ();
145 EList<EAttribute> allAttributes = c.getEAllAttributes();
146 for (EAttribute attribute : allAttributes) {
147 if (obj.eIsSet(attribute)) {
148 Object attr = obj.eGet(attribute);
149 if (attr instanceof String) {
150 obj.eSet(attribute, ((String) attr)
151 . replaceAll (search, replace));
152 }
153 }
154 }
155
156 EList <EReference > allContainments = c. getEAllContainments ();
157 for ( EReference containment : allContainments ) {
158 if (obj.eIsSet(containment)) {
159 Object con = obj.eGet(containment);
160 if (containment.isMany()) {
162 EList conList = (EList) con:
163 for (Object object : conList) {
164 replaceStrings((EObject) object, search, replace);
165 }
166 } else {
167 replaceStrings((EObject) con, search, replace);
168 }
169 }
170 }
171 return obj;
172 }
```
#### 6.5.2 Validieren des "GenGMF"-Modells

"GenGMF" generiert [GMF-](#page-99-3)Modelle, welche durch das [GMF](#page-99-3) bei der Transformation in das "Diagram Gen Model" validiert werden. Da es dem Anwender von "GenGMF" nicht zugemutet werden kann, Fehler im "GenGMF" aufgrund von Fehlermeldungen aus dem [GMF-](#page-99-3)Validator zu finden, müssen die "GenGMF"-Modelle vor dem Erstellen der [GMF-](#page-99-3)Modelle geprüft werden. Die in [oAW-](#page-99-7)Check (siehe Kapitel [2.2.4\)](#page-14-1) implementierte Validierung in "GenGMF" prüft zur Zeit nur wahrscheinliche Fehler im Modell ab, wie z. B. die Zuweisungskompatibilität des Domänenelementes zur containment-Referenz in den Deskriptoren.

#### 6.5.3 Generieren des "Graphical Def Model"

Für alle in einem "GenGMF"-Modell enthaltenen Node- ( $\overline{=}!$ ), Compartment- ( $\overline{=}!$ ), Edge- ( $\overline{!}!$ ) und ReferenceEdgeDesc-Elemente (?!) werden die in den Graphikdefinitionen (  $\sharp$ ) enthaltenen Templatestrukturen mit Hilfe der Klasse "EMFCloner" kopiert. Hierzu sind die Templates so organisiert, dass die dort enthaltenen containment-Strukturen mit denen im Zielmodell korrespondieren.

Durch die Funktion create Canvas generate(Model m) des Listings [6.6](#page-56-0) werden die gewonnenen Objekte, der Syntax des "Graphical Def Model" entsprechend, nach der containment-Referenz

Listing 6.6: "GenGMF"-Transformationsregeln zum Erstellen des "Graphical Def Model"

```
15 /** Generating the gmfgraph model
16 create Canvas generate(Model m)
17 : let fg = new FigureGallery
18 : let cn = m. getAllNodes ()
19 : let cne = m. getAllFigures ()
20 : newTask("generating GMFGraph model",
21 3 * cne.size + m. compartments .size , 1000)
22 -> setName(m.name)
23 \rightarrow setFigures ({fg})
24 -> fg.setName('Default')
25 -> cne.collect(
26 e| {e. createDescriptorFromTemplate ()}
27 . collect (
28 e2| fg. descriptors .add(e2)
30 ) )
31 -> cn.collect(
32 e| e. createNodesFromTemplate ()
33 .collect(
34 e2| this.nodes.add(e2)
36 \quad 1 \quad 137 -> m. compartments .collect(
38 e| e. createCompartmentsFromTemplate ()
39 .collect(
40 e2| this. compartments .add(e2)
42 ) )
43 -> m.edges.collect(
44 e| {e. createEdgeFromTemplate ()}
45 .collect(
46 e2| this. connections .add(e2)
48 ) )
49 -> cne.collect(
50 e| e.createLabelsFromTemplate()
51 .collect(
52 e2| this.labels.add(e2)
54 ) )
74 ;
```
gruppiert, der sie hinzugefügt werden müssen. Exemplarisch zeigt die im letzten Listing aufgerufene Funktion List[DiagramLabel] createLabelsFromTemplate(FigureDesc d, Model m) (dargestellt im Listing [6.7\)](#page-57-0) die Transformationsregel für LabelDesc-Elemente (al.). Das fertige Modell wird anschließend durch den Workflow gespeichert.

Die aufgerufenen Hilfsfunktionen cached Object cloneAndFilter(Object o, FigureDesc ctx) und andere sind im Listing [6.8](#page-57-1) dargestellt.

<span id="page-57-0"></span>Listing 6.7: "GenGMF"-Transformationsregel für Elemente vom Typ LabelDesc  $(1)$  für das "Graphical Def Model"

```
111 /** cloning the labels from the figure template */
112 List[DiagramLabel] createLabelsFromTemplate(FigureDesc d)
113 : stepStart ("Label for " + d. getMonitorString ())
114 -> stepStop ()
115 \rightarrow d116 . getTemplate ()
117 .getGraph ()
118 .labels
119 . collect(e|e.cloneAndFilter(d))
120 ;
```
Listing 6.8: Die Hilfsfunktion cloneAndFilter und Weitere

```
1 /** Java functions */
2 Object clone(Object o, Object _context, String creationFilter)
3 :JAVA EmfCloner .clone(o.e.emf.ecore.EObject ,o.e.emf.ecore.EObject ,java.lang.String);
4 Object filterNames (Object o, String search , String replace)
5 :JAVA EmfCloner . replaceStrings (o.e.emf.ecore.EObject ,java.lang.String ,java.lang.String);
 6
7 /** helper functions */
8 cached Object clone(Object o, Object _context, Model m)
9 : clone(o, _context, m. creationFilter);
10 cached Object clone(Object o, FigureDesc _context )
11 : clone(o, _context , _context.getModel ());
12
13 /** cloneAndFilter */
14 cached Object cloneAndFilter(Object o, FigureDesc ctx)
15 : clone(o, ctx)
16 . filterNames ('__CLASSNAME__',
17 null == ctx.getClass() ? "Default" : ctx.getClass().name);
```
#### 6.5.4 Generieren des "Mapping Def Model"

Die relativ einfachen Transformationsregeln für das "Graphical Def Model" bilden eine flache Objektstruktur ab. Im Vergleich dazu sind die Transformationsregeln für das "Mapping Def Model" aufgrund der möglichen verschachtelten Struktur der NodeMapping-Elemente ( $\Box$ ) bei Verwendung von Compartments wesentlich komplexer. Ähnlich wie für das "Graphical Def Model" existiert auch hier eine generate-Funktion (siehe Listing [6.9\)](#page-58-0), um die einzelnen Teilschritte der Transformation zusammenzufassen.

Das Listing [6.10](#page-58-1) zeigt die von der generate-Funktion zur Verarbeitung von NodeDesc-Elementen (a!) verschachtelt aufgerufenen Funktionen createNodeFromTemplate sowie createAbstractNodeFromTemplate. In Letzterer wird das aus dem Map-Template (  $\hat{x}$ ) kopierte NodeMapping-Element  $(\square)$  initialisiert. Dies geschieht u. a. mit der Funktion setupMappingEntry aus dem Listing [6.11.](#page-58-2) Die Initialisierung der FeatureLabelMappings ( $\mathbb{\bar{a}}$ ) eines NodeMappings  $(\square)$  wird an die Funktion setupMappingEntryLM delegiert.

Listing 6.9: Die Hauptfunktion generate zum Generieren des "Mapping Def Model"

```
19 /** Generating the gmfmap model */
20 create Mapping generate(Model m, Canvas c)
21 : let cn =
22 m. getAllNodes ()
23 .select(
24 e| e. isTopNodeReference ())
25 : newTask("generating GMFMap model", cn.size + m.edges.size , 1000)
26 -> setDiagram ( createCanvasMapping (m,c))
27 -> cn.collect(
28 e| {e.createNodeFromTemplate()}
29 . collect (
30 e2| this.nodes.add(e2)
32 ) )
33 -> m.edges.collect(
34 e| {e. createLinkFromTemplate ()}
35 .collect(
36 e2| this.links.add(e2)
38 ) )
44 ;
```
<span id="page-58-1"></span>Listing 6.10: Die Funktionen createNodeFromTemplate und createAbstractNodeFromTemplate

```
60 /**
61 * creates a top node reference for node descriptors ,
62 * delegates to {@link #createAbstractNodeFromTemplate(AbstractNodeDesc)}
63 * /
64 TopNodeReference createNodeFromTemplate(NodeDesc d)
65 : stepStart ("TopNodeReference for " + d. getMonitorString ())
66 -> stepStop ()
67 -> d.createAbstractNodeFromTemplate()
68 ;
109 /** creates a top node reference for node and compartment descriptors */
110 create TopNodeReference createAbstractNodeFromTemplate( AbstractNodeDesc d)
111 : setOwnedChild (( NodeMapping )
112 ((AbstractNodeTemplate)
113 d. getTemplate ()
114 )
115 . map
116 .node
117 . cloneAndFilter(d))
118 -> setContainmentFeature (d. containmentFeature )
119 -> ownedChild.setupMappingEntry(d)
120 -> ownedChild.setupTool(d)
121 ;
```
Listing 6.11: Die Funktionen setupMappingEntry und setupMappingEntryLM

```
228 /** setup for mapping entry */
229 MappingEntry setupMappingEntry( MappingEntry me , ClassFigureDesc d)
230 : me. setDomainMetaElement (d.getClass ())
231 -> me. setupMappingEntryLM(d)
232 ;
234 /** setup for mapping entry's label mapping */
235 MappingEntry setupMappingEntryLM( MappingEntry me , FigureDesc d)
236 : d. labelMappings .isEmpty
237 ? null
238 : d. labelMappings
239 .collect(
240 e| ((FeatureLabelMapping)
241 e. labelMapping .clone(d)
242 ).features
243 .add(e.labelFeature)
244 )
245 /* removing feature label mappings without a feature set */
246 -> me. setLabelMappings (
247 me. labelMappings.reject(
248 e| FeatureLabelMapping . isInstance (e)
249 \& 0 = ((FeatureLabelMapping)e) \cdot features.size)250 -> me
251 ;
```
## 6.6 Skripte zum Abbilden von Variabilität

Die bisher in "GenGMF" beschriebenen Funktionalitäten decken die für die Generierung benötigte Flexibilität nur unzureichend ab. So kann zwar z. B. die Hintergrundfarbe in den Templates angegeben werden, jedoch ist sie dann für alle Knoten gleich. Im Rahmen von "GenGMF" kann mit Skripten an zwei verschiedenen Stellen mit Hilfe von "Filtern" in die Transformation eingegriffen werden. Die beiden Filterarten werden entweder bei der Erstellung von Objekten (creationFilter) oder bei der Nachverarbeitung (postFilter) eingesetzt.

Um die Möglichkeiten der dynamischen Modellveränderung nutzen zu können, muss eine [oAW-](#page-99-7)Xtend-Datei in einem Source-Ordner im selben Eclipse-Projekt wie das "GenGMF"-Modell angelegt werden. Der Ressourcen-Pfad der Datei ohne die Endung ".ext" sowie mit zwei Doppelpunkten als Pfadtrenner wird im Attribut "Creation Filter" oder "Post Proc Filter" des Wurzelelementes Model ( $\bullet$ ) hinterlegt (z. B. "gengmf::filter::createProc" für eine Datei mit dem Pfad "[Source-Ordner]/gengmf/filter/createProc.ext").

Die in den Skripten hinterlegten Filterfunktionen müssen einem definierten Schema entsprechen, das im folgenden Abschnitt erklärt wird. Anschließend wird die Verwendung der creationFilter sowie postFilter erläutert.

#### 6.6.1 Ermitteln der Funktionsnamen

Die Namen der in den Xtend-Dateien hinterlegten Funktionen müssen ein festgelegtes Schema einhalten, um während der "GenGMF"-Transformation aufgerufen werden zu können. Abhängig von dem zu verarbeitenden Element des "GenGMF"-Modells werden die Namen nach dem in der Tabelle [6.2](#page-59-0) dargestellten Schema erstellt. Für jeden generierten Namen wird versucht die Funktion aufzurufen. Sobald ein Aufruf erfolgreich abgeschlossen wurde, ist die Verarbeitung abgeschlossen.

<span id="page-59-0"></span>Tabelle 6.2: Aufbau der möglichen Funktionsnamen für die "GenGMF"-Elementtypen

| NodeDesc( $\sigma$ !), CompartmentDesc( $\sigma$ !) und EdgeDesc(/!) |                       |  |
|----------------------------------------------------------------------|-----------------------|--|
| "filter" + [Domänenelementname]                                      | $+$ [GMF-Elementname] |  |
| "filter" + [Domänenelementname]                                      |                       |  |
| "filter"                                                             | $+$ [GMF-Elementname] |  |
| "filter"                                                             |                       |  |
| ReferenceEdgeDesc(7!)                                                |                       |  |
| "filter" + [Domänenelementname] + [Referenzname] + [GMF-Elementname] |                       |  |
| "filter" + [Domänenelementname] + [Referenzname]                     |                       |  |
| "filter" + [Domänenelementname]                                      | + [GMF-Elementname]   |  |
| "filter" + [Domänenelementname]                                      |                       |  |
| filter"                                                              | $+$ [GMF-Elementname] |  |
| filter"                                                              |                       |  |

Durch die Möglichkeit, einen allgemeingültigeren Funktionsnamen zu wählen, wird die Implementierung von Funktionen vereinfacht, die verschiedene Fälle abdecken. So kann z. B. eine Hintergrundfarbe für alle Metamodellelemente eines Paketes gesetzt werden, wenn das Paket innerhalb der Funktion entsprechend geprüft wird. Die Funktion müsste sonst für jedes Element implementiert werden, nur weil der Metamodellelementname im Funktionsnamen enthalten ist. Die Funktion wird immer mit zwei Parametern aufgerufen. Als erster Parameter wird das kopierte Element aus dem Template übergeben. Der zweite Parameter ist der Deskriptor ( ).

#### 6.6.2 creationFilter

creationFilter werden eingesetzt, wenn die in einem Template (?) benutzten Elementtypen nicht 100-prozentig passen, denn oft kann die gewünschte veränderte Darstellung nur mit dem Einsatz von artverwandten Typen erreicht werden.

Sollen z. B. zwei Verbindungen unterschiedlich dargestellt werden, so bietet sich eine Differenzierung durch eine offene ( $\rightarrow$ ) bzw. geschlossene ( $\rightarrow$ ) Pfeilspitze an. Die Art der Darstellung wird im "Graphical Def Model" durch die Verwendung einer PolylineDecoration ( $\ast$ ) bzw. durch eine PolygonDecoration  $(*)$  und das Attribut fill = true angegeben.

Bisher wurde von der Klasse EMFCloner die EcoreUtil.Copier Klasse verwendet, um die in den Templates (?) enthaltenen Strukturen für die Deskriptoren (!) zu kopieren. Die Klasse EcoreUtil.Copier stellt verschiedene als protected markierte Funktionen zur Verfügung, mit denen – durch Überladen – die Funktionalität des Copiers modifiziert werden kann. In der Klasse EMFCloner wurde hierzu eine innere Klasse Copier eingeführt (siehe Listing [6.13\)](#page-61-0) und die Methode protected EObject createCopy(EObject object) überschrieben. Laut Spezifikation erstellt createCopy ein neues Element vom gleichen Typ wie des übergebenen Elementes. Wenn ein Element eines anderen zur containment-Referenz zuweisungskompatiblen Typs übergeben wird, werden anschließend in den darauf folgenden Schritten im EcoreUtil.Copier nur die in den gemeinsamen Elternklassen definierten Attribute und Referenzen kopiert.

Im Listing [6.12](#page-60-0) ist eine Filterfunktion zu sehen, in der eine Pfeilspitze verändert wird. Mit dieser Funktionalität ist es z. B. auch möglich, in einem NodeGraph-Template ( $\sigma_{ab}^{ts}$ ) statt eines normalen Rechtecks (Rectangle  $(*)$ ) eines mit abgerundeten Ecken (RoundedRectangle  $(*)$ ) zu verwenden.

Listing 6.12: Filterfunktionen, um die Pfeilspitze einer Verbindung zu ändern

```
1 /**
2 * Using a PolylineDecoration instead of a PolygonDecoration for the
3 * next reference of a Node
4 */
5 Figure filterNodeNextPolygonDecoration ( PolygonDecoration pd , EdgeDesc ed)
6 : new PolylineDecoration
7 ;
```
Listing 6.13: Die innere Klasse Copier sowie deren Initialisierung in EMFCloner

```
23 /**
24 * Allowes to create a copy of an EObject. Instead of coping the type
25 * information one-to-one -- all newly creates EObjects are passed through
26 * the {@link #creationFilter} Xtend functions provided in the parent class.
27 */
29 private class Copier extends EcoreUtil .Copier {
31 protected EObject createCopy (EObject object) {
32 EObject copy = super. createCopy (object);
33 if (null l = creationFilter) {
34 Object [] params = new Object [] { copy, context };
36 for (String filterName : GenGMFHelper . generateFunctionNames (
37 "filter", object , context)) {
38 try {
39 copy = (EObject) creationFilter
40 .call(filterName, params);
41 System.out.println("CreationFilter succeeded for "
42 + copy.toString () + " with filter "
43 + filterName + "!");
44 break;
45 } catch ( IllegalArgumentException e) {
46 // function not found
47 }
48 }
49 }
50 return copy;
51 }
52 }
63 /** the XtendFacade is also cached to gain some performance */
64 private static XtendFacade creationFilter = null;
65 /** the XtendFacade will be changed if the pointer to the function changes */
66 private static String creationFilterString = null;
68 /**
69 * initialization for the context sensitive cache
71 * @param context the context for being sensitive
72 * @param creationFilter the .ext-file with oAW-Xtend functions
73
74 public EmfCloner (EObject context, String creationFilter) {
75 this.context = context;
76 if ( creationFilter != creationFilterString ) {
77 EmfCloner.creationFilterString = creationFilter;
78 if (null != creationFilter && creationFilter .length () > 0) {
79 EmfCloner.creationFilter = XtendFacade.create(creationFilter);
80 EmfCloner . creationFilter
81 . registerMetaModel (new EmfRegistryMetaModel ());
82 }
83 }
84 if (context != null) { /* siehe Listing 5.4 */ }
93 }
95 /**
96 * statically clones an EObject obj in the context of the EObject context
97 * using oAW creationFilter functions<br>99 * @param obj be EObjec
99 * @param obj the EObject to clone
100 * @param context the context for being sensitive
101 * @param creationFilter the .ext-file with oAW-Xtend functions
102 * @return the cloned EObject
103 * @throws CloneNotSupportedException
104 */
105 public static EObject clone(EObject obj, EObject context, String creationFilter)
106 throws CloneNotSupportedException {
107 EmfCloner emfCloner = new EmfCloner (context, creationFilter);
108 return emfCloner.clone(obj);
109 }
173 }
```
#### <span id="page-62-1"></span>6.6.3 postFilter

Um eine für jeden Knoten unterschiedliche Hintergrundfarbe zu ermöglichen, wurde eine Schnittstelle entwickelt, mit der solche Aspekte – ähnlich den creationFiltern – in [oAW-](#page-99-7)Xtend geschrieben werden können.

Die für die Nachverarbeitung veränderte Funktion create Canvas generate(Model m) ist im Listing [6.14](#page-62-0) dargestellt (s. a. Listing [6.6\)](#page-56-0). Jedes kopierte Objekt wird zuerst im PostProcessor (Listing [6.15\)](#page-63-0) registriert (e2.registerPostProcess(e)), um anschließend – wenn alle Objekte kopiert und initialisiert wurden – die Nachverarbeitung für alle registrierten Objekte über die Funktion doPostProcess(m.postProcFilter) anzustoßen. Diese Nachverarbeitung muss in zwei Schritten ablaufen, da Referenzen in einem kopierten Objekt auf ein anderes, jedoch später kopiertes Objekt erst mit dem Kopieren des Zweiten gesetzt werden.

Listing 6.14: "GenGMF"-Transformationsregeln zum Erstellen des "Graphical Def Model"

```
15 /** Generating the gmfgraph model */
16 create Canvas generate(Model m)
17 : let fg = new FigureGallery
18 : let cn = m.getAllNodes()
19 : let cne = m. getAllFigures ()
20 : newTask("generating GMFGraph model",
21 3 * cne.size + m. compartments .size , 1000)
22 -> setName(m.name)
23 -> setFigures ({fg})
24 -> fg.setName('Default')
25 -> cne.collect(
26 e| {e. createDescriptorFromTemplate ()}
27 .collect(
28 e2| fg. descriptors .add(e2)
29 -> e2.registerPostProcess(e)
30 ) )
31 -> cn.collect(
32 e| e. createNodesFromTemplate ()
33 .collect(
34 e2| this.nodes.add(e2)
35 -> e2.registerPostProcess(e)
36 ) )
37 -> m. compartments. collect (
38 e| e. createCompartmentsFromTemplate ()
39 .collect(
40 e2| this. compartments .add(e2)
41 -> e2.registerPostProcess(e)
42 ) )
43 -> m.edges.collect(
44 e| {e. createEdgeFromTemplate ()}
45 .collect(
46 e2| this. connections .add(e2)
47 -> e2.registerPostProcess(e)
48 ) )
49 -> cne.collect(
50 e| e. createLabelsFromTemplate ()
51 .collect(
52 e2| this.labels.add(e2)
53 -> e2.registerPostProcess(e)
54 ) )
73 -> doPostProcess(m. postProcFilter )
74 ;
```
Listing 6.15: Die Klasse PostProcessor für die Nachverarbeitung von Elementen

```
24 /**
25 * allows GenGMF to pass objects through some post processing oAW functions
26 * 727 public class PostProcessor {
28 /** the wrapper for the Xtend functions */
29 private static XtendFacade postProcFilter ;
31 /** map for all used contexts and their cloned objects */
32 private static Map <FigureDesc , List <Object >> postProcObjects =
33 new HashMap<FigureDesc, List<Object>>();
35 /**36 * to be called for each object which needs to be processed later on
38 * @param obj the cloned object
39 * @param context the context under which it was copied
40 * @return the obj
41 */
42 public static Object registerPostProcess(Object obj, FigureDesc context) {
43 List <Object > objects = postProcObjects .get(context);
44 if (null == objects) {
45 objects = new ArrayList < Object > ();
46 postProcObjects .put(context , objects);
47 }
48 objects.add(obj);
49 return obj;
50 }
52 /**
53 * processes all registered objects with the Xtend functions found in
54 * postProcFilterString
56 * @param postProcFilterString
57 * an .ext-file containing the oAW-Xtend functions
58
59 public static void doPostProcess(String postProcFilterString ) {
60 if ((null != postProcFilterString )
61 && (0 != postProcFilterString .length ())) {
62 postProcFilter = XtendFacade .create( postProcFilterString );
63 postProcFilter . registerMetaModel (new EmfRegistryMetaModel ());
64 for (Entry <FigureDesc , List <Object >> entry : postProcObjects . entrySet ()) {
65 FigureDesc key = entry.getKey ();
66 for (Object object : entry.getValue ()) {
67 postProcess(object , key);
68 }
69 }
70 }
71 postProcObjects.clear();
72 postProcFilter = null;
73 }
75 /**
76 * the post processing for a specific object
78 * @param obj the Object to be processed
79 * @param context the context under which it will be processed
80 * /81 private static void postProcess(Object obj , FigureDesc context) {
82 try {
83 EObject eobj = (EObject) obj;
84 Object [] params = new Object [] { obj, context };
85 for (String filterName : GenGMFHelper . generateFunctionNames (
86 "filter", eobj, context)) {
87 try {
88 obj = postProcFilter .call(filterName , params);
89 break; // success
90 \qquad } catch (IllegalArgumentException e) { /* function not found */ }
91 }
92 } catch (Exception e) {
93 System.err.println(e.getMessage());
94 }
95 }
96 }
```
## <span id="page-64-1"></span>6.7 Beispiel

Anhand eines kurzen Beispiels sollen im Folgenden die Funktionsweise verdeutlicht sowie die verschiedenen Möglichkeiten von "GenGMF" demonstriert werden.

#### 6.7.1 Das Metamodell und die Definition für den Editor

Hierfür wird das aus der Abbildung [3.3](#page-19-0) bekannte [EMF](#page-99-1) "Domain Model" erweitert. Das ursprüngliche Metamodell enthielt nur das Hauptelement NodesModel sowie dessen Kindelement Node, welches mit der next-Referenz auf ein anderes Node-Element desselben Modells verweisen konnte. In der Abbildung [6.6](#page-64-0) ist das hierzu veränderte Metamodell dargestellt.

<span id="page-64-0"></span>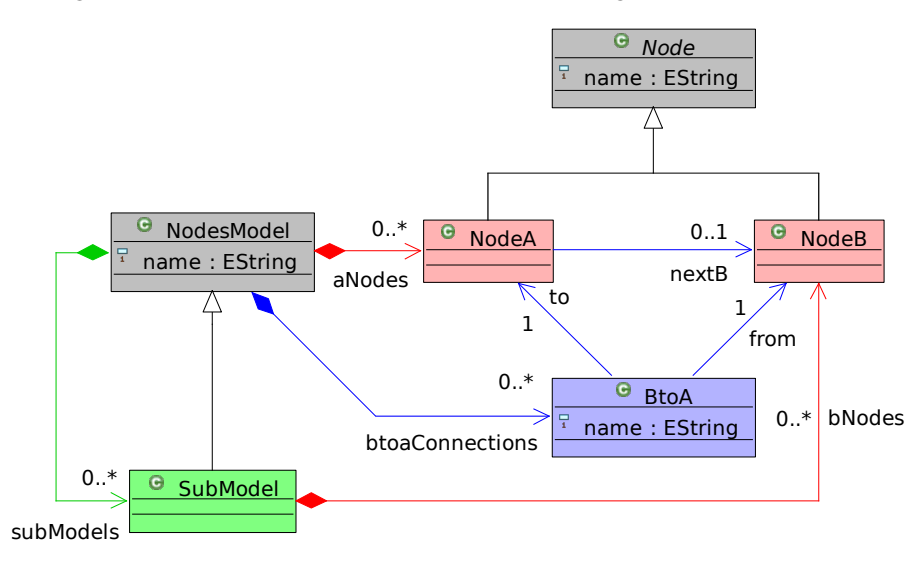

Abbildung 6.6: Das im Vergleich zur Abbildung [3.3a](#page-19-0) modifizierte EMF "Domain Model"

Das neue Metamodell enthält neben der Referenz-basierten Verknüpfung nextB auch die Elementbasierte BtoA-Verknüpfung. Die für die Referenzen verwendeten Metamodellelemente sind im Diagramm blau eingefärbt. Des Weiteren wird der Einsatz von rekursiven SubModel-Compartments demonstriert. Als zusätzliches Kindelement für das Compartment ist der in der Abbildung rot eingefärbte NodeA-Knoten erlaubt. Das Element NodeB kann im Gegensatz zu NodeA kein direktes Kindelement des Hauptelementes NodesModel sein. So kann im Rahmen dieses Beispiels auch der Einsatz von Phantom Knoten gezeigt werden (s. a. Kapitel [3.5.2](#page-23-1) und [3.5.4\)](#page-23-3). Das NodeB-Element, was laut Metamodell ebenfalls ein Kind des Elementes SubModel ist, soll als Port neben dem elterlichen Knoten dargestellt werden.

In den folgenden Abbildungen werden die einer Kategorie ("Referenzen", "Knoten" und "Compartments") zugeordneten Farben (blau, rot bzw. grün) weiter verwendet, um die Beziehungen zwischen den Modellen zu verdeutlichen. In der Abbildung [6.7](#page-65-0) ist das zu dem oben dargestellten Metamodell passende "GenGMF"-Modell abgebildet. Im oberen Bereich sind die Deskriptoren dargestellt. Durch Modell-interne Referenzen wird auf die passenden Templatestrukturen im unteren Bereich verwiesen. Mit den durch die Deskriptoren parametrierten Transformationsregeln entstehen aus den Templatestrukturen die in den Abbildungen [6.8](#page-66-0) und [6.9](#page-66-0) dargestellten [GMF-](#page-99-3)Modelle. Hier sind die aus dem "GenGMF"-Modell kommenden Strukturelemente farblich gekennzeichnet.

<span id="page-65-0"></span>

| ▽ ∧ Model diplomarbeit (NodesModel)                                                                                |
|----------------------------------------------------------------------------------------------------|
| ▽ 미 NodeDesc Node NodesModel.aNodes -> NodeA                                                                       |
| al LabelDesc Node.name -> FeatureLabelMapping __CLASSNAME__Label                                                   |
| ▽ ㅁ! NodeDesc Node null.null -> NodeB                                                                              |
|                                                                                                    |
| /P ReferenceEdgeDesc Edge (Node NodesModel.aNodes -> NodeA.nextB)                                                  |
| ▽ /! EdgeDesc Edge NodesModel.btoaConnections -> BtoA (BtoA.from -> BtoA.to)                                       |
| al_LabelDesc BtoA.name -> FeatureLabelMapping __CLASSNAME__EdgeLabel                                               |
| ▽ □! CompartmentDesc Compartment NodesModel.subModels -> SubModel                                                  |
| a! LabelDesc NodesModel.name -> FeatureLabelMapping __CLASSNAME__CompLabel                                         |
| CompartmentChildDesc NodesModel.subModels -> CompartmentDesc SubModel (Compartment:__CLASSNAME__CompCompartment) - |
| CompartmentChildDesc SubModel.bNodes -> NodeDesc NodeB (Port)                                                      |
| CompartmentChildDesc NodesModel.aNodes -> NodeDesc NodeA (Compartment:__CLASSNAME__CompCompartment) •              |
| ▽ □? Node Template Node                                                                                            |
| ▽ ロ‡ Node Map                                                                                                    |
| ▽ □ Node Mapping __CLASSNAME__Node                                                                                 |
| <b>Ab</b> Feature Label Mapping false                                                                              |
| ▽ 마 Node Graph                                                                                                    |
| ▽ ◆ Figure Descriptor  CLASSNAME  NodeDescriptor                                                                   |
| ▽ ◆ Rectangle __CLASSNAME__NodeFigure                                                                              |
| ◆ Label CLASSNAME LabelFigure                                                                                      |
| ♦ Child Access getFigure_CLASSNAME_LabelFigure                                                                     |
| ♦ Node __CLASSNAME__Node (__CLASSNAME__NodeDescriptor)                                                             |
| ♦ Diagram Label CLASSNAME Label                                                                                    |
| $\sim$ /? Edge Template Edge                                                                                       |
| ▽ / ৣ Edge Graph                                                                                                   |
| ▽ ◆ Figure Descriptor CLASSNAME EdgeDescriptor                                                                     |
| ▽ ◆ Polyline Connection __CLASSNAME__EdgeFigure                                                                    |
| ▽ ◆ Polygon Decoration __ CLASSNAME__EdgeTargetDecoration                                                          |
| $\div$ (-1,1)                                                                                                    |
|                                                                                                    |
| $\Leftrightarrow$ (0,0)                                                                                            |
| $\div$ (-1,-1)                                                                                                    |
| ♦ Label _CLASSNAME_EdgeLabelFigure                                                                                 |
| ♦ Child Access getFigure_CLASSNAME_EdgeLabelFigure                                                                 |
| ♦ Diagram Label __CLASSNAME__EdgeLabel                                                                             |
| ♦ Connection __ CLASSNAME__Edge                                                                                    |
| ▽ / ‡ Edge Map                                                                                                    |
| ▽ く Link Mapping < {}/__CLASSNAME__Edge>                                                                           |
| Ab Feature Label Mapping false                                                                                     |
| ▽ □? Compartment Template Compartment                                                                              |
| ▽ ロ‡ Node Map                                                                                                    |
| ▽ □ Node Mapping __CLASSNAME__CompNode                                                                             |
| Ab Feature Label Mapping false                                                                                     |
| ▽ 回 Compartment Graph                                                                                              |
| ▽ ◆ Figure Descriptor CLASSNAME CompFigureDescriptor                                                               |
| ▽ ◆ Rectangle CLASSNAME CompFigure                                                                                 |
| ← Label CLASSNAME CompLabelFigure                                                                                  |
| ♦ Rectangle  CLASSNAME  CompCompartmentFigure                                                                      |
| ♦ Child Access getFigure  CLASSNAME  CompLabelFigure                                                               |
| ♦ Child Access getFigure  CLASSNAME  CompCompartmentFigure                                                         |
| ♦ Diagram Label CLASSNAME CompLabel                                                                                |
| ♦ Node CLASSNAME CompNode ( CLASSNAME CompFigureDescriptor)                                                        |
| ♦ Compartment        CLASSNAME        CompCompartment (        CLASSNAME        CompFigureDescriptor)              |

Abbildung 6.7: Das für dieses Beispiel erstellte "GenGMF"-Modell \*

<sup>\*</sup> Die für die Abbildung [6.6](#page-64-0) verwendeten Farben für die Metamodellelemente und den Referenzen zwischen ihnen wurden auf die Abbildung [6.7](#page-65-0) übertragen, um die Verwendung der "GenGMF"-Modellelemente zu verdeutlichen. Die Bedeutung der Farben ist dem Text zu entnehmen.

<span id="page-66-0"></span>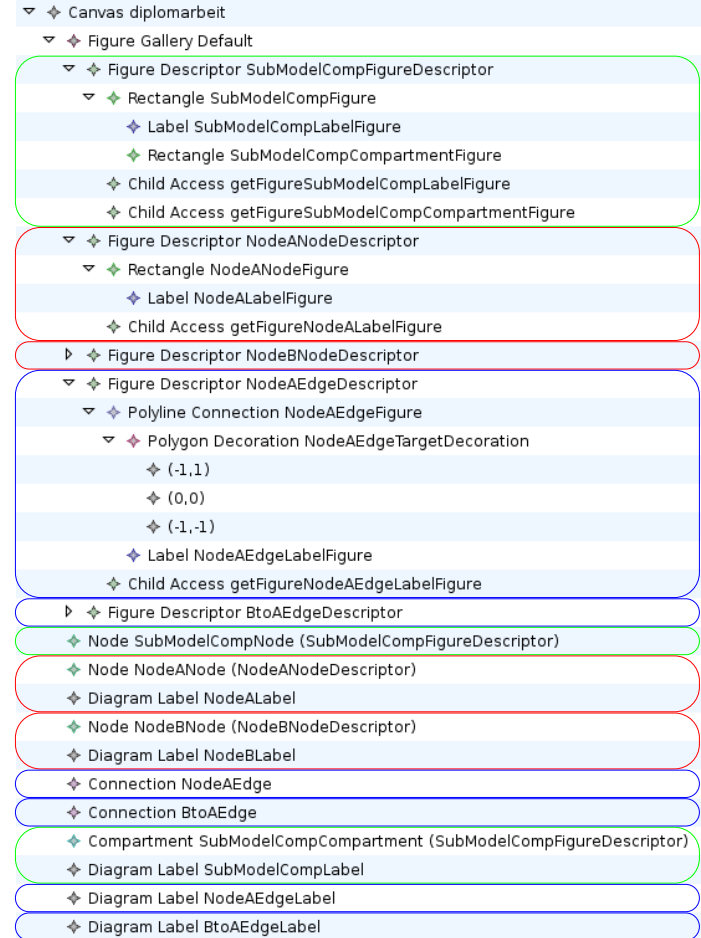

Abbildung 6.8: Das aus dem "GenGMF"-Modell generierte "Graphical Def Model" \*

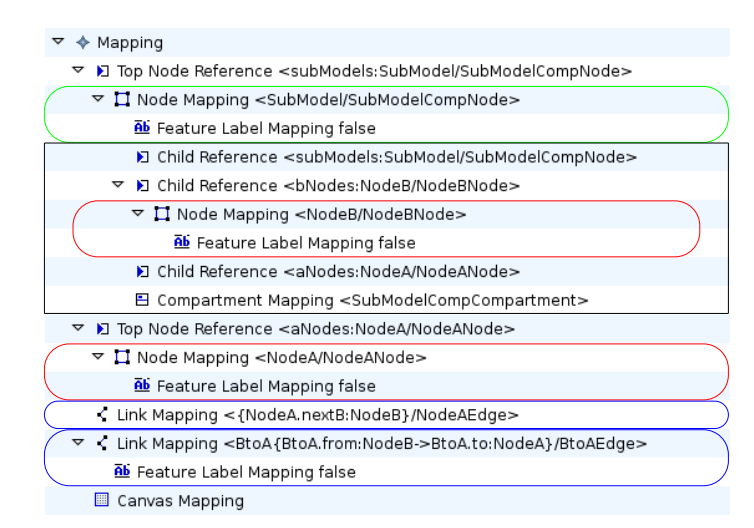

Abbildung 6.9: Das aus dem "GenGMF"-Modell generierte "Mapping Def Model" \*

<sup>\*</sup> Die aus dem "GenGMF"-Modell kopierten Strukturen, die in den beiden Abbildungen [6.8](#page-66-0) und [6.9](#page-66-0) gezeigt werden, sind entsprechend zu den in den Abbildungen [6.6](#page-64-0) und [6.7](#page-65-0) verwendeten Farben gekennzeichnet. Die Bedeutung der Farben ist dem Text zu entnehmen.

Für das in der Abbildung [6.9](#page-66-0) dargestellte "SubModel"-TopNodeReference-Element (D) werden durch die Transformation die mit einem schwarzen Rahmen markierten und für Compartments notwendigen Elemente dynamisch erstellt (s. a. Kapitel [3.5.2](#page-23-1) und [6.4.2\)](#page-51-0).

Zu beachten ist, dass im "Mapping Def Model" für den Phantom Knoten NodeB automatisch das NodeMapping-Element  $(\square)$  als Kind der ChildReference ( $\square$ ) angelegt wurde, anstatt – wie für NodeA geschehen – eine TopNodeReference (D) anzulegen.

Des Weiteren fällt auf, dass das nextB-LinkMapping ( ) im Gegensatz zur BtoA-Variante kein FeatureLabelMapping ( $\omega$ ) enthält, obwohl im Template des "GenGMF"-Modells im EdgeMap-Zweig  $(f^*)$  ein entsprechendes Element vorhanden ist. Hierfür verantwortlich zeigen sich die Zeilen 246 bis 249 des Listings [6.11.](#page-58-2) Es werden alle FeatureLabelMappings ( $\overline{ab}$ ) entfernt, denen durch die vorausgehenden Transformationsschritte kein darzustellendes Attribut zugewiesen wurde.

#### 6.7.2 Der Editor

Die beiden aus den verschiedenen Modellen generierten Editoren sind in der Abbildung [6.10](#page-67-0) zu sehen. Hierbei ist in [\(a\)](#page-67-0) der baumbasierte [EMF-](#page-99-1)Editor abgebildet. Der aus den automatisch erstellten [GMF-](#page-99-3)Modellen generierte grapische Editor ist in [\(b\)](#page-67-0) dargestellt.

<span id="page-67-0"></span>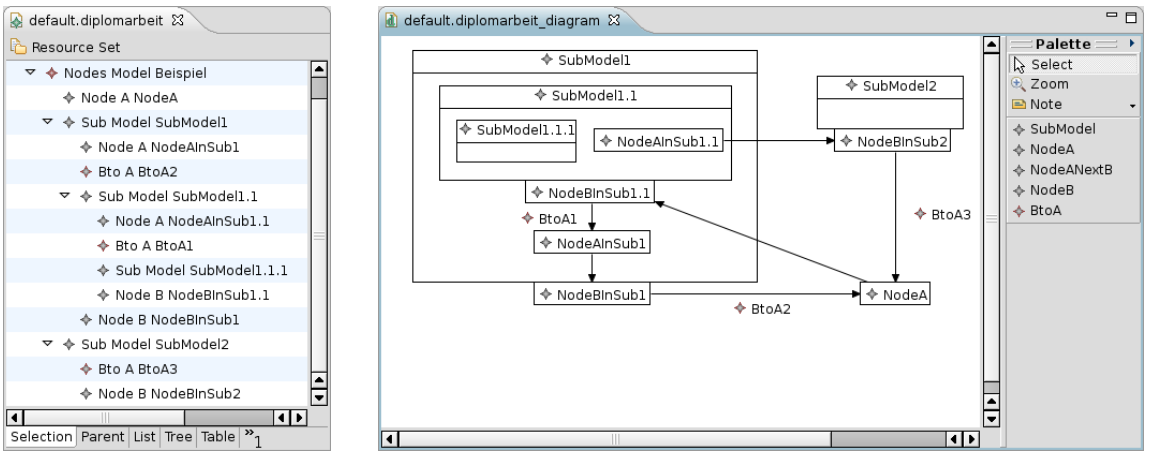

(a) Der [EMF-](#page-99-1)Editor (b) Der [GMF-](#page-99-3)Editor

Abbildung 6.10: Die aus dem [EMF-](#page-99-1) und dem "GenGMF"-Modell generierten [EMF-](#page-99-1) und [GMF-](#page-99-3)Editoren

#### 6.7.3 Erweitertes Beispiel

Der erstellte Editor soll nun graphisch etwas ansprechender gestaltet werden. Aus diesem Grund werden für die verschiedenen Knotentypen NodeA, NodeB und SubModel unterschiedliche Hintergrundfarben definiert. Nach dem Setzen der in Kapitel [6.6.3](#page-62-1) genannten Einstellungen für die Nachververarbeitung und unter Verwendung der Funktionen aus dem Listing [6.16](#page-68-0) werden die Knoten der Typen NodeA, NodeB und SubModel rot, grün bzw. blau dargestellt. Nach einer erneuten Transformation in die [GMF-](#page-99-3)Modelle muss der Editor neu generiert werden. In der Abbildung [6.11](#page-68-1) des neuen Editors sind die Knoten nun farbig dargestellt.

Durch die Einführung von eigenen Icons könnte nun die Benutzerfreundlichkeit des Editors weiter gesteigert werden. Hiervon wurde für das die Möglichkeiten von "GenGMF" demonstrierende Beispiel abgesehen.

#### Listing 6.16: Filterfunktionen, um die Hintergrundfarbe der Knoten zu ändern

```
1 /**
2 * A NodeA element should be displayed in red
3 * /4 FigureDescriptor filterNodeA FigureDescriptor
5 ( FigureDescriptor fd , NodeDesc cd)
6 : fd. actualFigure . setBackgroundColor (255 ,128 ,128);
7
8 /**
9 * A NodeB element should be displayed in green
10 * /11 FigureDescriptor filterNodeB FigureDescriptor
12 (FigureDescriptor fd, NodeDesc cd)
13 : fd. actualFigure . setBackgroundColor (128 ,255 ,128);
14
15 /**
16 * A SubModel element should be displayed in blue
17 * /18 FigureDescriptor filterSubModelFigureDescriptor
19 ( FigureDescriptor fd , CompartmentDesc cd)
20 : fd. actualFigure . setBackgroundColor (128 ,128 ,255);
```
<span id="page-68-1"></span>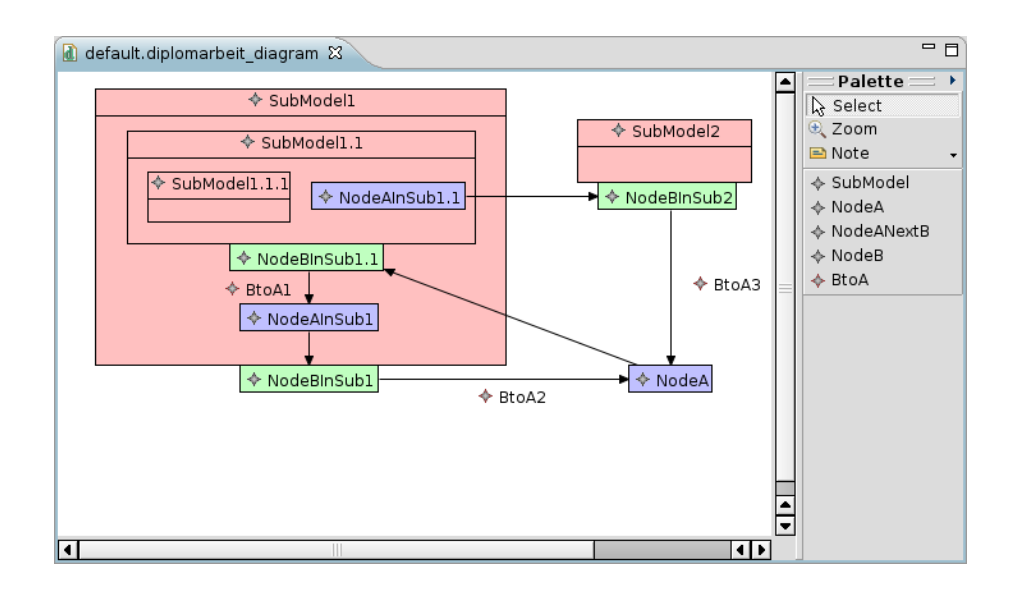

Abbildung 6.11: Der Beispieleditor mit den eingefärbten Knoten

# Implementierung / Der graphische dataflow-Editor

Wie bereits im letzten Kapitel angesprochen, verwendet der dataflow-Editor der "base"-Softwareentwicklungsumgebung 20 verschiedene Knotentypen, damit der Datenfluss in einer Maske modelliert werden kann. Da die Komplexität der [GMF-](#page-99-3)Modelle für einen graphischen Editor überproportional mit der Anzahl der Knotentypen steigt, wurde mit "GenGMF" eine Entwicklungsumgebung geschaffen, mit deren Hilfe die Komplexität generisch reduziert werden kann (s. a. Kapitel [6\)](#page-45-0). Die folgenden Abschnitte beschreiben die Implementierung des auf dem "GenGMF" aufbauenden graphischen dataflow-Editors.

# 7.1 Möglichkeiten zur Darstellung von Inhalten in den Knoten

Viele der im dataflow-Editor verwendeten Knotentypen enthalten zusätzliche Kindelemente, die das Verhalten dieses dataflow-Verarbeitungsschrittes genauer spezifizieren. So enthält z. B. der Typ Query (<sup>2</sup>) ein QueryNodeMappingModel ( $\sharp$ ). Hier können über QueryParameterMapping-Kinder ( $\rightarrow$ ) Eingabeparameter ( $\equiv$ ) mit Queryparametern ( $\equiv$ ) verbunden werden. Das in der Abbildung [7.1](#page-69-0) gezeigte dataflow-Modell enthält ein solches Mapping mit den Referenzen auf die Entität aus dem domain-Modell.

<span id="page-69-0"></span>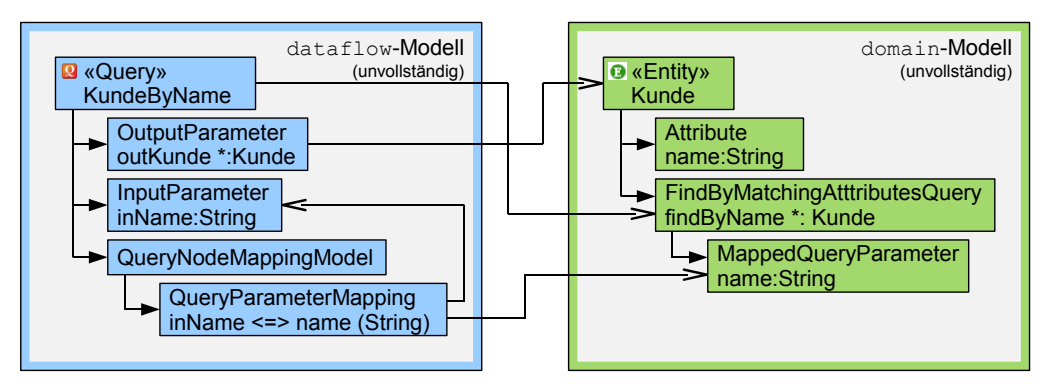

Abbildung 7.1: Schematische Abbildung des QueryParameterMappings  $(4)$  sowie der verknüpften Entität aus dem domain-Modell

Auch in anderen Knoten wird das Verhalten der "base"-Anwendung durch die Attribute und Kindelemente des Knotens definiert. Ursprünglich sollten, wie in der Anforderung [R16](#page-42-2) geschrieben, die Eigenschaften des Knotens auch im Knoten angezeigt und bearbeitet werden können. Die Idee des Verfassers war es, die Eigenschaften des Knotens auch im Knoten tabellarisch anzuzeigen und dort bearbeiten zu können. Für die oben genannten Mappingstrukturen bietet sich eine Darstellung in Form einer Tabelle an, in der die gemappten Elemente gegenübergestellt werden. Dies wurde bereits im Rahmen des Pflichtenheftes in der Abbildung [5.2](#page-42-0) für den Elementtyp Query (2) gezeigt.

Da sich tabellarische Strukturen nicht mit [GMF](#page-99-3) abbilden lassen, wurden Alternativen gesucht, mit denen sich die Attribute und Kindelemente der Knoten in einer konsistenten Art und Weise darstellen lassen. Die folgenden Abschnitte stellen neben den tabellarischen Strukturen drei weitere Ansätze ("Diagrammpartitionierung", "DummyModel" und "Outline View") vor, mit denen Inhalte der Knoten angezeigt und bearbeitet werden können. Mit der "Outline View" wurde eine Lösung gefunden, mit der das Pflichtkriterium [R8](#page-41-5) erfüllt werden kann. Die Darstellung der Inhalte "in den Knoten" aus dem Wunschkriterium [R16](#page-42-2) kann nicht erfüllt werden.

#### 7.1.1 Tabellarische Darstellung

Optimal für die Darstellung von Mappingstrukturen wäre eine Tabelle. Das [GMF](#page-99-3) stellt jedoch keine Möglichkeit bereit, Tabellenstrukturen anzuzeigen. Um eine Struktur aufzubauen, die einer Tabelle ähnlich sieht, muss in der elterlichen Knotenbeschreibung ein CompartmentMapping  $(\Xi)$  angelegt werden, das die Knoten von QueryParameterMapping-Elementen ( $\rightarrow$ ) als Kinder aufnehmen kann. In der Beschreibung des Kindelementes müssen nun zwei Labels ( $\ast$ ) angelegt werden, die mit Rahmen dargestellt werden, um ein tabellarisches Aussehen zu imitieren.

Die Abbildung [7.2](#page-70-0) verdeutlicht die Probleme, die bei einer Realisierung einer Tabellen-ähnlichen Struktur auftreten können. Wenn keine Positions- und Größenangaben für das Label ( $\ast$ ) gesetzt werden, kann eine Darstellung ähnlich der in der Abbildung [\(a\)](#page-70-0) gezeigten entstehen, da der von [GMF](#page-99-3) für das Kind des Compartments verwendete Layoutmanager keine Kenntnis über die Labels der anderen Kinder des Compartments hat. Werden dagegen die Positions- und Größenangaben pixelgenau gesetzt, kann es passieren, dass die dargestellten Texte abgeschnitten werden. Dieses Verhalten wird in der Abbildung [\(b\)](#page-70-0) gezeigt.

<span id="page-70-0"></span>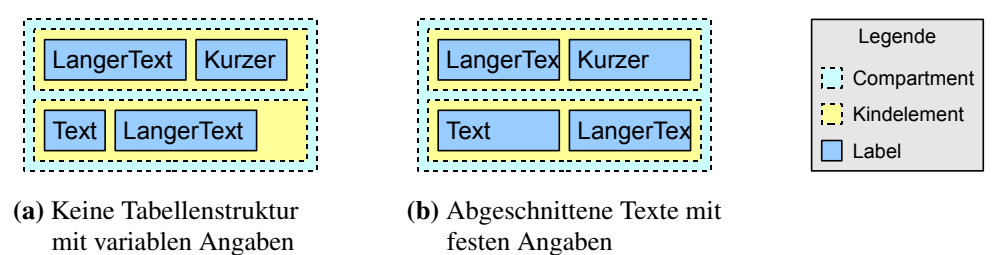

Abbildung 7.2: Probleme bei der Implementierung einer Tabellen-ähnlichen Struktur mit [GMF](#page-99-3)

Um trotzdem eine tabellarische Darstellung zu erreichen, müsste für das Compartment und für die Kindelemente jeweils ein eigener Layoutmanager implementiert werden. Zusammen könnte die gewünschte Darstellung ermöglicht werden. Der hierfür notwendige Aufwand wurde – für die Umsetzung im Rahmen dieser Diplomarbeit – als zu hoch eingestuft.

#### 7.1.2 Diagrammpartitionierung

Das Partitionieren von Diagrammen gestattet es dem Entwickler des Editors, ein komplexes hierarchisches Modell so aufzuteilen, dass bei einem Doppelklick auf einen Knoten ein separates Diagramm für den Knoten geöffnet wird (s. a. Kapitel [3.5.5\)](#page-23-2). Für den dataflow-Editor wäre dies für einzelne Knotentypen ein denkbares Vorgehen. Bei konsequenter Verwendung dieses Ansatzes müsste für jedes der sechs möglichen Kindmodelle (QueryParameterMapping  $(\rightarrow)$ , TableModel  $(\rightarrow)$ , ClassificationModel( $\bar{m}$ ), MatrixClassificationModel( $\ast$ ), CompositeModel( $\ast$ ) sowie ViewNodeMappingModel  $(\sharp)$ ) ein eigener Diagrammeditor entwickelt werden. Diese Editoren müssten aus den fünf Knotentypen (Query ( $\blacksquare$ ), Table ( $\blacksquare$ ), ClassifierTable ( $\ast$ ), Matrix ( $\blacksquare$ )

sowie Composite  $(*)$ ), in insgesamt zehn Kombinationen (s. a. Tabelle [4.3\)](#page-33-0), aufgerufen werden. Aufgrund des Umfanges wurde dieser Ansatz jedoch nicht weiter verfolgt.

#### 7.1.3 DummyModel

Einige Knotentypen des dataflow-Metamodells enthalten Knoten-spezifische Eigenschaften direkt im Knoten und nicht in einem eigenständigem Metamodellelement, das als Kind in den Knoten eingefügt werden könnte. Um eine konsistente Darstellung der Knoten zu erreichen, müssten diese Eigenschaften so dargestellt werden, als ob die Inhalte in einem Kindelement enthalten sind. Dies kann mit den Mitteln des [GMF](#page-99-3) jedoch nicht realisiert werden.

Aus diesem Grund sollte für Knotentypen, die kein Modellelement als Kind enthalten, ein "DummyModel"-Element in einer transienten Containment-Referenz eingeführt werden, um die in der Hauptklasse enthaltenen Attribute in einem Kind anzuzeigen. Hiermit sollte erreicht werden, dass alle Knotentypen ein Kindelement besitzen, in dem die wichtigsten Informationen gebündelt angezeigt werden. Damit würden alle Knotentypen konsistent mit einem Compartment angezeigt werden, was es wiederum dem Benutzer des Editors vereinfacht, die wichtigsten Informationen eines Knotens zu finden und zu bearbeiten.

<span id="page-71-0"></span>Die Abbildung [7.3](#page-71-0) zeigt ein "DummyModel", das für zwei Knotentypen implementiert wurde. Da sich der Aufwand für die Implementierung eines Kindelementes inklusive dem Reflektieren der Attribute des elterlichen Elementes und dem Darstellen mit den Mitteln von [GMF](#page-99-3) als zu umfangreich herausgestellt hat, wurde diese Variante verworfen.

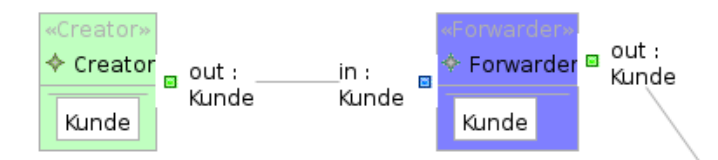

Abbildung 7.3: Darstellung von Knoten mit einem "DummyModel" in einem Compartment

#### 7.1.4 Outline View

Das [GMF](#page-99-3) stellt für die generierten Editoren eine Outline View bereit, die das gesamte Diagramm als Navigationsansicht aus der Vogelperspektive darstellt. Hierbei wird der aktuell im Editor sichtbare Bereich durch einen halbtransparenten Rahmen hervorgehoben. Zusätzlich besteht die Möglichkeit, alle direkt auf der Diagrammfläche platzierten Elemente in einer Baumansicht anzuzeigen. Beide Ansichten sind mit dem graphischen Editor synchronisiert, wodurch der Editor im Falle eines Klicks in der Outline View den sichtbaren Ausschnitt entsprechend verschiebt, um z. B. das angeklickte Element anzuzeigen. Für den im Kapitel [6.7](#page-64-1) erstellten graphischen Editor sind die beiden Ansichten in der Abbildung [7.4a](#page-72-0)/b dargestellt.

In der Abbildung [7.4b](#page-72-0) sind nicht alle Elemente des Modells aus der Abbildung [6.10a](#page-67-0) dargestellt. Des Weiteren fehlen in der generierten Implementierung für die Outline-View nicht nur die Icons, die in den [EMF-](#page-99-1) und [GMF-](#page-99-3)Editoren Verwendung finden, sondern auch jegliche Editiermöglichkeit, so wie sie in der Outline View des [EMF-](#page-99-1)Editors vorhanden ist.

Jacques Lescot, ein Entwickler des EcoreTools-Projektes ([\[UrlEclc\]](#page-94-1)), hat mit der im Eclipse Bugzilla Eintrag 206778 ([\[Les08\]](#page-92-3)) publizierten Modifikation des [GMF-](#page-99-3)Generators eine Möglichkeit geschaffen, die [EMF-](#page-99-1)Baumdarstellung für [GMF-](#page-99-3)basierte Editoren in die Outline View zu integrieren.
<span id="page-72-0"></span>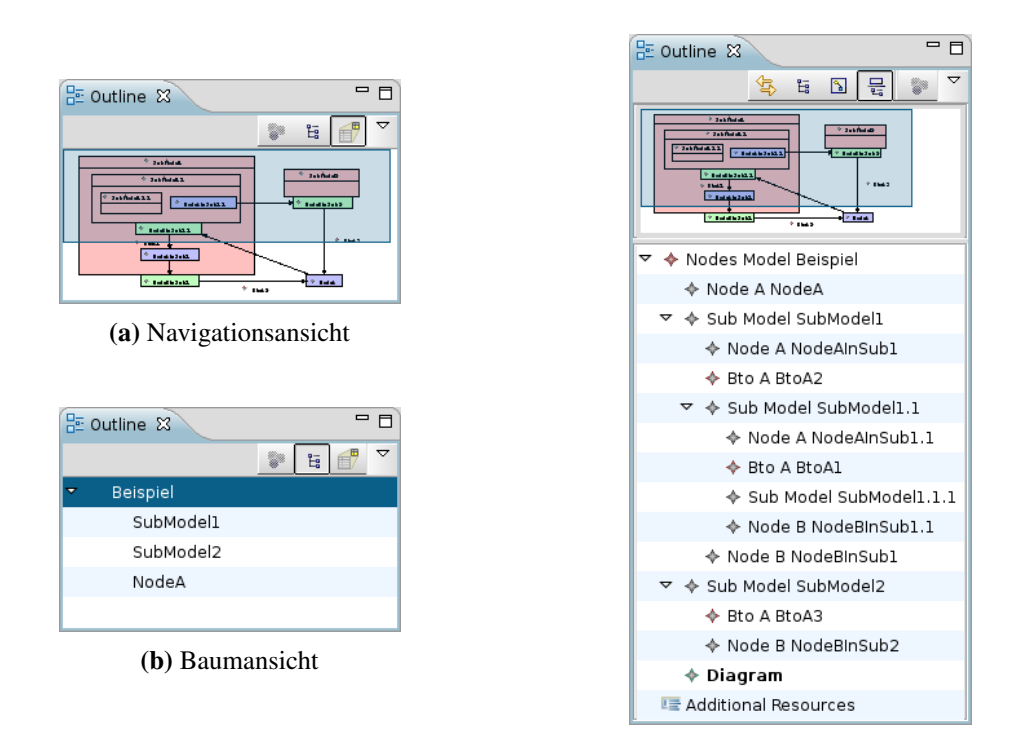

Abbildung 7.4: Von GMF generierte Ansichten für die Outline View

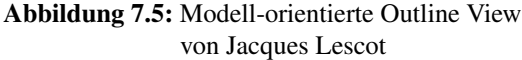

Die neue Outline View ist in der Abbildung [7.5](#page-72-0) dargestellt. Mit dem integrierten Synchronisationsmodus (**a**) wird immer dasselbe Element in beiden Ansichten (graphisch und im Baum) angezeigt. Im Rahmen dieser Diplomarbeit wurden darauf aufbauend diverse Editiermöglichkeiten wie die Standardfunktionen Kopieren, Einfügen und Löschen sowie "Drag'n'Drop" hinzugefügt.

# <span id="page-72-1"></span>7.2 Struktur des für den Editor verwendeten "GenGMF"-Modells

Der Aufbau des für den dataflow-Editor notwendigen "GenGMF"-Modells wird in diesem Abschnitt auf der Basis der in den Kapiteln [6.3](#page-49-0) und [6.4](#page-51-0) beschriebenen Definitionen erläutert. Für den dataflow-Editor müssen die drei grundlegend verschiedenen Strukturen der Knoten, deren Parameter sowie der Kanten modelliert werden. Für jede dieser Strukturen wurde ein Template angelegt, das von den Deskriptoren referenziert werden kann (s. a. Kapitel [6.3](#page-49-0) und [6.4\)](#page-51-0). Die Knoten haben in diesem Fall ein CompartmentTemplate ( $\infty$ ?) erhalten. Nur so können die durch die Anfor-derung [R3](#page-41-0) verlangten Portstrukturen abgebildet werden (s. a. Kapitel [6.4.3\)](#page-51-1). Für die Ein- ( $\Box$ ) und Ausgabeparameter  $\left( \blacksquare \right)$  wurde ein NodeTemplate  $\left( \rho$ ?) und für die Kanten ein EdgeTemplate  $\left( \rho \right)$ erstellt. In den folgenden Kapiteln werden die Templates ausführlich diskutiert.

#### 7.2.1 Darstellung von Knoten

Die in [R1](#page-41-1) geforderten Rechtecke lassen sich in [GMF](#page-99-0) mit dem Rectangle-Element ( $\ast$ ) abbilden. In der Abbildung [7.6](#page-73-0) ist das Element in der Zeile sieben dargestellt. Das Setzen der Hintergrundfarbe aus dem Pflichtkriterium [R2](#page-41-2) für die Knoten wurde mit der in den Kapiteln [6.6.3](#page-62-0) und [6.7.3](#page-68-0) beschriebenen Nachverarbeitung von Knoten implementiert.

<span id="page-73-0"></span>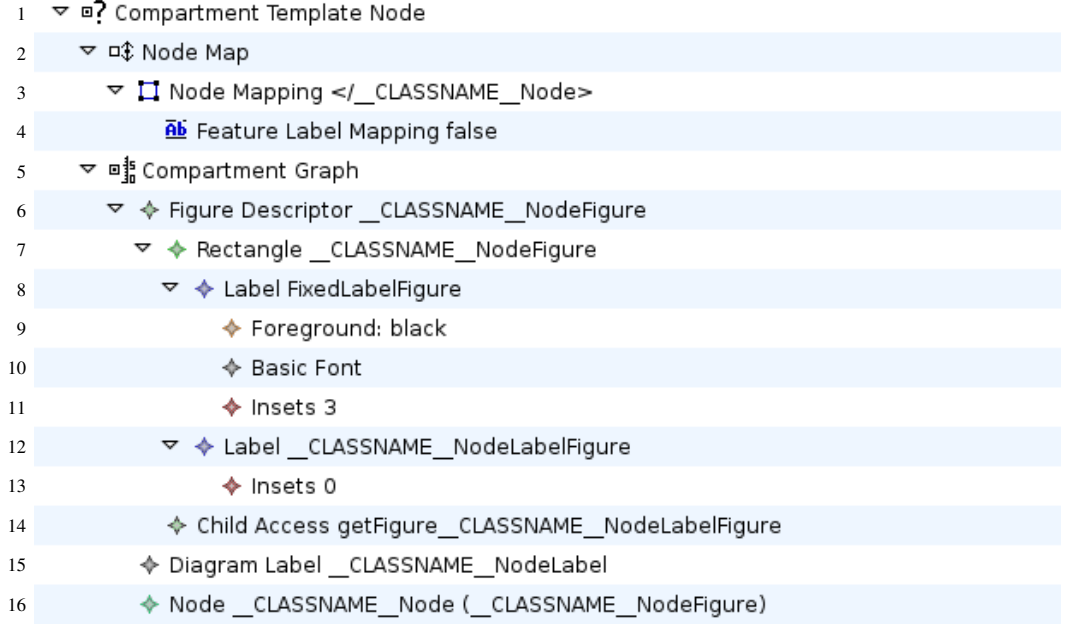

Abbildung 7.6: Das CompartmentTemplate ("?) des "GenGMF"-Modells für den dataflow-Editor

#### 7.2.2 Inhalte der Knoten

In den im Pflichtenheft (Kapitel [5.2\)](#page-41-3) genannten Kriterien werden verschiedene Inhalte für die Darstellung benannt. Diese lassen sich in die drei Kategorien "Icons", "Textuelle Inhalte" sowie "Zusätzliche Inhalte" unterteilen.

#### Icons

Das [GMF](#page-99-0) stellt von sich aus das zu einem Metamodellelement gehörende Icon auf der linken Seite eines Labels dar, wenn das Element DiagramLabel ( $\ast$ ) über ein FeatureLabelMapping ( $\overline{\omega}$ ) mit einem Attribut eines Metamodellelementes verbunden wurde. Aus diesem Grund musste für die in [R5](#page-41-4) geforderte Darstellung von Icons nichts verändert werden. Im Gegensatz zu der in der Abbildung [5.2](#page-42-0) dargestellten Positionierung des Icons befindet es sich nun allerdings neben dem Namen des Elementes und nicht neben dem Elementtyp.

Für einige Metamodellelemente wurden neue Icons in den Editor eingefügt [\(R15\)](#page-42-1). Dies betrifft die Elementtypen Creator ( $\odot$ ), Custom (?), Forwarder ( $\triangle$ ), Selector ( $\odot$ ), Setter ( $\triangle$ ) sowie  $ClassificationModel ( \blacksquare).$ 

#### Textuelle Inhalte

Um die in Kapitel [5](#page-37-0) besprochenen Namen der Knotentypen in die Templates zu integrieren [\(R6\)](#page-41-5), musste die Zeichenkette "«\_\_CLASSNAME\_\_»" als Text für das Label "FixedLabelFigure" (Zeile 8 in der Abbildung [7.6\)](#page-73-0) eingetragen werden. Im Rahmen der "GenGMF"-Transformation (s. a. Ka-pitel [6.5.1\)](#page-53-0) wird "\_\_CLASSNAME\_\_" mit dem Namen des Metamodellelementes ersetzt. Damit ist hierfür kein zusätzlicher Aufwand erforderlich. In der Newsgroup "eclipse modeling gmf" ist diese Funktionalität bereits unter dem Titel "Metadata Feature Label" ([\[Boz08\]](#page-91-0)) benannt worden.

Da der Zeichensatz "UTF8" im [GMF](#page-99-0) nicht konsistent verwendet wird, mussten die Guillimotzeichen "«" und "»" durch die entsprechenden Unicoderepräsentationen "\u00AB" und "\u00BB" ersetzt werden. Deshalb wurde letztendlich die Zeichenkette "\u00AB\_\_CLASSNAME\_\_\u00BB" im "GenGMF"-Modell verwendet.

Um den vom Entwickler vergebenen Namen im Knoten anzuzeigen und auch bearbeiten zu lassen, muss eine Referenzkette aus Label- $(*)$ , ChildAccess- $(*)$  und DiagramLabel-Element  $(*)$ aufgebaut werden (s. a. Kapitel [3.4\)](#page-20-0).

<span id="page-74-0"></span>Die textuellen Inhalte wurden vom umgebenden Rahmen abgesetzt, indem in die beiden Label-Objekte ( $\ast$ ) jeweils ein Insets-Element ( $\ast$ ) eingefügt wurde (s. a. Zeilen 11 und 13 der Abbildung [7.6\)](#page-73-0). Hier wird der Abstand nach außen festgelegt. Ein Abstand von 3 Pixeln wurde hier als ansprechend empfunden und entsprechend gesetzt. Der Abstand zwischen den beiden Labels wurde auf 0 reduziert. In der Abbildung [7.7](#page-74-0) werden die Einstellungen dargestellt.

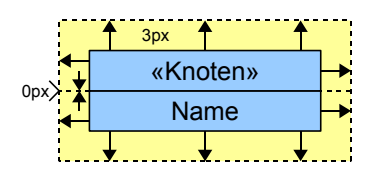

Abbildung 7.7: Die gesetzten Insets für die Labels der Knoten

#### Zusätzliche Inhalte

Die für das Wunschkriterium [R16](#page-42-2) darzustellenden Inhalte wurden nicht implementiert, da der Aufwand hierfür zu hoch ist (s. a. Kapitel [7.1\)](#page-69-0). Stattdessen wird es, mit Hilfe der erweiterten Outline View, ermöglicht, das gesamte Modell zu bearbeiten (Pflichtkriterium [R8\)](#page-41-6). Zusätzlich wird dadurch die Übersichtlichkeit des Diagramms gewährleistet, da erweiterte Informationen in den Eclipse Views "Properties" und "Outline" angezeigt werden.

#### 7.2.3 Darstellung von Ein- ( $\bullet$ ) und Ausgabeparametern ( $\bullet$ )

Die Templates für Knoten und für die Parameter unterscheiden sich vor allem in zwei Punkten. Erstens hat der Parameter nur ein Label und zweitens wird das Rechteck des Parameters ohne Rahmen dargestellt. Letzteres wird erreicht, indem die Eigenschaft "Outline" für das Rechteck auf "false" gesetzt wird. Die Definition des Templates ist in der Abbildung [7.8](#page-75-0) zu sehen.

Das Label stellt eine zusammengesetzte Zeichenkette dar, die den Namen und den Namen des Typs enthält. Da [GMF](#page-99-0) selbst keine Labels unterstützt, mit denen Attribute in referenzierten Elementen angezeigt werden können, wird mit einem Aspekt die Methode überschrieben, welche die anzuzeigende Zeichenkette zusammensetzt. In dem Aspekt wird, wie auch schon aus den Projekten "base" und "GenGMF" bekannt, eine [oAW](#page-99-1) Xtend Funktion aufgerufen, die eine fertig formatierte Zeichenkette zurückgibt (s. a. Abbildung [4.2](#page-28-0) sowie die Listings [6.2](#page-49-1) und [6.1\)](#page-48-0). Im Fall der Ein-  $(\square)$ und Ausgabeparameter  $(\blacksquare)$  ist diese mit einem Zeilenumbruch versehen, um das Seitenverhältnis des Parameters zu reduzieren. Hierbei werden in der ersten Zeile der Name des Parameters sowie optional ein Sternchen ("\*") für die MANY-Kardinalität und in der zweiten Zeile wird der Name des Typs ausgegeben [\(R7\)](#page-41-7).

[GMF](#page-99-0) unterstützt in den Modellen nur die Anzeige von Icons auf der linken Seite eines Labels. Die Ein- ( $\equiv$ ) und Ausgabeparameter ( $\equiv$ ) sollen jedoch an unterschiedlichen Seiten platziert werden

<span id="page-75-0"></span>

| $\mathbf{1}$   | ▽ □? Node Template Parameter                                          |
|----------------|-----------------------------------------------------------------------|
| $\overline{2}$ | ▽ ロ‡ Node Map                                                         |
| 3              | ▽ □ Node Mapping _CLASSNAME _ParameterNode                            |
| $\overline{4}$ | Ab Feature Label Mapping false                                        |
| 5              | ▽ □ Mode Graph                                                        |
| 6              | ▽ ◆ Figure Descriptor __ CLASSNAME__ ParameterNodeFigure              |
| 7              | ▽ ◆ Rectangle CLASSNAME ParameterNodeFigure                           |
| 8              | ▽ ◆ Label CLASSNAME ParameterNodeLabelFigure                          |
| 9              | $\triangle$ Insets 3                                                  |
| 10             | ♦ Child Access getFigure_CLASSNAME_ParameterNodeLabelFigure           |
| 11             | ♦ Diagram Label CLASSNAME ParameterNodeLabel                          |
| 12             | ▽ ◆ Node _CLASSNAME _ParameterNode ( _CLASSNAME _ParameterNodeFigure) |
| 13             | ▽ ◆ Default Size Facet                                                |
| 14             | $\div$ [0.0]                                                          |
|                |                                                                       |

Abbildung 7.8: Das NodeTemplate ( $\overline{P}$ ?) des "GenGMF"-Modells für die Ein- ( $\overline{P}$ ) und Ausgabepara $meter ( =)$ 

(siehe Kriterium [R13\)](#page-41-8). Um das Icon sowohl für die Eingabeparameter  $\epsilon$  als auch für die Ausgabeparameter  $(\Box)$  in der Nähe des Elternknotens darzustellen, muss das Eingabeparameter-Icon  $(\Box)$  auf der rechten Seite platziert werden. Die Umsetzung erfolgte mit dem im Listing [7.1](#page-48-0) dargestellten Aspekt, der für das WrapLabel eines Eingabeparameters  $\bullet$  die Positionen des Textes und des Icons vertauscht.

Listing 7.1: Vertauschen des Icons mit dem Text in der Darstellung von Eingabeparametern  $\left( \bullet \right)$ 

```
1 public aspect SwapInputParameterImage {
2 /*
3 * Captures the new call for a WrapLabel if called
4 * inside a InputParameterParameterNodeFigure class.
5 */
6 pointcut swapInputParameterImage ():
7 call(public WrapLabel.new())
8 && within(*.. InputParameterParameterNodeFigure)
9 ;
10<sup>1</sup>11 /**
12 * Exchanges the position if the text and the icon and
13 * aligns the text to the right side.
14 * /
15 after() returning(WrapLabel l): swapInputParameterImage () {
16 l. setTextPlacement (PositionConstants. WEST);
17 l. setTextAlignment (PositionConstants. EAST);
18 }
19 }
```
Um das gezeigte NodeTemplate ( $\overline{P}$ ) (Abbildung [7.8\)](#page-75-0) mit den Ein- ( $\overline{P}$ ) und Ausgabeparametern  $\left( \blacksquare \right)$  zu verknüpfen, müssen zwei NodeDesc-Elemente  $\left( \blacksquare \right)$  definiert werden. Sie sind in der Abbildung [7.9](#page-76-0) dargestellt.

In der Anforderung [R3](#page-41-0) steht, dass die Parameter außerhalb der Knoten als Port darzustellen sind. Die hierfür notwendigen CompartmentDesc-Elemente ( $\bullet$ !) sind in der Abbildung [7.10](#page-76-1) darge-

- <span id="page-76-0"></span>al LabelDesc Named.name -> FeatureLabelMapping \_\_CLASSNAME\_\_ParameterNodeLabel 2
- 3 V □ NodeDesc Parameter null.null -> OutputParameter
- al LabelDesc Named.name -> FeatureLabelMapping CLASSNAME ParameterNodeLabel 4

Abbildung 7.9: Die NodeDesc-Elemente ( $\alpha$ !) für das Mapping der Ein- ( $\alpha$ ) und Ausgabeparameter ( $\alpha$ )

stellt. Exemplarisch ist hier nur der Baum für den Creator-Knoten ( $\bullet$ ) aufgeklappt. Die beiden NodeDesc-Elemente ( $\alpha$ !) für die Ein- ( $\alpha$ ) und Ausgabeparameter ( $\alpha$ ) aus der Abbildung [7.9](#page-76-0) sind in den Zeilen drei und vier der Abbildung [7.10](#page-76-1) durch die Verwendung von CompartmentChildDesc-Elementen  $( \cdot!)$  als Portstrukturen definiert.

<span id="page-76-1"></span>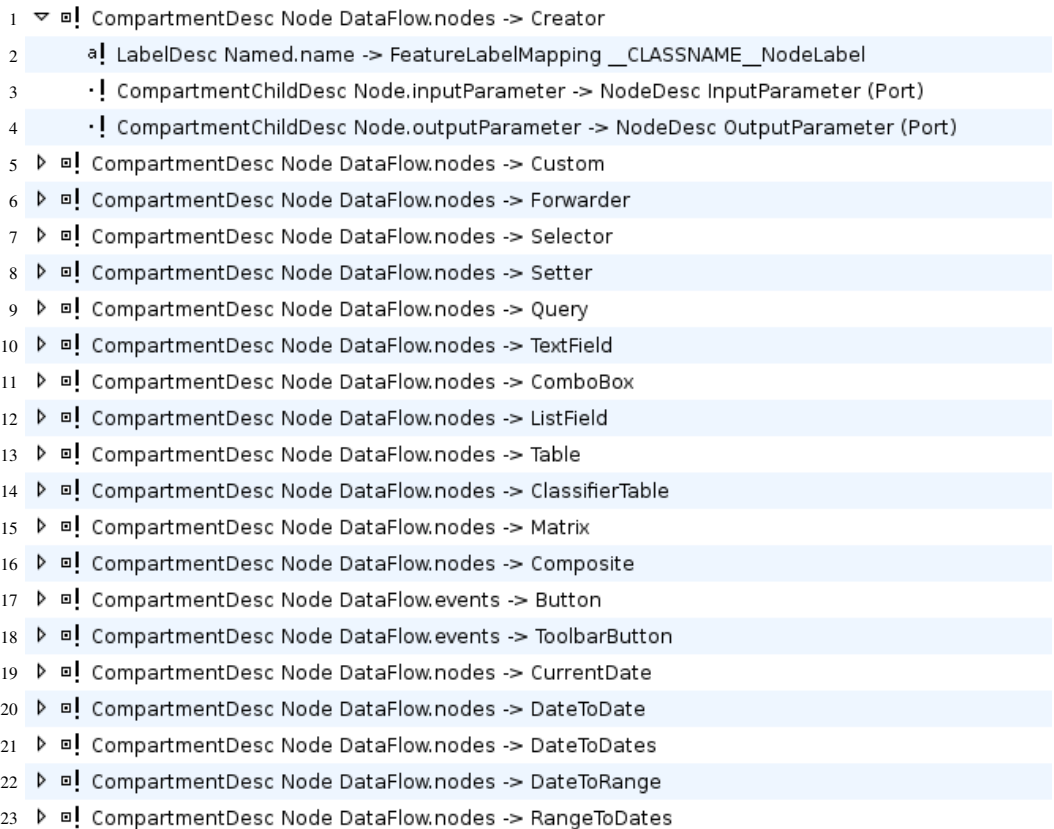

Abbildung 7.10: Die CompartmentDesc-Elemente (II) für das Mapping der Knoten

#### 7.2.4 Darstellung von Kanten

Im dataflow-Metamodell existieren zwei verschiedene Arten von Verbindungen. Ein Ausgabeparameter ( $\bullet$ ) wird durch die NodeConnection ( $\bullet$ ) mit einem Eingabeparameter ( $\bullet$ ) verbunden. Objekte, die Ereignisse "senden" können (Button ( $\overline{B}$ ) und ToolbarButton ( $\ast$ )), werden durch eine NodeEventConnection (\*) mit einem Knoten verbunden (s. a. Abschnitt "Interaktive Ober-flächenelemente" im Kapitel [4.2.5\)](#page-35-0). Das für die beiden Arten verwendete EdgeTemplate (/?) ist in der Abbildung [7.11](#page-77-0) gezeigt. Hierbei wird eine geschlossene schwarze Linie mit einer geschlossenen Pfeilspize (PolygonDecoration  $(*)$ ) definiert.

<span id="page-77-0"></span>

|                | $1 \times$ /? Edge Template Connection              |
|----------------|-----------------------------------------------------|
| $\overline{2}$ | $\triangledown$ / $\frac{1}{3}$ Edge Graph          |
| 3              | ▽ ◆ Figure Descriptor __CLASSNAME__EdgeFigure       |
| $\overline{4}$ | ▽ ◆ Polyline Connection CLASSNAME EdgeFigure        |
| 5              | ← Foreground: black                                 |
| 6              | ▽ ◆ Polygon Decoration _ CLASSNAME _ EdgeDecoration |
| $\tau$         | $\triangleq$ (-3.2)                                 |
| 8              | $\Leftrightarrow$ (0.0)                             |
| 9              | $\triangleq$ (-3.2)                                 |
| 10             | ♦ Connection CLASSNAME Edge                         |
| 11             | $\sqrt{2}$ Edge Map                                 |
| 12             | < Link Mapping <{}/_CLASSNAME_Edge>                 |

Abbildung 7.11: Das EdgeTemplate (/?) des "GenGMF"-Modells für Verbindungen

Um die in der Anforderung [R4](#page-41-9) gewünschte optische Differenzierbarkeit zu implementieren, wird die Pfeilspitze der NodeEventConnection (\*) geöffnet dargestellt. Dies geschieht durch die Verwendung einer PolylineDecoration  $(*)$ . Der hierfür notwendige creation-Filter wurde bereits im Kapitel [6.6.2](#page-60-0) erklärt. Zusätzlich wird die Verbindungslinie gestrichelt gezeichnet, was mit dem im Listing [7.2](#page-49-1) dargestellten zusätzlichen Nachverarbeitungsfilter erreicht wird (s. a. Kapitel [6.6.3\)](#page-62-0).

Listing 7.2: Funktion zum Setzen der gestrichelten Linienart für die NodeEventConnection  $(*)$ 

```
1 FigureDescriptor filterNodeEventConnectionFigureDescriptor
2 ( FigureDescriptor fd , EdgeDesc ed)
3 : ((Polyline)fd. actualFigure). setLineKind (LineKind::LINE_DASH)
4 -> (( Polyline )fd. actualFigure ). targetDecoration . setLineWidth (2)
5 ;
```
# <span id="page-77-1"></span>7.3 Verhalten des Editors

Grundsätzlich bieten die von [GMF](#page-99-0) generierten Editoren eine einfache Benutzerinteraktion. So können z. B. Verbindungen nur zwischen den im Metamodell vorgegebenen Endpunkten für die Verbindung gezogen und Parameter nur als Ports neben den Knoten platziert werden.

#### 7.3.1 Platzierung der Ein- ( $\bullet$ ) und Ausgabeparameter ( $\bullet$ ) an den Seiten der Knoten

Die in den generierten Editoren verwendete Klasse des [GMF](#page-99-0), BorderItemLocator" implementiert den Algorithmus für die Positionierung von Ports. Leider wirkt sich die in den [GMF-](#page-99-0)Modellen mögliche Angabe der "Affixed Parent Side" nur auf die initiale Position relativ zum Elternknoten aus und der Port lässt sich trotzdem auf eine andere Seite verschieben. Genau dieses Verhalten ist jedoch nach der Anforderung [R13](#page-41-8) nicht gewünscht. Der originale Quellcode enthält einige für den Algorithmus wichtige Methoden, von denen eine jedoch als private markiert ist. Aus diesem Grund konnte die Funktionalität nicht durch Ableitung modifiziert werden und der Quellcode musste in eine eigene Klasse "BorderItemLocatorEx" kopiert und angepasst werden. Die Listings [7.4](#page-54-0) und [7.5](#page-55-0) zeigen einige wichtige Bestandteile für den neuen Algorithmus. Im Listing [7.5](#page-55-0) sind die bereits

im originalen Algorithmus vorhandenen und gleichartigen if-else Blöcke nur in einer verkürzten Variante dargestellt. Um den neuen Algorithmus zu verwenden, wird mit einem Aspekt (siehe Listing [7.3\)](#page-49-2) die Methode addFixedChild in den EditPart-Klassen des generierten Editors verändert.

Listing 7.3: Der Aspekt zur Integration des "BorderItemLocatorEx" in die Anwendung

```
9 public aspect ParameterSideConstraint {
10 /** intecepts the addFixedChild method in the EditParts */
11 pointcut addFixedChildNewBIL ( AbstractBorderedShapeEditPart myThis ,
12 EditPart childEditPart) :
13 execution( protected boolean *..*EditPart.addFixedChild(EditPart))
14 && args( childEditPart ) && target(myThis);
16 /**
17 * If the classname for the childEditPart parameter matches
18 * "{In|Out}putParameter*EditPart" a BorderItemLocatorEx object
19 * will be initilialized for the child.
20 */
21 boolean around( AbstractBorderedShapeEditPart myThis , EditPart childEditPart ):
22 addFixedChildNewBIL ( myThis , childEditPart ) {
23 String partClassName = childEditPart . getClass (). getSimpleName ();
24 // {In|Out}putParameter...EditPart
25 if ( partClassName .endsWith("EditPart")) {
26 int constraint = 0:
27 if ( partClassName . startsWith ("InputParameter")) {
28 constraint = PositionConstants . NORTH_WEST ;
29 } else if ( partClassName . startsWith ("OutputParameter")) {
30 constraint = PositionConstants . SOUTH_EAST ;
31 }
32 if ( constraint !=0){
33 IBorderItemLocator locator = new BorderItemLocatorEx(
34 myThis. getMainFigure (), constraint );
35 myThis. getBorderedFigure (). getBorderItemContainer ().add(
36 (( AbstractBorderItemEditPart ) childEditPart ). getFigure (), locator);
37 return true;
38 }
39 }
40 return proceed(myThis, childEditPart);
41 }
42 }
```
Listing 7.4: Der in "BorderItemLocatorEx" verwendete Algorithmus (Teil 1)

```
57 /** the constraints on where to place the border item */
58 private int constraintSides ;
69 /**
70 * The constraint side determines placement of figure.
 71 *
72 * @param parentFigure
73 * @param constraintSide
74 * the constraint side of the parent figure on which to place
75 * this border item as defined in {@link PositionConstants}
76 */
77 public BorderItemLocatorEx (IFigure parentFigure, int constraintSide) {
79 this. parentFigure = parentFigure;
80 this.constraintSides = toClockwiseBitField(constraintSide);
81 }
432 /
433 * determines the closest side according to the constraints.
434 *
435 * @param closestSide
436
437 private int restrictToSideConstraints(int closestSide) {
438 closestSide = toClockwiseBitField(closestSide);
439 if ((constant) sides & closest Side ) != closest Side ) {
440 // 4 bit roll right by 1
441 int closestSide2 = (closestSide >> 1) | ((closestSide & 1) << 3);
442 if ((constraintSides & closestSide2) != closestSide2) {
443 closestSide = closestSide2 ;
444 } else {
445 // 4 bit roll left by 1
446 closestSide2 = (closestSide >> 3) | ((closestSide & 7) << 1);
447 if ((constraintSides & closestSide2) != closestSide2) {
448 closestSide = closestSide2 ;
449 } else {<br>450 } // the
              // the opposite
451 closestSide2 = ( closestSide >> 2)
452 | ((closestSide & 3) << 2);<br>453 | if ((constraintSides & closestS
453 if ((constraintSides & closestSide2) != closestSide2) {<br>454 closestSide = closestSide2:
                closestSide = closestSide2;
455 \} else {<br>456 \frac{1}{2} throw
                throw new IllegalArgumentException ();
\begin{array}{ccc}\n457 & & & \cr 458 & & & \cr \end{array}458 }
459 }<br>460 }
460 }
461 closestSide = <u>toPositionConstantsBitField</u> (closestSide);<br>462 return closestSide;</u>
     return closest\overline{\text{Side}} ;
463 }
465 /**
466 * converting to a {@link PositionConstants} NORTH(1), SOUTH(4), WEST(8),
      * EAST(16) bit field
468 *
469 * @param sides<br>470 * @return
      * @return
\frac{471}{472}472 private static int toPositionConstantsBitField(int sides) {<br>\frac{473}{47} // Moving to hit 2
       // Moving to bit
474 return (sides & 13) | (( sides << 3) & PositionConstants .EAST);
475 }
477 /**
478 * converting to a clockwise NORTH(1), EAST(2), SOUTH(4), WEST(8) bit field
479<br>480
      * @param sides
481 * @return
482
483 private static int toClockwiseBitField(int sides) {
484 // Moving from bit 2
485 return (sides & 13) | (( sides & PositionConstants .EAST) >> 3);
486 }
```

```
Listing 7.5: Der in "BorderItemLocatorEx" verwendete Algorithmus (Teil 2)
```

```
\frac{266}{267} /**
       * The preferred side takes precendence.
268<br>269
       * @param suggestedLocation
270 * @param suggestedSide
271 * @param circuitCount
272 * recursion count to avoid an infinite loop
273 * @return point
274
275 private Point \frac{1}{276} private Point \frac{1}{276} (Point suggested and \frac{1}{276} and \frac{1}{276} and \frac{1}{276} and \frac{1}{276} and \frac{1}{276} and \frac{1}{276} and \frac{1}{276} and \frac{1}{276} and \frac{1}{276} and 
          int circuitCount. IFigure borderItem) {
277 Point recommendedLocation = locateOnParent ( suggestedLocation ,
278 suggestedSide, borderItem);
280 int vertical_gap = MapModeUtil . getMapMode ( getParentFigure ()).DPtoLP (8);
281 int horizontal_gap = MapModeUtil.getMapMode(getParentFigure())
282 .DPtoLP (8);
283 Dimension borderItemSize = getSize(borderItem);
285 boolean forceNextSide = suggestedSide != restrictToSideConstraints(suggestedSide)
286 && circuitCount < 4;
287 if ( forceNextSide || ( circuitCount < 4)
288 6& conflicts (recommendedLocation, borderItem) {
289 if ( suggestedSide == PositionConstants .WEST) {
290 if (! forceNextSide )
201 do \sqrt{2}292 recommendedLocation .y += borderItemSize .height
293 + vertical_gap;
294 budge of the conflicts (recommendedLocation, borderItem));
295 if ( forceNextSide
296 || recommendedLocation.y > getParentBorder ()
297 . getBottomLeft ().y
298 - borderItemSize.height) { // off the bottom,
299 // wrap south
300 return locateOnBorder( recommendedLocation ,
301 PositionConstants . SOUTH, circuitCount + 1,<br>302 borderItem):
                   borderItem);
303 }
304 } else if ( suggestedSide == PositionConstants .SOUTH) {
318 } else if ( suggestedSide == PositionConstants .EAST) {
332 } else { // NORTH
344 }
345 }<br>346 r
       return recommendedLocation;
347 }
377 /**
378 * Find the closest side when x,y is inside parent.
379 *
380 * @param proposedLocation<br>381 * @param parentBorder
       381 * @param parentBorder
382 * @return draw constant
383<br>384
384 public int findClosestSideOfParent(Rectangle proposedLocation, 385 Rectangle parentBorder) {
385 Rectangle parentBorder) {<br>387 Point parentCenter = parent
387 Point parentCenter = parentBorder.getCenter();<br>388 Point childCenter = proposedLocation.getCenter
        Point childCenter = proposedLocation.getCenter();
389 int closestSide ;
390 if (childCenter.x < parentCenter.x) // West, North or South.
392 if (childCenter.y < parentCenter.y) // west or north<br>394 // closer to west or north?
               closer to west or north?
395 Point parentTopLeft = parentBorder . getTopLeft ();
396 if ((childCenter.x - parentTopLeft.x) <= (childCenter.y - parentTopLeft.y)) {<br>dosestSide = PositionConstants.WEST:
              closestSide = PositionConstants.WEST;
398 } else {
399 closestSide = PositionConstants.NORTH;
400 }
401 } else { // west or south
408 }
409 } else { // EAST , NORTH or SOUTH
426 }
428 closestSide = restrictToSideConstraints( closestSide );
429 return closestSide ;
430 - 3
```
Für die gewünschte Funktionalität wurde ein Parameter constraintSides eingeführt, mit dem die Positionierung von Ports auf ein oder mehrere Seiten beschränkt werden kann. In der von Eclipse zur Verfügung gestellten Klasse PositionConstants existieren für jede Himmelsrichtung eine Konstante (NORTH = 1, SOUTH = 4, WEST = 8 und EAST = 16) sowie durch ein Bit-weises "Oder" kombinierte Bitmasken (z. B. NORTH\_WEST = NORTH | WEST). Da der originale Algorithmus auf der Verwendung dieser Konstanten aufbaut, wurden diese ebenfalls für die neuen Parameter verwendet.

Bei der Verwendung als Bitmaske jedoch fällt auf, dass die Wertigkeit 2 unbelegt ist und außerdem die Werte nicht im oder gegen den Uhrzeigersinn verteilt sind. Würde dagegen die Konstante EAST mit dem Wert 2 belegt sein, könnte mit einer einfachen 4-Bit-Rotation die Himmelsrichtung um 90° geändert werden. Um den Algorithmus einfacher zu gestalten, wurden hier die zwei Methoden toClockwiseBitField und toPositionConstantsBitField eingeführt, die zwischen den zwei Bitmasken umrechnen.

In der neuen Funktion restrictToSideConstraints wird zu einer gegebenen Seite die Seite gesucht, die zu den in der Variablen constraintSides angegebenen Seiten passt. Hierzu wird ausgehend von der aktuellen Position nach links, rechts und zur gegenüberliegenden Seite "gerollt", um die Seitenbeschränkung zu prüfen. Als Ergebnis wird die am "nächsten" zur übergebenen Seite Liegende zurückgegeben.

Die beiden bereits in der originalen Version enthaltenen Methoden locateOnBorder sowie findClosestSideOfParent (siehe Listing [7.5\)](#page-55-0) wurden angepasst, um die oben besprochene restrictToSideConstraints-Funktion aufzurufen. Für Erstere wurde zusätzlich der Algorithmus leicht modifiziert, um die Suche nach einem Platz für den Port zu vereinfachen.

<span id="page-81-0"></span>Die Abbildung [7.12](#page-81-0) zeigt, wie die Ein- ( $\equiv$ ) und Ausgabeparameter ( $\equiv$ ) nun neben den Knoten platziert werden können.

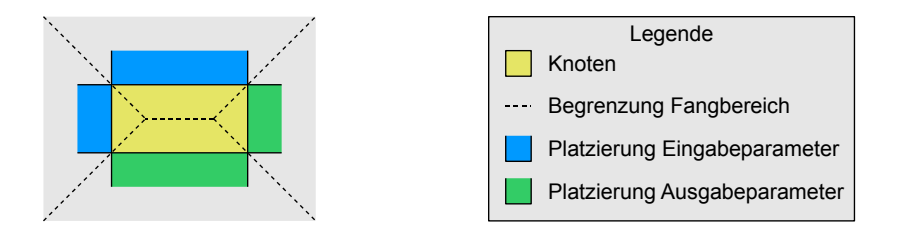

**Abbildung 7.12:** Platzierung der Ein- ( $\equiv$ ) und Ausgabeparameter ( $\equiv$ ) anhand von Fangbereichen

Behebung von Fehlern im Layoutalgorithmus von GMF

Während der Benutzung des Editors ist aufgefallen, dass die Ports nicht an den Null-Positionen (links bzw. oben) in den Positionierungsbereichen platziert werden konnten.

Die Analyse ergab, dass dies ein Fehlverhalten des oben besprochenen originalen Algorithmus ist. Der orginale Algorithmus initialisiert die Position mit Null-Werten (0) und nimmt gleichzeitig an, dass dies eine ungültige Position ist. In diesem Fall wurde eine Neuberechnung der Position durchgeführt.

Mit der Umstellung der Initialisierung auf den Objektwert null und entsprechenden Prüfungen beim Zugriff auf die Objektreferenz konnte dieser Fehler behoben werden.

#### 7.3.2 Ziehen von Verbindungen

Das dataflow-Metamodell gestattet für Eingabeparameter ( $\bullet$ ) nur ein NodeConnection ( $\bullet$ )-Objekt als eingehemde Verbindung. Der generierte Editor gestattet jedoch das Ziehen einer Verbindung auch dann, wenn bereits eine andere Verbindung für den Eingabeparameter  $(\bullet)$  existiert. Hierbei wird im Modell die ursprüngliche Verbindung in "die Luft gesetzt", d.h. es wird die Referenz auf das Ziel gelöscht. Eine Validierung des Modells würde nun einen Fehler melden, da das Verbindungsobjekt noch im Modell vorhanden ist, jedoch keinen Eingabeparameter ( $\blacksquare$ ) mehr referenziert.

Um das Fehlverhalten zu korrigieren, wurde ein weiterer Aspekt eingeführt, der die Methode boolean boolean canExecute() in der Klasse NodeConnectionCreateCommand sowie in der Klasse NodeConnectionReorientCommand die beiden Methoden boolean canReorientTarget() und boolean canReorientSource() abfängt. In den Methoden wird entschieden, ob das Anlegen einer Verbindung bzw. Umhängen eines Verbindungsendes erlaubt ist oder nicht. Die Kombination aus der Verbindung sowie den neuen und alten Ein- ( $\blacksquare$ ) und Ausgabeparametern ( $\blacksquare$ ) wird durch die Methode boolean canExecute(NodeConnection, OutputParameter, InputParameter) einer weiteren Prüfung unterzogen. Exemplarisch sind die für die Methode boolean canReorientTarget() verantwortlichen Teile des Aspektes im Listing [7.6](#page-56-0) zu sehen.

Listing 7.6: Der Aspekt zur Verhinderung des Ziehens von NodeConnections ( $\rightarrow$ ) in bestimmten Fällen

```
9 public privileged aspect CreateOrReorientLinkConstraint {
39 /**
40 * intercepts the canReorientTarget() method in<br>
41 * NodeConnectionPeorientCommand
41 * NodeConnectionReorientCommand
43 * @param cmd the NodeConnectionReorientCommand (this)
44 * /
45 pointcut canExecuteForReorientTargetLink(NodeConnectionReorientCommand cmd) :
46 this(cmd)
47 && execution( boolean *..*. canReorientTarget())
48 ;
50 /**
51 * Around advice for the canReorientTarget() method in
52 * NodeConnectionReorientCommand. If the original algorithm succeeds an
53 * additional test is performed by
54 * {@link #canExecute(NodeConnection , OutputParameter , InputParameter)}
58 */
59 boolean around(NodeConnectionReorientCommand cmd):
60 canExecuteForReorientTargetLink(cmd){
61 boolean ret = proceed(cmd);
62 if (ret) {
63 NodeConnection conn = cmd.getLink ();
64 OutputParameter out = conn.getFrom ();
65 InputParameter in = cmd. getNewTarget ();
66 ret = ret && canExecute(conn, out, in);
67 }
68 return ret;
69 }
102
103 * Tests if the combination of out and in parameters is allowed for the
104 * current parent connection object. For new connections - conn should be
105 * null.<br>*/
110
111 private boolean canExecute(NodeConnection conn, OutputParameter out,
112 InputParameter in) {
113 return in == null
114 || (in. getIncomingLink () == conn
115 & \& (out == null || out.getNode() != in.getNode()));
116 }
117 }
```
## <span id="page-83-0"></span>7.4 Modellvalidierung im Editor

Der graphische Editor soll das Modell auf diverse Modellierungsfehler hin prüfen. Hierfür eignet sich die im Abschnitt [3.7.4](#page-25-0) beschriebene Erweiterung des "Diagram Gen Model". Von der Firma Gentleware wurde dem Verfasser ein verändertes "Dynamic Template" zur Realisierung der Anforderung [R9](#page-41-10) zur Verfügung gestellt. Es baut auf dem originalen Template auf und behebt ein Speicherloch im generierten Quellcode des originalen Templates. Da das Template nur eine Check-Datei unterstützt, wurden für den dataflow-Editor Änderungen am Template vorgenommen, um mehrere Dateien zu unterstützen. Durch weitere Änderungen wird das Modell nur dann geprüft, wenn es verändert wurde, was die Geschwindigkeit erhöht.

Die im Kriterium [R14](#page-41-11) geforderte Validierung in Echtzeit konnte mit den gegebenen Mitteln nur teilweise umgesetzt werden. Das sich im Editor in Bearbeitung befindliche Modell wird regelmäßig und damit "zeitnah" überprüft. Hierbei wurde für den dataflow-Editor ein Zeitintervall von fünf Sekunden gewählt. Ein kürzeres Intervall behindert die Benutzerinteraktion, da das System mehr damit beschäftig ist, das Modell zu prüfen.

#### 7.4.1 Regeln zur Prüfung des dataflow-Modells

Um die im Metamodell definierten und durch das [EMF](#page-99-2) generierten Regeln auch mit dem [oAW-](#page-99-1)Check basierten Ansatz nutzen zu können (s. a. Anforderung [R10\)](#page-41-12), wurde eine [M2T-Transformation](#page-99-3) entwickelt, die die Regeln aus dem Metamodell in Check-Regeln umwandelt. Die generierten Dateien konnten dann in die [GMF-](#page-99-0)Erweiterung eingetragen werden.

Da die in den Baumeditoren verwendete Modellvalidierung ebenfalls auf [oAW-](#page-99-1)Check basiert, mussten die "alten" Checks nur in das erweiterte "Graphical Def Model" eingetragen werden, um die Anforderung [R11](#page-41-13) umzusetzen. Viele der in den "base"-Check-Dateien definierten Regeln waren als Ersatz für die in [EMF](#page-99-2) definierten Regeln, jedoch nicht durchgängig und mit inkonsistenten Fehlermeldungen, angelegt worden. Da die [EMF-](#page-99-2)Regeln nun auch als eigenständige Check-Dateien generiert werden, konnten die doppelten Regeln aus den alten Check-Dateien entfernt werden.

Im Rahmen der Anforderung [R12](#page-41-14) wurden bestehende Regeln verändert sowie weitere entwickelt. Hierzu zählen vor allem die Einführung von Prüfungen für die in der Tabelle [4.3](#page-33-0) besprochenen Kardinalitäten. Es ist nicht möglich, alle während der Programmierung einer Anwendung mit der "base" Softwareentwicklungsumgebung auftretenden Eventualitäten mit entsprechenden Regeln zu prüfen. Dies wird von Rotmans und Asselt ausführlich in [\[Rot01,](#page-92-0) S. 47] diskutiert. Das Ziel ist nur, häufige Fehler zu verhindern.

### 7.5 Test

Während der Entwicklung der "GenGMF"-Plugins und des graphischen Editors wurden Entwicklertests durchgeführt. Für ein aktuelles Problem wurde jeweils geprüft, ob sich die Software (weiterhin) korrekt verhält, nachdem Modifikationen an den Modellen oder den Quellen vorgenommen wurden.

In unregelmäßigen Abständen wurden zusätzlich die diversen Artefakte des Gesamtsystems getestet. So funktioniert der Editor z. B. grundsätzlich auch dann, wenn die verwendeten Aspekte nicht aktiv sind. Die Labels für die Ein- ( $\Box$ ) und Ausgabeparameter ( $\Box$ ) werden in diesem Fall nicht korrekt dargestellt. Der Fehler kann behoben werden, indem die kompilierten Artefakte der verschiedenen Plugins gelöscht und anschließend neu kompiliert werden. Das Auftreten dieses Fehlers hat mit der Benutzung von Eclipse als Runtime-Workbench zu tun, in der dieselben Projekte eingebunden sind, wie in der ursprünglichen Installation.

Von dem Aufbau einer Test-Umgebung z. B. auf der Basis des JUnit-Frameworks wurde abgesehen, da dies den Rahmen dieser Diplomarbeit überstiegen hätte.

Nicht durchgeführt wurden Tests für verschiedene Betriebssysteme bzw. Laufzeitumgebungen. Dies wurde in den Abgrenzungskriterien [X2](#page-42-3) und [X4](#page-42-4) ausgeschlossen.

## 7.6 Der graphische dataflow-Editor

Mit dem im Kapitel [7.2](#page-72-1) erstellten Modell und den in den Kapiteln [7.3](#page-77-1) und [7.4](#page-83-0) beschriebenen manuellen Änderungen konnte der graphische Editor den Anforderungen entsprechend erstellt werden. Er ist, zusammen mit der Outline- und Properties View, in der Abbildung [7.13](#page-84-0) dargestellt. Die graphische Darstellung des Modells enthält dieselben Modellelemente wie die Baumdarstellung in der Abbildung [5.1.](#page-38-0) Die Outline View auf der rechten Seite stellt dasselbe Element wie im graphischen Editor dar. Dies geschieht durch den in der Outline View integrierten Synchronisationsmodus (8).

<span id="page-84-0"></span>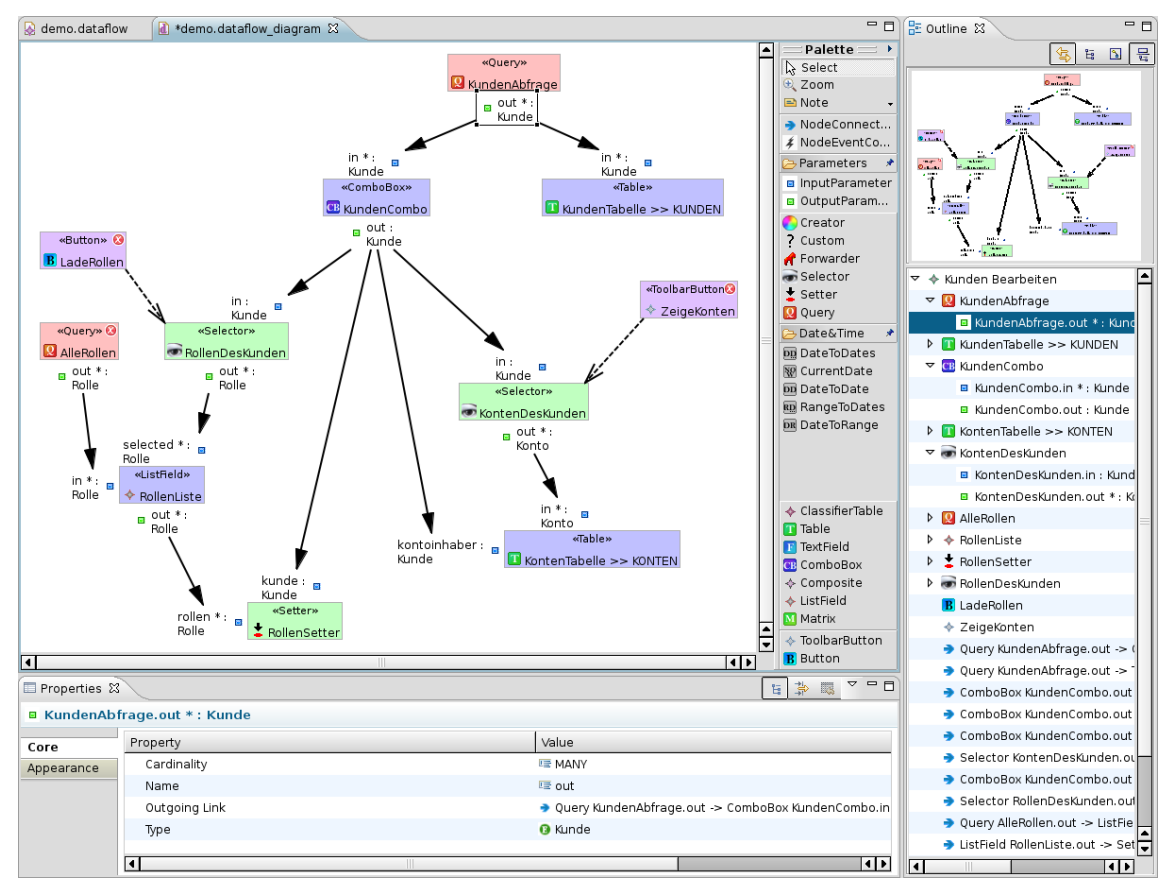

Abbildung 7.13: Der graphische dataflow-Editor

# 7.7 Sonstiges

Während der Umsetzung des Editors ist aufgefallen, dass im Metamodellpaket dataflow zwei Knotentypen existieren, die von der Generierung nicht verwendet werden. Dies betrifft die Typen Filter ( $\ast$ ) sowie Save ( $\Box$ ). Der Filter-Knoten ( $\ast$ ) enthielt keine Attribute und es wurde hierfür keine Funktionalität im Quellcode generiert. Durch eine vor dem Beginn der Diplomarbeit vorgenommene Umstellung der Semantik der Datenhaltung in der "base"-Laufzeitumgebung wurde der Save-Knoten (S) nicht mehr benötigt, da inzwischen automatisch bei Änderungen gespeichert wird. Im Rahmen dieser Diplomarbeit wurden die beiden Knotentypen aus dem Metamodell entfernt, was den Aufwand für die Implementierung des dataflow-Editors reduzierte. Diese Änderung fällt unter das Abgrenzungskriterium [X6.](#page-42-5)

## Ergebnisdiskussion und Ausblick

Dieses Kapitel dient der Diskussion der erreichten Ergebnisse sowie dem Ausblick auf zukünftige Entwicklungen.

## 8.1 Ergebnisdiskussion

Das Ziel der Diplomarbeit, die Entwicklung eines graphischen Editors zum Bearbeiten von dataflow-Modellen, wurde im Gegensatz zur ursprünglichen Planung nicht direkt mit dem [Gra](#page-99-0)[phical Modelling Framework \(GMF\)](#page-99-0) erreicht. Dies lag an der hohen Anzahl von 20 für den Editor relevanten Knotentypen und des damit verbundenen sehr hohen Aufwandes für die Erstellung der [GMF-](#page-99-0)Modelle. Stattdessen wurde zuerst "GenGMF" entwickelt, um diese Aufgabe bewältigen zu können (Kapitel [6\)](#page-45-0).

"GenGMF" setzt sich aus einer auf die generische Entwicklung von [GMF-](#page-99-0)Editoren spezialisierten Domain Specific Language für Eclipse und einer dazu passenden Modell-zu-Modell-Transformation zusammen. Es werden Templatestrukturen auf der Basis des [GMF](#page-99-0) genutzt (Abschnitt [6.3\)](#page-49-0). Deskriptoren verknüpfen die Templates mit den Knotentypen (Abschnitt [6.4\)](#page-51-0). Durch die Transformation werden die Templatestrukturen für jeden Deskriptor kopiert und um zusätzliche Informationen aus dem Deskriptor angereichert (Abschnitt [6.5\)](#page-53-1). In einer Skriptsprache kann die Nachbearbeitung der generierten Modelle erfolgen, um jedem Knoten ein individuelles Aussehen zu geben (Abschnitt [6.6\)](#page-59-0). Auf diesem Weg können zwei der drei [GMF-](#page-99-0)Modelle vollautomatisch generiert werden. Das dritte Modell ist im Vergleich zu den anderen Modellen relativ einfach und kann weiterhin mit dem in [GMF](#page-99-0) enthaltenen Wizard generiert werden.

Dabei ist "GenGMF" nicht auf "base" oder dataflow beschränkt, vielmehr können Editoren für beliebige Metamodelle erstellt werden. Einen Vorteil durch die Nutzung von "GenGMF" stellt sich jedoch erst ab einer gewissen Anzahl von für den Editor genutzten Metamodellelementen ein. Wo diese Grenze liegt, hängt neben der Einarbeitungszeit in das "GenGMF" auch von der Komplexität der [GMF-](#page-99-0)Modellstrukturen ab. So ist z. B. die Komplexität der [GMF-](#page-99-0)Modelle bei der Verwendung von Compartment- oder Portstrukturen wesentlich höher als ohne.

Für den Entwicklungsprozess "base" konnte der dataflow-Editor auf der Basis des "GenGMF" mit weniger Aufwand entwickelt werden, als für eine Realisierung mit dem [GMF](#page-99-0) notwendig gewesen wäre. Das folgende Beispiel soll dies verdeutlichen:

Beispiel: Reduktion der Komplexität mit "GenGMF"

Ein Maß für die Komplexität von Modellen ist die Anzahl der enthaltenen Knoten. Das "GenGMF"-Modell für den dataflow-Editor enthält 124 Knoten. Die aus dem "GenGMF"-Modell generierten [GMF-](#page-99-0)Modelle "Graphical Def Model" und "Mapping Def Model" enthalten 275 bzw. 171 Knoten. In Summe hätten damit 446 Knoten manuell erstellt werden müssen, die so mit "GenGMF" generiert wurden. Dies entspricht einer Ersparnis von 72%.

Damit hätte, um diese Strukturen direkt mit [GMF-](#page-99-0)Modellen abzubilden, ein erheblich höherer Aufwand betrieben werden müssen, als dies mit den "GenGMF"-Modellen getan wurde.

In "base" werden zur Zeit Editoren verwendet, die auf dem [Eclipse Modelling Framework \(EMF\)](#page-99-2) aufbauen. [EMF](#page-99-2) basierende Editoren, wie z. B. für auch aktuell das dataflow-Modell verwendet, sind ungeeignet für Modelle, welche das Konzept eines Graphen im mathematischen Sinne abbilden. Der entwickelte graphische Editor stellt die für einen Graphen wichtigen Bestandteile Knoten und Kanten auch als solche dar.

Vor allem für die Suche nach einer Lösung für die Anforderung [R8](#page-41-6) (Möglichkeit zur Bearbeitung des gesamten Modells), wurde viel Zeit verwendet (Kapitel [7.1\)](#page-69-0). Letztendlich realisiert wurde eine ursprünglich durch Jacques Lescot entworfene "Outline-View", die im Rahmen dieser Diplomarbeit um zusätzliche Funktionalitäten erweitert wurde (Abschnitt [7.1.4\)](#page-71-0). Der Vorteil dieser Lösung ist, dass die im graphischen Editor dargestellten Informationen nicht zu detailiert sind und damit der "große Überblick" über das gesamte Modell nicht eingeschränkt wird. Die Details lassen sich dennoch in der "Outline-View" bearbeiten.

Der Verfasser hat während der Entwicklung des Editors den subjektiven Eindruck gewonnen, dass die Bearbeitung von dataflow-Modellen mit dem neuen graphischen Editor erleichert wird. Nur mit dem Einsatz in größeren und praxisnahen Projekten kann die Auswirkung auf die Effizienz im Entwicklungsprozess "base" ermittelt werden.

### 8.2 Ausblick auf die weitere Entwicklung von "base"

Für das Projekt "base" wurde ein graphischer Editor erstellt, mit dem die Entwicklungszeit einer "base"-Anwendung wesentlich verkürzt werden kann. Durch die Repräsentation von Elementen des dataflow-Modells durch adäquate Objekte in der Oberfläche sowie durch den Einsatz der "Outline View" sollte sich die Benutzbarkeit des Modell-Editors insgesamt verbessern.

Während der Implementierung fiel auf, dass für die dataflow-Modelle einzelne Funktionalitäten fehlen. Eine Umsetzung ist jedoch das Ziel dieser Diplomarbeit gewesen (s. a. Kapitel [5.2.4](#page-42-6) / Abgrenzungskriterien [X5](#page-42-7) und [X6\)](#page-42-5). Es wird aus diesem Grund vorgeschlagen, die folgenden Funktionalitäten im Metamodell, im Editor und im Generator hinzuzufügen:

*Zusätzlicher Knotentyp* Union

Ein Union-Knoten würde zum Kombinieren von Datenflüssen dienen. Einer Liste von Kunden könnte z. B. vor der Anzeige in einer ComboBox ( $\bullet$ ) ein zusätzlicher "[Bitte auswählen. . . ]"-Eintrag hinzugefügt werden.

*Zusätzlicher Knotentyp* DatesToRange

Aktuell besteht die Möglichkeit, aus einem Zeitraum (Range) mehrere Datumsangaben in einem festgelegtem Intervall zu generieren. Der umgekehrte Weg, aus einer Liste von Datumsangaben das minimale und maximale Datum zu ermitteln und als Zeitraum auszugeben, könnte von einem DatesToRange-Knoten ermöglicht werden.

#### *Neuer Eintrag* WEEK *für die Aufzählung* DateField

Zusätzlich zu den Einträgen DAY, MONTH, QUARTER und YEAR sollte der Aufzählung DateField der Eintrag WEEK hinzugefügt werden, um Intervalle auch als Wochen angeben zu können.

#### *Angabe einer Schrittweite für das Element* RangeToDates *( )*

Das Element RangeToDates (@) unterstützt zur Zeit nur Intervalle, die das durch DateField angegebene Datumsfeld jeweils um 1 inkrementieren. Hier sollte es ermöglicht werden, durch die Angabe einer Schrittweite ein Intervall von z. B. 2 Monaten anzugeben.

#### *Relative Rechenoperationen in* DateToRange *( )*

Für das DateToRange-Element ( $\blacksquare$ ) sollen neben der Möglichkeit, feste Werte für die Modifikation des Datumsfeldes einzutragen, auch relative Werte eingegeben werden können.

### 8.3 Ausblick auf die Entwicklung des Frameworks "GenGMF"

Für das bereits unter [\[UrlSch08\]](#page-94-0) veröffentlichte Tool "GenGMF" hat der Verfasser dieser Arbeit vor, sich folgender Themen anzunehmen:

#### *Vollständige Generierung des [GMF](#page-99-0) "Mapping Def Model"*

Es soll evaluiert werden, inwiefern die in den Templates hinterlegten Mappingelemente  $(*)$ generiert werden können. Ziel ist die Reduktion der Templates auf die Graphikdefinitionen (  $\ddagger$ ), was die Erstellung der "GenGMF"-Modelle vereinfachen soll.

*Einbinden vorgefertigter Templatestrukturen*

Für jedes "GenGMF"-Modell müssen zur Zeit Templatestrukturen neu erstellt werden. Eine Wiederverwendung zwischen den Modellen für unterschiedliche Editoren ist nicht vorgesehen. Es sollen Möglichkeiten geprüft werden, eine Wiederverwendung zu ermöglichen bzw. vorgefertigte und durch "GenGMF" zur Verfügung gestellte Templates in den Editor zu integrieren.

#### *Abbilden der Variabilität*

Die aktuelle Implementierung verwendet Skripte, um Variabilität für den "GenGMF"-Editor flexibel handhaben zu können. Hier soll geprüft werden, ob die momentan verwendeten Skripte vereinfacht oder ersetzt werden können.

#### *Update auf die neuesten stabilen Versionen verwendeter Software*

Für diese Diplomarbeit wurde "GenGMF" mit den zu Begin aktuellen Versionen der Produkte [GMF](#page-99-0) (2.0.2), [EMF](#page-99-2) (2.3.2), Eclipse (3.3.3) und openArchitectureWare (4.2) erstellt. Zwischenzeitlich wurden jedoch für alle vier Produkte neue Versionen veröffentlicht. Hier ist zu prüfen, inwiefern "GenGMF" und mit den neuen Versionen kompatibel ist. Sollten Probleme auftreten, ist geplant, Veränderungen an "GenGMF" vorzunehmen, um die neuen Versionen ebenfalls zu unterstützen.

#### *Integration in Eclipse*

Da "GenGMF" sehr stark mit dem [GMF](#page-99-0) verknüpft ist, wird langfristig die Integration von "GenGMF" als eigenständiges Projekt in Eclipse oder in das [GMF](#page-99-0) angestrebt.

# Zusammenfassung

Das Ziel der Diplomarbeit war die Entwicklung eines graphischen Editors zum Bearbeiten von dataflow-Modellen in der Softwareentwicklungsumgebung "base". In "base" werden zur Zeit Baumeditoren auf der Grundlage des [Eclipse Modelling Framework \(EMF\)](#page-99-2) verwendet. [EMF](#page-99-2) basierende Editoren, wie z. B. auch aktuell für das dataflow-Modell verwendet, sind ungeeignet für Modelle, welche das Konzept eines Graphen im mathematischen Sinn abbilden.

Als Framework für die Erstellung des Editors wurde das [Graphical Modelling Framework \(GMF\)](#page-99-0) gewählt. Grundlage dieser Entscheidung war eine Literaturrecherche mit dem Ergebnis, dass das [GMF](#page-99-0) im Vergleich zu TOPCASED das ausgereiftere Framework darstellt. Zusätzlich stehen in der betreuenden Firma "Gentleware AG" technisch kompetente Ansprechpartner für Fragen zum Thema [GMF](#page-99-0) zur Verfügung.

Es hat sich herausgestellt, dass das [GMF](#page-99-0) grundsätzlich für die Erstellung von graphischen Editoren sehr gut geeignet ist, da die meisten gewünschten Funktionalitäten abgebildet werden können.

Das dem dataflow-Modell zugrunde liegende Metamodell enthält 20 verschiedene Knotentypen, die auch im graphischen Editor Verwendung finden sollen. Wenn das Metamodell jedoch viele für den Editor relevante Knotentypen enthält, steigt die Komplexität der [GMF-](#page-99-0)Modelle so stark an, dass sie nur noch schwer handzuhaben sind.

Im Rahmen dieser Diplomarbeit wurde mit "GenGMF" ein universelles Framework für Eclipse geschaffen, mit dem graphische Editoren auf der Basis des [GMF](#page-99-0) entwickelt werden können. Es bietet vor allem dann Vorteile, wenn das dem graphischen Editor zugrunde liegende Metamodell viele verschiedene Klassen enthält, die als darzustellende Knoten oder Verbindungen in Frage kommen. Aus mit "GenGMF" entwickelten Modellen werden die für die [GMF-](#page-99-0)Editoren notwendigen Modelle "Graphical Def Model" und "Mapping Def Model" durch eine "GenGMF"-spezifische Modell-zu-Modell-Transformation generiert.

Die für den realisierten dataflow-Editor erstellten "GenGMF"-Modelle sind wesentlich kleiner als die daraus mit "GenGMF" generierten [GMF-](#page-99-0)Modelle. Es konnte eine Ersparnis von 72% erreicht werden.

Die im Pflichtkriterium [R8](#page-41-6) beschriebene Anforderung, dass das gesamte Modell bearbeitet werden kann, konnte aufgrund von Restriktionen im [GMF](#page-99-0) nicht so umgesetzt werden, wie ursprünglich geplant (Darstellung von Inhalten in den Knoten; Wunschkriterium [R16\)](#page-42-2). Vier Varianten zur Darstellung von Details wurden evaluiert, von denen drei nicht weiter betrachtet wurden, da sie entweder zu umfangreich waren oder mit dem existierenden Metamodell nur mit umfangreichen Änderungen umsetzbar gewesen wären.

Realisiert wurde eine Möglichkeit zur Darstellung und Bearbeitung der Inhalte in der seperaten Ansicht "Outline View" in Eclipse. Die Anforderung, dass das gesamte Modell bearbeitet werden kann [\(R8\)](#page-41-6), ist damit erfüllt, auch wenn der eigentliche Editor nur Teile des Modells darstellt. Ein weiterer Vorteil ist, dass durch die Auslagerung von Inhalten in eine weitere Ansicht die Übersicht im Editor gewährleistet bleibt.

Sowohl "GenGMF" als auch der dataflow-Editor steigern die Entwicklungseffizienz von graphischen Editoren bzw. von auf "base" basierender Anwendungen. In "GenGMF" wurde dies mit der getrennten Modellierung von Gemeinsamkeiten ("commonality") und Unterschieden ("variability") erreicht. Bei "base" geschieht dies durch die Verwendung des graphischen dataflow-Editors.

Das "GenGMF" Framework bildet die Basis für die Entwicklung von Editoren, z. B. im Rahmen einer weiteren wissenschaftlichen Arbeit. Zur Förderung dieses Ansatzes wurde das Framework bereits in [\[UrlSch08\]](#page-94-0) unter der "Eclipse Public License" als Open Source veröffentlicht. Hier sind die für die Benutzung notwendigen Eclipseplugins sowie das in Kapitel [6.7](#page-64-0) vorgestellte Beispielprojekt verfügbar. Die mit dieser Arbeit angestoßene Entwicklung wird vom Verfasser mit Interesse verfolgt.

Auch die Softwareentwicklungsumgebung "base" hat das Potential für weitere wissenschaftliche Arbeiten. So beinhalten die domain- und module-Modelle konzeptuell einen Graphen im mathematischen Sinn. Hier bietet sich die Verwendung von graphischen Editoren an, um die Effizienz in der Softwareentwicklung mit "base" weiter zu steigern. Die Entwicklung der oben genannten Editoren könnte der Inhalt weiterer Arbeiten sein.

## Literaturverzeichnis

- [Ala05] ALANEN, Marcus und Pornes, Ivan: Subset and Union Properties in Modeling Languages. *TUCS Technical Report* (2005), (731), URL [http://www.tucs.fi/publications/](http://www.tucs.fi/publications/attachment.php?fname=TR731.pdf) [attachment.php?fname=TR731.pdf](http://www.tucs.fi/publications/attachment.php?fname=TR731.pdf) [10.08.2008]
- [Atk01] ATKINSON, Colin und KÜHNE, Thomas: Processes and Products in a Multi-Level Metamodeling Architecture. *International Journal of Software Engineering and Knowledge Engineering* (2001), Bd. 11(6):S. 761–783, URL [http://www.mcs.vuw.ac.nz/~tk/](http://www.mcs.vuw.ac.nz/~tk/publications/papers/processes-products.pdf) [publications/papers/processes-products.pdf](http://www.mcs.vuw.ac.nz/~tk/publications/papers/processes-products.pdf) [10.08.2008]
- <span id="page-91-1"></span>[b+m08a] B+M INFORMATIK AG: Geschäftsbericht 2007 (2008)
- <span id="page-91-0"></span>[b+m08b]  $B+M$  INFORMATIK GMBH BERLIN: Referenzdokumentation des Metamodells "base" (2008), liegt der Diplomarbeit in digitaler Form bei.
	- [Boz08] Bozec, Matthieu: Metadata Feature Label ? (2008), URL [http://dev.eclipse.org/](http://dev.eclipse.org/newslists/news.eclipse.modeling.gmf/msg11220.html) [newslists/news.eclipse.modeling.gmf/msg11220.html](http://dev.eclipse.org/newslists/news.eclipse.modeling.gmf/msg11220.html) [10.08.2008]
		- [Ecl] ECLIPSE FOUNDATION INC.: EMF/Recipes: Create an Eclipse Forms editor with widgets for your properties, URL [http://wiki.eclipse.org/EMF/Recipes#Recipe:](http://wiki.eclipse.org/EMF/Recipes#Recipe:_Create_an_Eclipse_Forms_editor_with_widgets_for_your_properties) [\\_Create\\_an\\_Eclipse\\_Forms\\_editor\\_with\\_widgets\\_for\\_your\\_properties](http://wiki.eclipse.org/EMF/Recipes#Recipe:_Create_an_Eclipse_Forms_editor_with_widgets_for_your_properties) [10.08.2008]
	- [Ecl06] ECLIPSE FOUNDATION INC.: EcoreUtil.Copier, JavaDoc (2006), URL [http://help.](http://help.eclipse.org/help33/topic/org.eclipse.emf.doc/references/javadoc/org/eclipse/emf/ecore/util/EcoreUtil.Copier.html) [eclipse.org/help33/topic/org.eclipse.emf.doc/references/javadoc/](http://help.eclipse.org/help33/topic/org.eclipse.emf.doc/references/javadoc/org/eclipse/emf/ecore/util/EcoreUtil.Copier.html) [org/eclipse/emf/ecore/util/EcoreUtil.Copier.html](http://help.eclipse.org/help33/topic/org.eclipse.emf.doc/references/javadoc/org/eclipse/emf/ecore/util/EcoreUtil.Copier.html) [10.08.2008]
	- [Exe04] Exerture, Daniel; LANGLOIS, Benoit und Roux, Xavier Le: PIM Definition and Description, in: *First European Workshop Model-Driven Architecture with Emphasis on Industrial Applications*, URL [http://modeldrivenarchitecture.esi.es/pdf/paper2-1.](http://modeldrivenarchitecture.esi.es/pdf/paper2-1.pdf) [pdf](http://modeldrivenarchitecture.esi.es/pdf/paper2-1.pdf) [10.08.2008]
	- [Glo05] GLozic, Dejan (IBM Canada Ltd.): Eclipse Forms: Rich UI for the Rich Client. *Eclipse Corner* (2005), URL [http://www.eclipse.org/articles/Article-Forms/](http://www.eclipse.org/articles/Article-Forms/article.html) [article.html](http://www.eclipse.org/articles/Article-Forms/article.html) [10.08.2008]
	- [Hal02] H, Steffen Heiko Matthias: *Mappingverfahren zur Wissensorganisation*, Diplomarbeit, Freie Universität Berlin (2002), URL [http://www.knowledgeboard.com/](http://www.knowledgeboard.com/download/1672/pdf-filename-mapping_wissorg_haller.pdf) [download/1672/pdf-filename-mapping\\_wissorg\\_haller.pdf](http://www.knowledgeboard.com/download/1672/pdf-filename-mapping_wissorg_haller.pdf) [10.08.2008]
	- [Kri05] KRIHA, Walter: Introduction to Generative Computing Active vs. passive Generators (2005), URL [http://www.kriha.de/krihaorg/docs/lectures/](http://www.kriha.de/krihaorg/docs/lectures/generativecomputing/genintro/foil15.html) [generativecomputing/genintro/foil15.html](http://www.kriha.de/krihaorg/docs/lectures/generativecomputing/genintro/foil15.html) [10.08.2008]
- [Les08] Lescot, Jacques; Zeidler, Urs; Shatalin, Alex; Hunter, Anthony; Schnepel, Enrico; GRONBACK, Richard; TIKHOMIROV, Artem und MERKS, Ed: Bug 206778 – Provide a model oriented Outline View (2008), URL [https://bugs.eclipse.org/bugs/show\\_bug.](https://bugs.eclipse.org/bugs/show_bug.cgi?id=206778) [cgi?id=206778](https://bugs.eclipse.org/bugs/show_bug.cgi?id=206778) [10.08.2008]
- [Lud02] LUDEWIG, Jochen: Modelle im Software Engineering eine Einführung und Kritik, in: Martin Glinz und Günther Müller-Luschnat (Herausgeber) *Modellierung 2002*, Bd. 12 von *LNI*, GI, S. 7–22, URL [http://www.informatik.uni-stuttgart.de/iste/](http://www.informatik.uni-stuttgart.de/iste/se/publications/download/Modelle.pdf) [se/publications/download/Modelle.pdf](http://www.informatik.uni-stuttgart.de/iste/se/publications/download/Modelle.pdf) [10.08.2008]
- [ope07] OPENARCHITECTUREWARE TEAM: GMF2 Adapter (2007), URL [http://www.eclipse.](http://www.eclipse.org/gmt/oaw/doc/4.2/html/contents/r51.html) [org/gmt/oaw/doc/4.2/html/contents/r51.html](http://www.eclipse.org/gmt/oaw/doc/4.2/html/contents/r51.html) [10.08.2008]
- [Rei07] REITSMA, Jaap; Gross, Johannes und KUHN, Stefan: Diagram Partitioning (2007), URL [http://wiki.eclipse.org/Diagram\\_Partitioning](http://wiki.eclipse.org/Diagram_Partitioning) [10.08.2008]
- <span id="page-92-0"></span>[Rot01] ROTMANS, Jan und van Asselt, Marjolein B.A.: Uncertainty in integrated assessment modelling: A labyrinthic path. *Integrated Assessment* (2001), Bd. 2(2):S. 43–55, URL [http://journals.sfu.ca/int\\_assess/index.php/iaj/article/](http://journals.sfu.ca/int_assess/index.php/iaj/article/viewFile/211/162) [viewFile/211/162](http://journals.sfu.ca/int_assess/index.php/iaj/article/viewFile/211/162) [10.08.2008]
- [Sch07] SCHNEPEL, Enrico: Praktikumsbericht (2007)
- [Sch08a] SCHNEPEL, Enrico: Referenzdokumentation der Metamodelle des "GMF"-Projektes (2008), liegt der Diplomarbeit in digitaler Form bei.
- [Sch08b] SCHNEPEL, Enrico: Referenzdokumentation des Metamodells des "GenGMF"-Projektes (2008), liegt der Diplomarbeit in digitaler Form bei.
	- [Sei03] SEIDEWITZ, Ed (InteliData Technologies Corporation): What do models mean? (2003), URL <http://www.semanticcore.org/Docs/WhatDoModelMean.pdf> [10.08.2008]
- [Smi02] SMITH, Jason McC. und Storts, David: Elemental Design Patterns A Link Between Architecture and Object Semantics, in: *Proceedings of OOPSLA 2002*, URL [ftp://](ftp://ftp.cs.unc.edu/pub/techreports/02-011.pdf) [ftp.cs.unc.edu/pub/techreports/02-011.pdf](ftp://ftp.cs.unc.edu/pub/techreports/02-011.pdf) [10.08.2008]
- [Sta07] STAHL, Thomas; VöLTER, Markus; EFFTINGE, Sven und HAASE, Arno: *Modellgetriebene Softwareentwicklung*, 2 Aufl. (2007)
- [Ter07] TERFLOTH, Axel; WENDLER, Svenja und HABIGER, Marc: Domänenspezifische Editoren für die Entwicklung von Embedded Systems (2007), URL [http://www.itemis.de/](http://www.itemis.de/binary.ashx?id=3387) [binary.ashx?id=3387](http://www.itemis.de/binary.ashx?id=3387) [10.08.2008]
- [Tol06] ToLVANEN, Juha-Pekka: Domänenspezifische Modellierung für vollständige Code-Generierung. *Java Spektrum* (2006), URL [http://www.sigs.de/publications/](http://www.sigs.de/publications/js/2006/01/tolvanen_JS_01_06.pdf) [js/2006/01/tolvanen\\_JS\\_01\\_06.pdf](http://www.sigs.de/publications/js/2006/01/tolvanen_JS_01_06.pdf) [10.08.2008]
- [Ven06] VENKATESAN, Madanagopal Doraiswamy: *Generation of Diagram editors, taking the Enterprise Application Integration Patterns as Case study*, Diplomarbeit, Technische Universität Hamburg-Harburg (2006), URL [http://www.sts.tu-harburg.de/](http://www.sts.tu-harburg.de/pw-and-m-theses/2006/dorai06.pdf) [pw-and-m-theses/2006/dorai06.pdf](http://www.sts.tu-harburg.de/pw-and-m-theses/2006/dorai06.pdf) [10.08.2008]
- [Vö06] VöLTER, Markus: OpenArchitectureWare 4.1: Using AOP in templates (2006), URL [http://www.eclipse.org/gmt/oaw/doc/4.1/35\\_templateAOP.pdf](http://www.eclipse.org/gmt/oaw/doc/4.1/35_templateAOP.pdf) [10.08.2008]
- [Zim07] ZIMMERMANN, Prof. Dr. Frank: Vergleich von TOPCASED und GMF mit der Atos Origin Methode QSOS im Rahmen von modellgetriebener Softwareentwicklung. *Arbeitspapiere der Nordakademie* (2007), URL [http://www.nordakademie.de/fileadmin/](http://www.nordakademie.de/fileadmin/downloads/Arbeitspapiere/AP_2007_04.pdf) [downloads/Arbeitspapiere/AP\\_2007\\_04.pdf](http://www.nordakademie.de/fileadmin/downloads/Arbeitspapiere/AP_2007_04.pdf) [10.08.2008]

## Weiterführende Internetquellen

- <span id="page-94-1"></span>[Urlb+m] b+m Informatik AG. Internetseite der "b+m Informatik AG". URL [http://www.](http://www.bmiag.de) [bmiag.de](http://www.bmiag.de).
- [UrlBor] Borland. Internetseite des UML-Tools Together von Borland. URL [http://www.](http://www.borland.com/de/products/together/index.html) [borland.com/de/products/together/index.html](http://www.borland.com/de/products/together/index.html).
- [UrlEcla] Eclipse Foundation Inc. Internetseite des Projektes "AspectJ". URL [http://www.](http://www.eclipse.org/aspectj/) [eclipse.org/aspectj/](http://www.eclipse.org/aspectj/).
- [UrlEclb] Eclipse Foundation Inc. Internetseite des Projektes "Eclipse Modelling Framework". URL <http://www.eclipse.org/modeling/emf/>.
- [UrlEclc] Eclipse Foundation Inc. Internetseite des Projektes "EcoreTools". URL [http://www.](http://www.eclipse.org/modeling/emft/?project=ecoretools) [eclipse.org/modeling/emft/?project=ecoretools](http://www.eclipse.org/modeling/emft/?project=ecoretools).
- [UrlEcld] Eclipse Foundation Inc. Internetseite des Projektes ..Graphical Editing Framework". URL <http://www.eclipse.org/gef/>.
- [UrlEcle] Eclipse Foundation Inc. Internetseite des Projektes "openArchitectureWare". URL <http://www.eclipse.org/gmt/oaw/>.
- [UrlEclf] Eclipse Foundation Inc. Internetseite des Projektes "UML2". URL [http://www.](http://www.eclipse.org/uml2/) [eclipse.org/uml2/](http://www.eclipse.org/uml2/).
- <span id="page-94-2"></span>[UrlGen] Gentleware AG. Internetseite der "Gentleware AG". URL [http://www.gentleware.](http://www.gentleware.com) [com](http://www.gentleware.com).
- [UrlIBM] IBM. Internetseite der IBM Rational Rose Produktlinie. URL [http://www-306.ibm.](http://www-306.ibm.com/software/awdtools/developer/rose/index.html) [com/software/awdtools/developer/rose/index.html](http://www-306.ibm.com/software/awdtools/developer/rose/index.html).
- [UrlOmo] Internetseite des UML-Tools Omondo. URL <http://www.omondo.de/>.
- [UrlSch07] Enrico Schnepel. Projektseite des Dokumentationsgenerators für Metamodelle ("MetamodelDoc"), 2007. URL <http://metamodeldoc.randomice.net/>.
- <span id="page-94-0"></span>[UrlSch08] Enrico Schnepel. Projektseite des Generators für GMF-Modelle ("GenGMF"), 2008. URL <http://gengmf.randomice.net/>.
- [UrlZos04] Stephan Zoschke. jacoZoom, 2004. URL [http://www.infozoom.de/de\\_jacoZoom.](http://www.infozoom.de/de_jacoZoom.shtml) [shtml](http://www.infozoom.de/de_jacoZoom.shtml).

# Abbildungsverzeichnis

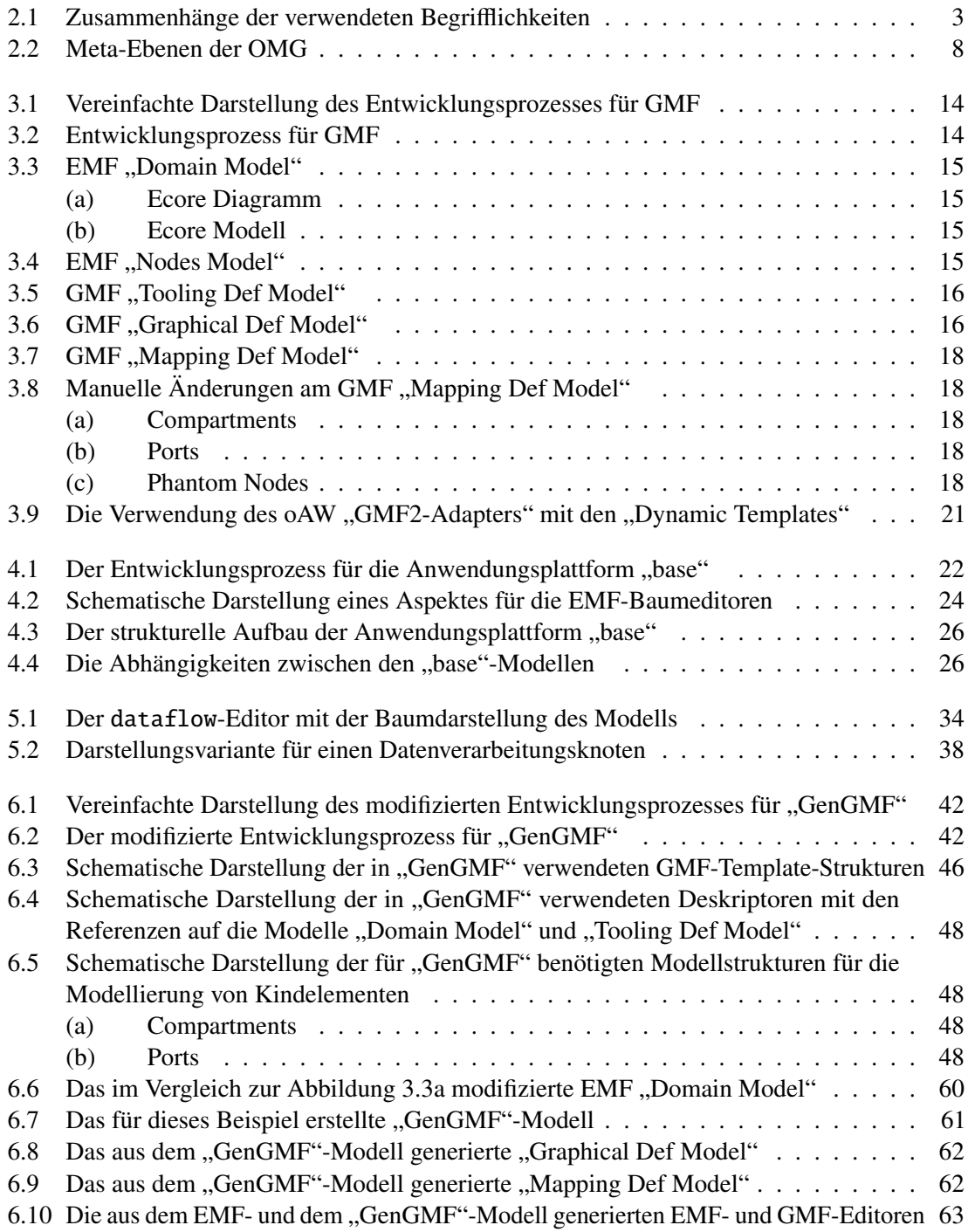

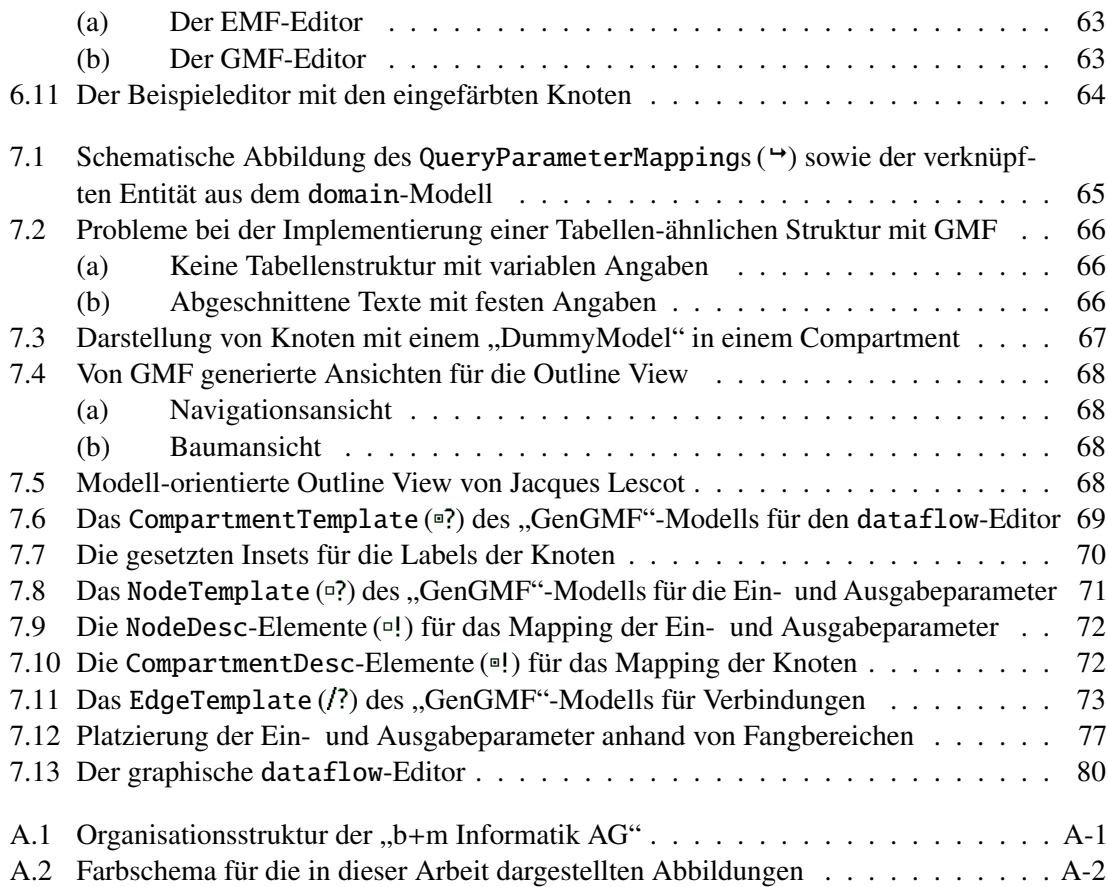

# **Tabellenverzeichnis**

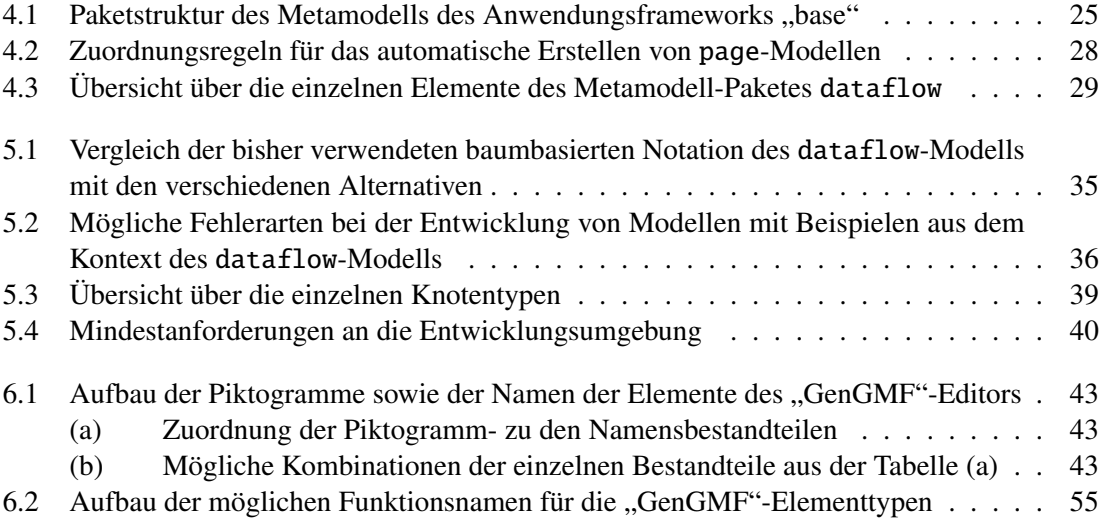

# Listingverzeichnis

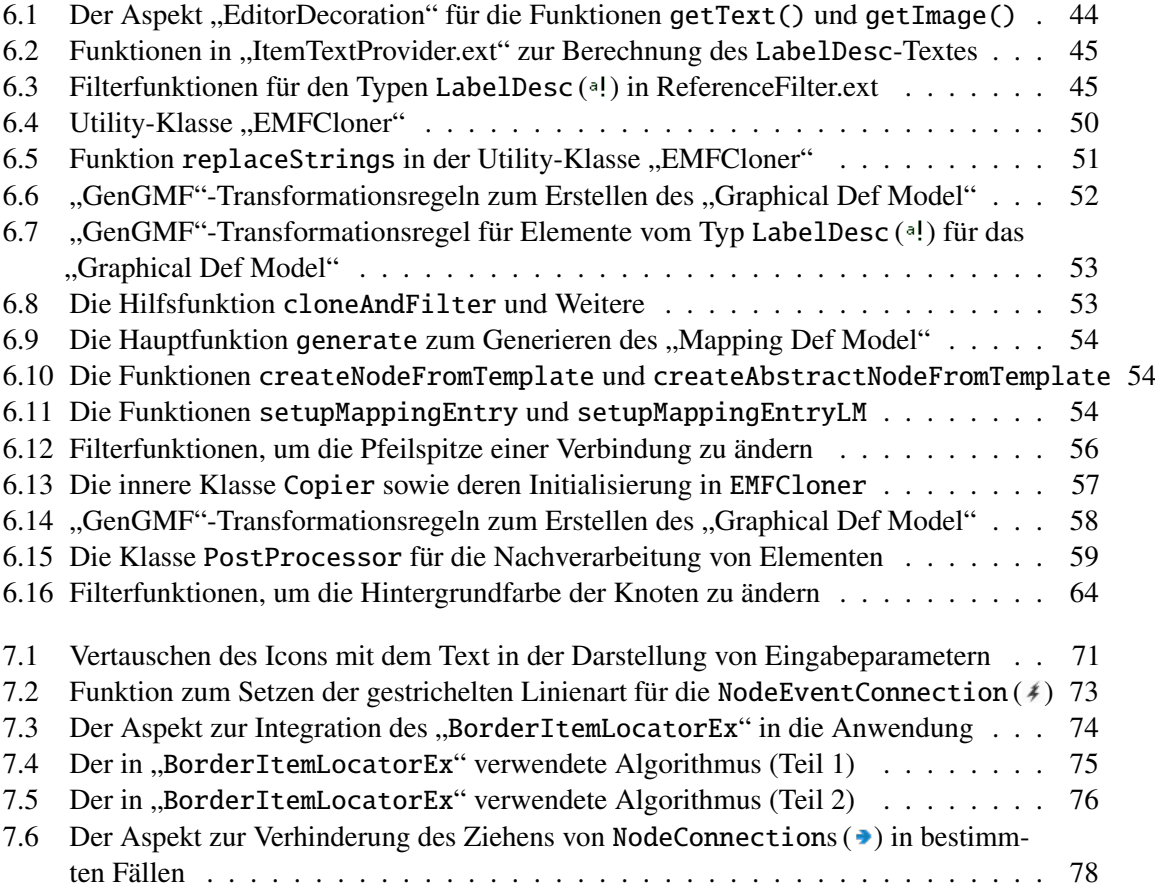

# Abkürzungsverzeichnis

<span id="page-99-3"></span><span id="page-99-2"></span><span id="page-99-1"></span><span id="page-99-0"></span>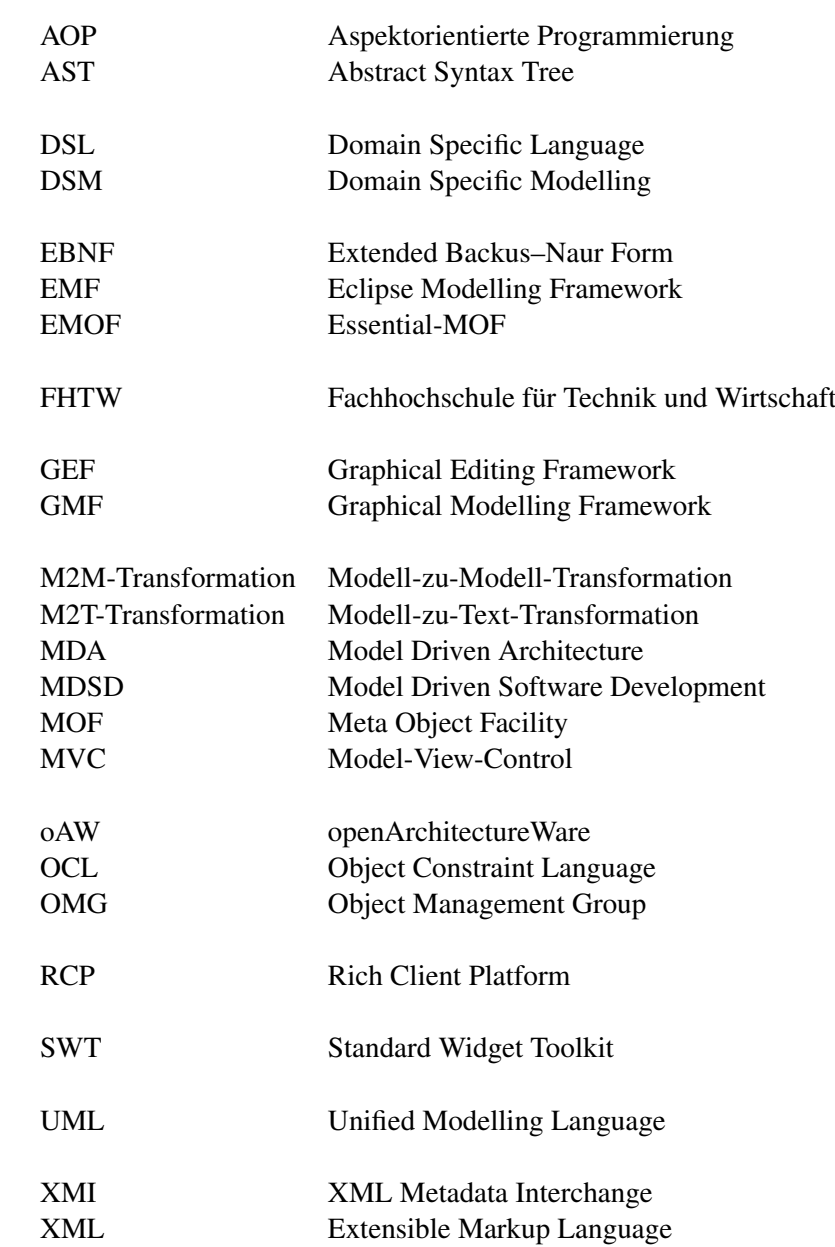

#### Index

Abstrakte Syntax, *siehe* Syntax,abstrakte Abstraktion, [2](#page-0-0) Aktiver Generator, [6](#page-0-0) AOP, [7, 10, 20, 23](#page-0-0) Aspekt-orientierte Programmierung, *siehe* AOP Association ( ), *siehe* Base, ∼ AST, [5](#page-0-0) b+m Generator Framework, *siehe* oAW " $b+m$  Informatik AG", [1, 9, A-1](#page-0-0) "b+m Informatik GmbH Berlin", [1, 22f., A-1](#page-0-0) Base, [22FF.](#page-0-0) Association  $($   $\leftrightarrow$   $), 27$  $), 27$ BaseType  $($ <sup> $)$ </sup>, [27](#page-0-0) BaseTypes  $($   $\leftrightarrow$   $), 25$  $), 25$ Button  $(B)$ , [31, 72](#page-0-0) ClassificationModel ( $\Box$ ), [29, 66, 69](#page-0-0) ClassifierTable  $(*)$ , [29, 31, 66](#page-0-0) ColumnModel  $(*)$ , [31](#page-0-0) ComboBox  $(\blacksquare)$ , [30f., 83](#page-0-0) Composite  $(*)$ , [31, 67](#page-0-0) CompositeModel $($ , [29, 66](#page-0-0) Configuration  $($   $*$ ), [25](#page-0-0) Creator  $($ 0 $),$  [30, 36, 69, 72](#page-0-0) CurrentDate  $(\mathbb{W})$ , [31](#page-0-0)  $Custom(?)$ , [30, 69](#page-0-0) CustomHibernateQuery  $($   $\leftrightarrow$   $), 27$  $), 27$ DataFlow  $($ <sup>+</sup> $), 25$  $), 25$ DateToDate (画), [31](#page-0-0) DateToDates  $(m)$ , [31](#page-0-0) DateToRange (■), [29, 31, 39, 84](#page-0-0) Domain  $($ <sup>+</sup> $), 25$  $), 25$ EnduringEntity  $(①)$ , [27, 30](#page-0-0) Entity  $($ **0** $), 27, 39$  $), 27, 39$ Enumeration  $(①)$ , [27](#page-0-0) Filter  $(*)$ , [25, 81](#page-0-0) FindAllQuery  $($   $)$ , [27, 39](#page-0-0) FindByMatchingAttributesQuery  $($   $\leftrightarrow$   $),$ [27](#page-0-0) Forwarder  $($ **r** $)$ , [25, 28, 30, 69](#page-0-0)

GuiElement  $($   $\leftrightarrow$   $), 32$  $), 32$ GuiElements  $($   $\leftrightarrow$   $), 25$  $), 25$ InputParameter  $($   $\blacksquare$ ), [28](#page-0-0) ListField  $($   $\leftrightarrow$   $)$ , [29, 31](#page-0-0)  $Matrix (**m**), 29, 31, 66$  $Matrix (**m**), 29, 31, 66$ MatrixClassificationModel $(*)$ , [29, 66](#page-0-0) Module  $($   $*$ ), [25](#page-0-0) NodeConnection  $(\rightarrow)$ , [28, 31, 36f., 72,](#page-0-0) [78](#page-0-0) NodeEventConnection  $(\neq)$ , [29, 31f.,](#page-0-0) [37, 72f.](#page-0-0) OutputParameter  $($   $\blacksquare$ ), [28](#page-0-0) Page  $($   $\leftrightarrow$   $), 25$  $), 25$ PersistenceContext  $(*)$ , [32](#page-0-0) Query ( $\Box$ ), [25, 30, 32, 38, 65f.](#page-0-0) QueryNodeMappingModel ( $\sharp$ ), [29f., 65](#page-0-0) QueryParameter  $($   $\blacksquare$ ), [30](#page-0-0) QueryParameterMapping  $(4)$ , [65f.](#page-0-0) RangeToDates ( $\text{m}$ ), [29, 31, 39, 84](#page-0-0) Resources  $($   $\leftrightarrow$   $), 25$  $), 25$ Save  $(S), 81$  $(S), 81$ ScheduledEntity  $(①)$ , [27, 30](#page-0-0) Selector  $\odot$ , [25, 30, 69](#page-0-0) Setter  $(2)$ , [25, 30, 69](#page-0-0) Table  $($ **n**), [29, 31, 66](#page-0-0) TableModel  $(*)$ , [29, 31, 66](#page-0-0) TextField  $(\blacksquare)$ , [31](#page-0-0) ToolbarButton  $(*)$ , [31f., 72](#page-0-0) ViewNodeMappingModel( $\sharp$ ), [29, 66](#page-0-0) BaseType ( ), *siehe* Base, ∼ Button (**B**), *siehe* Base, ∼

Canvas (  $\leftrightarrow$ ), *siehe* GMFGraph,  $\sim$ Check, *siehe* oAW, Check ChildAccess (  $\diamond$ ), *siehe* GMFGraph, ∼ ChildReference ( ), *siehe* GMFMap, ∼ ColumnModel ( ), *siehe* Base, ∼ ComboBox (**B**), *siehe* Base, ∼ Compartment, [19, 47](#page-0-0) Compartment (  $\leftrightarrow$ ), *siehe* GMFGraph, ~

CompartmentChildDesc(.!), *siehe* GenGMF, ∼ CompartmentDesc (<sup>□!</sup>), *siehe* GenGMF, ∼ CompartmentGraph (<sup>®</sup>), *siehe* GenGMF, ∼ CompartmentMapping (**□**), *siehe* GMFMap, ∼ CompartmentTemplate<sup>(a</sup>?), siehe GenGMF, ∼ Composite ( ), *siehe* Base, ∼ Connection (  $\diamond$ ), *siehe* GMFGraph,  $∼$ CreationTool ( ), *siehe* GMFTool, ∼ Creator ( ), *siehe* Base, ∼ CurrentDate ( ), *siehe* Base, ∼ Custom (?), *siehe* Base, ∼ CustomHibernateQuery (<sup>+</sup>), *siehe* Base, ∼ DateToDate (**m**), *siehe* Base, ∼ DateToDates (**m**), *siehe* Base, ∼ deskriptives Modell, *siehe* Modell, deskriptives "Diagram Gen Model", *siehe* GMFGen Diagram Partitioning, [19, 49](#page-0-0) DiagramLabel ( ), *siehe* GMFGraph, ∼ Domäne, [5, 8](#page-0-0) Problem-, *siehe* Problemdomäne Domain Specific Language, *siehe* DSL Domain Specific Modelling, *siehe* DSM DSL, [4f., 11f., 33f.](#page-0-0) DSM, [4](#page-0-0) EBNF, [10](#page-0-0) Eclipse Modelling Framework, *siehe* EMF EdgeDesc (/!), *siehe* GenGMF, ∼ EdgeMap (/ $\hat{\imath}$ ), *siehe* GenGMF, ~ EdgeTemplate (/?), *siehe* GenGMF, ~ Editor, [5](#page-0-0) EMF, [1, 5f., 9, 11FF., 19f., 23, 27, 33FF., 40,](#page-0-0) [43f., 49, 60, 63, 67, 79, 83](#page-0-0)ff. EMOF, [7, 9](#page-0-0) EnduringEntity ( ), *siehe* Base, ∼ Entity ( ), *siehe* Base, ∼ Enumeration ( ), *siehe* Base, ∼ Extended Backus–Naur Form, *siehe* EBNF FeatureLabelMapping ( ), *siehe*

GMFMap, ∼ FHTW, [1](#page-0-0)

FigureDescriptor (\*), *siehe* GMFGraph, ∼ FigureGallery ( ), *siehe* GMFGraph, ∼ FindAllQuery ( ), *siehe* Base, ∼ FindByMatchingAttributesQuery  $(*)$ , *siehe* Base, ∼ formales Modell, *siehe* Modell, formales GEF, [11, 15, 34f.](#page-0-0) Generator aktiver, [6](#page-0-0) passiver, [6](#page-0-0) GenGMF, [41FF., 68FF.](#page-0-0) CompartmentChildDesc $(\cdot!)$ , [47, 51,](#page-0-0) [72](#page-0-0) CompartmentDesc ( $\text{e}$ !), [47, 51, 55, 71f.](#page-0-0) CompartmentGraph  $(\nabla f, 46f)$ . CompartmentTemplate  $(\text{P}$ ), [46f., 68f.](#page-0-0) EdgeDesc  $($ /! $), 47, 49, 55$  $), 47, 49, 55$ EdgeMap  $(\sqrt{k})$ , [63](#page-0-0) EdgeTemplate  $($  $/$ ? $),$  [45f., 68, 72f.](#page-0-0) LabelDesc  $(*!)$ ,  $43ff$ .,  $47, 53$ Model  $(\mathcal{L}), 55$  $(\mathcal{L}), 55$ NodeDesc  $(\square!)$ , [47, 49, 53, 55, 71f.](#page-0-0) NodeGraph  $(\Box$ i, [46, 56](#page-0-0) NodeTemplate  $($  $\Box$ ?), [45, 49, 68, 71](#page-0-0) ReferenceEdgeDesc $($ sup>1</sup>), [47, 49, 52, 55](#page-0-0) "Gentleware AG", [1, 85, A-1](#page-0-0) GMF, [1, 11FF., 34f., 38, 40](#page-0-0)ff., [45](#page-0-0)ff., [49, 52, 60,](#page-0-0) [63FF., 73, 79, 82FF.](#page-0-0) GMFGen, [20](#page-0-0) GMFGraph, [16](#page-0-0) Canvas  $(*)$ , [46](#page-0-0) ChildAccess ( $\leftrightarrow$ ), [16, 19, 45, 70](#page-0-0) Compartment  $(*)$ , [19, 46f.](#page-0-0) Connection  $($ <sup>\*</sup>), [17](#page-0-0) DiagramLabel $(*)$ , [16, 69f.](#page-0-0) FigureDescriptor  $(*)$ , [16f., 45](#page-0-0) FigureGallery  $(*)$ , [16, 46](#page-0-0) Insets  $($   $\star$   $), 70$  $), 70$ Label  $(*)$ , [16, 20, 66, 70](#page-0-0) Node  $(*)$ , [17, 51](#page-0-0) PolygonDecoration  $($   $\leftrightarrow$   $)$ , [56, 72](#page-0-0) PolylineConnection  $(*)$ , [17](#page-0-0) PolylineDecoration  $($   $\leftrightarrow$   $)$ , [56, 73](#page-0-0) Rectangle  $($   $\leftrightarrow$   $)$ , [56, 68](#page-0-0) RoundedRectangle  $(*)$ , [56](#page-0-0)

GMFMap, [17](#page-0-0) ChildReference ( $\sqrt{2}$ ), [19, 41, 47, 51, 63](#page-0-0) CompartmentMapping  $( 8)$ , [19, 66](#page-0-0) FeatureLabelMapping  $(**b**)$ , [45, 47, 53,](#page-0-0) [63, 69](#page-0-0) LinkMapping  $($   $\cdot$   $), 17, 49, 63$  $), 17, 49, 63$ NodeMapping  $( \Box )$ , [13, 17, 19, 41, 45](#page-0-0)ff., [51, 53, 63](#page-0-0) TopNodeReference $(D), 17, 19, 41,$  $(D), 17, 19, 41,$ [46f., 63](#page-0-0) GMFTool, [15](#page-0-0) CreationTool  $(*)$ , [15](#page-0-0) Palette  $(2)$ , [15](#page-0-0) ToolGroup  $($   $*$ ), [15](#page-0-0) "Graphical Def Model", siehe GMFGraph Graphical Editing Framework, *siehe* GEF Graphical Modelling Framework, *siehe* GMF GuiElement (<sup>+</sup>), *siehe* Base, ∼ InputParameter ( ), *siehe* Base, ∼ Insets ( ), *siehe* GMFGraph, ∼ Instanz, [3](#page-0-0) Konkrete Syntax, *siehe* Syntax,konkrete Label, [47](#page-0-0) Label ( ), *siehe* GMFGraph, ∼ LabelDesc (<sup>a!</sup>), *siehe* GenGMF, ∼ LinkMapping ( ), *siehe* GMFMap, ∼ ListField ( ), *siehe* Base, ∼ M2M-Transformation, [5, 10, 20, 41f.](#page-0-0) M2MT, [10](#page-0-0) M2T-Transformation, [5f., 79](#page-0-0) M2TT, [10](#page-0-0) "Mapping Def Model", *siehe* GMFMap Matrix ( ), *siehe* Base, ∼ MDA, [11](#page-0-0) MDSD, [1f., 6f., 11f.](#page-0-0) Meta Object Facility, *siehe* MOF Meta-Metamodell, [4](#page-0-0) Metamodell, [3f.](#page-0-0) Reflexives, *siehe* Reflexives Metamodell rekursives, *siehe* Rekursives Metamodell Model (**A**), *siehe* GenGMF, ∼ Model Driven Software Development, [11](#page-0-0) Model-driven Architecture, *siehe* MDA Model-View-Control, *siehe* MVC

Modell, [3](#page-0-0) deskriptives, [3](#page-0-0) Diagram Gen, *siehe* GMFGen formales, [3](#page-0-0) Graphical Def, *siehe* GMFGraph Mapping Def, *siehe* GMFMap Meta-, *siehe* Metamodell Meta-Meta-, *siehe* Meta-Metamodell präskriptives, [3](#page-0-0) Tooling Def, *siehe* GMFTool Modell-zu-Modell-Transformation, *siehe* M2M-Transformation Modell-zu-Text-Transformation, *siehe* M2T-Transformation modellgetriebene Softwareentwicklung, *siehe* MDSD MOF, [7f., 11](#page-0-0) MVC, [11](#page-0-0) Node ( ), *siehe* GMFGraph, ∼ NodeConnection (→), *siehe* Base, ∼ NodeDesc ( ), *siehe* GenGMF, ∼ NodeGraph (**□** $\frac{1}{2}$ ), *siehe* GenGMF, ∼ NodeMapping ( $\Box$ ), *siehe* GMFMap, ~ NodeTemplate (□?), *siehe* GenGMF, ~ oAW, [1, 9f., 12, 20f., 23, 43f., 49, 52, 55, 58,](#page-0-0) [70, 79](#page-0-0) Check, [10, 21, 79](#page-0-0) Workflow, [10](#page-0-0) Xpand, [1, 10, 20](#page-0-0) Xtend, [10, 43f., 55, 58, 70](#page-0-0) Xtext, [10, 12, 35](#page-0-0) Objektbaumkopien, [51](#page-0-0) OCL, [8, 10](#page-0-0) OMG, [7, 11](#page-0-0) openArchitectureWare, *siehe* oAW OutputParameter ( ), *siehe* Base, ∼ Palette (<sup>®</sup>), *siehe* GMFTool, ∼ Passiver Generator, [6](#page-0-0) PersistenceContext (<sup>\*</sup>), *siehe* Base, ∼ Phantom Node, [19, 47](#page-0-0) PolygonDecoration (\*), *siehe* GMFGraph, ∼ PolylineConnection (\*), *siehe* GMFGraph, ∼

PolylineDecoration (\*), *siehe* GMFGraph, ∼ Port, [19, 47](#page-0-0) präskriptives Modell, *siehe* Modell, präskriptives Problemdomäne, [4](#page-0-0) QueryParameter (**□**), *siehe* Base,  $\sim$ QueryParameterMapping ( $\rightarrow$ ), *siehe* Base, ∼ RCP, [38](#page-0-0) Rectangle ( ), *siehe* GMFGraph, ∼ ReferenceEdgeDesc (<sup> $\dagger$ </sup>!), *siehe* GenGMF, ~ Reflexives Metamodell, [7](#page-0-0) Rekursives Metamodell, [7](#page-0-0) RoundedRectangle ( ), *siehe* GMFGraph, ∼ Save ( ), *siehe* Base, ∼ ScheduledEntity (<sup>0</sup>), *siehe* Base, ∼ Sprache, [4](#page-0-0) SWT, [24](#page-0-0) Syntax abstrakte, [5](#page-0-0) konkrete, [5](#page-0-0) Template, [6](#page-0-0) TextField ( ), *siehe* Base, ∼ ToolbarButton (<sup> $\diamond$ </sup>), *siehe* Base, ∼ ToolGroup ( ), *siehe* GMFTool, ∼ "Tooling Def Model", siehe GMFTool TopNodeReference (D), *siehe* GMFMap, ~ Transformation Modell-zu-Modell, *siehe* M2M-Transformation Modell-zu-Text, *siehe* M2T-Transformation UML, [2, 5, 8f., 11f., 15, 19, 37](#page-0-0) Unified Modelling Language, *siehe* UML Verbindung, [17, 49](#page-0-0) Wizard, [6, 13, 15, 17, 19](#page-0-0) Workflow, *siehe* oAW, Workflow XMI, [7, 9](#page-0-0) XML, [7, 10](#page-0-0)

Xpand, *siehe* oAW, Xpand Xtend, *siehe* oAW, Xtend Xtext, *siehe* oAW, Xtext

# Anhang

# A 1 Organisationsstruktur der "b+m Informatik AG"

Der Konzern "b+m Informatik AG" in Melsdorf bei Kiel wurde als "becker&mohnberg Softwaregesellschaft mbH" im Jahre 1994 gegründet und im Jahre 2000 in eine Aktiengesellschaft umgewandelt. Der Namensbestandteil "b+m" entstammt den Anfangsbuchstaben der Nachnamen der Gründungsmitglieder Kai Becker und Andreas Mohnberg. Mit inzwischen 225 (Stand 31.12.2007) Mitarbeitern und mehreren auf ganz Deutschland verteilten Tochterfirmen werden diverse Projekte und Produkte – vor allem im Bankenumfeld – betreut und entwickelt. Die Berliner GmbH wurde 2000 als Tochterfirma gegründet und hat inzwischen 25 Mitarbeiter (Stand 31.12.2007). Ebenfalls im Jahre 2000 wurde Gentleware von Marko Boger als AG gegründet. Anfang 2007 beteiligte sich die "b+m Informatik AG" mehrheitlich. Die "Gentleware AG" hat zum 31.12.2007 elf Mitarbeiter beschäftigt. Die Organisationsstrukturen des Konzerns mit den einzelnen Tochterfirmen sind der Abbildung [A.1](#page-104-0) zu entnehmen. (vgl.: [b+[m08a\]](#page-91-1), [\[Urlb](#page-94-1)+m] und (vgl.: [\[UrlGen\]](#page-94-2)))

<span id="page-104-0"></span>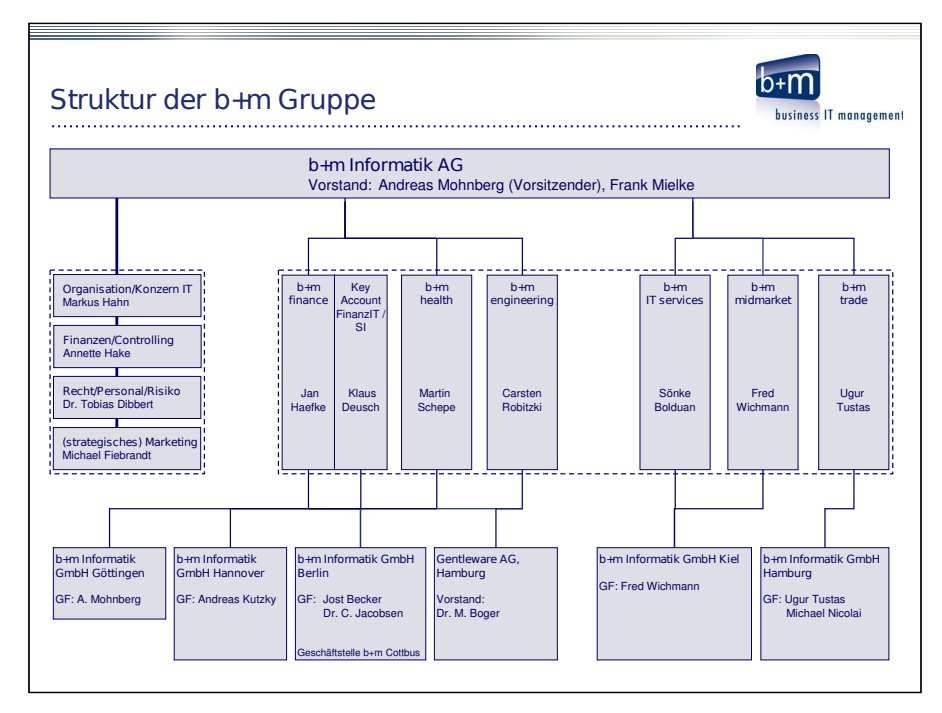

(Quelle: b+m, Stand: Juni 2008)

Abbildung A.1: Organisationsstruktur der "b+m Informatik AG"

# A 2 Farbschema für Abbildungen

Die in dieser Diplomarbeit dargestellten Modell-Abbildungen, also Abbildungen, in denen Modelle dargestellt werden, sind nach dem in der Abbildung [A.2](#page-105-0) gezeigten Farbschema erstellt worden.

<span id="page-105-0"></span>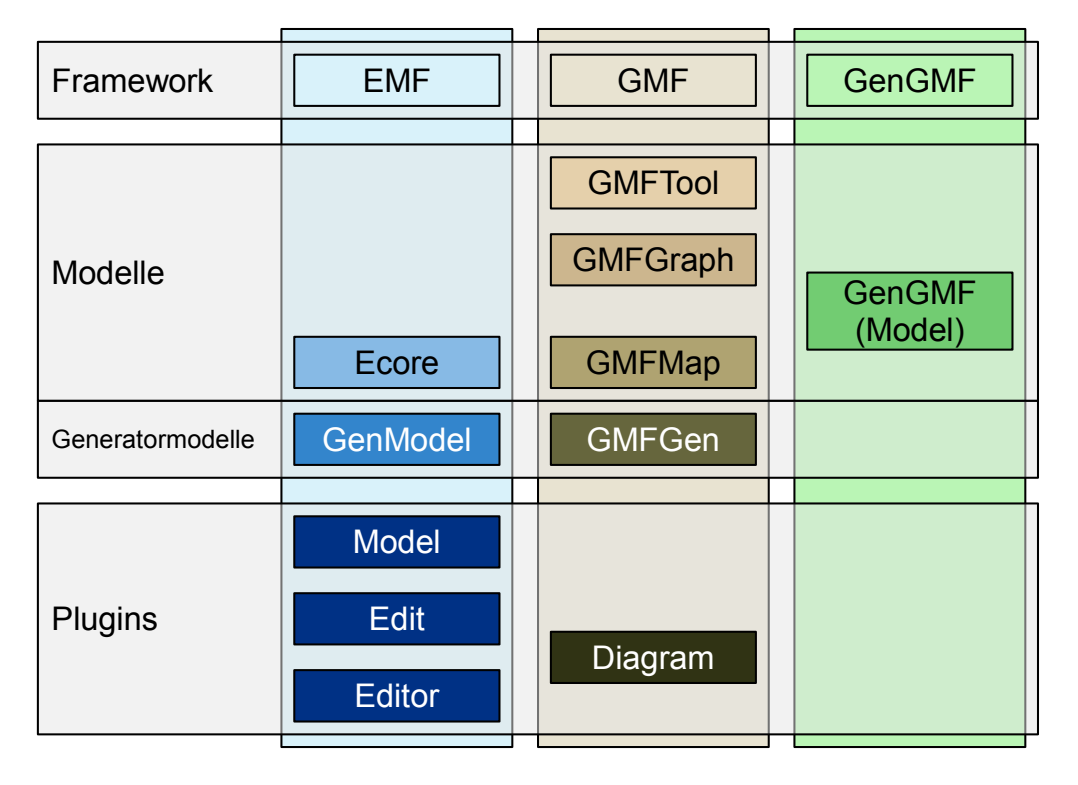

Abbildung A.2: Farbschema für die in dieser Arbeit dargestellten Abbildungen

# Danksagung

Mein besonderer Dank gilt an dieser Stelle Herrn Prof. Heßling vom Fachbereich IV, Angewandte Informatik an der Fachhochschule für Technik und Wirtschaft Berlin sowie Herrn Stefan Hänsgen von der Firma "Gentleware AG" für die Betreuung und Unterstützung bei der Anfertigung dieser Diplomarbeit.

Außerdem bedanke ich mich herzlich bei meinen Arbeitskollegen Dr. Thomas Valenthin und Jost Becker von der "b+m Informatik GmbH Berlin" für die fachliche Betreuung zum Thema "base" sowie für die zahlreichen Hinweise zum strukturellen Aufbau der Arbeit.

Bei Herrn Alexander Thomas möchte ich mich vor allem für die kompetenten Ratschläge zum Thema Farbgestaltung und Layout bedanken.

Für die grammatikalische und orthographische Durchsicht sowie für die moralische Unterstützung bedanke ich mich sehr herzlich bei meiner Familie und inbesondere bei meiner Lebensgefährtin Sabine Enigk sowie bei den vielen hier nicht genannten Personen für die mir gegebenen konstruktiven Vorschläge auf Fragen meinerseits.

# Erklärung der Selbstständigkeit

Hiermit versichere ich, dass ich die vorliegende Diplomarbeit selbstständig und nur unter Verwendung der angegebenen Quellen und Hilfsmittel verfasst habe. Die Arbeit wurde bisher in gleicher oder ähnlicher Form keiner anderen Prüfungsbehörde vorgelegt.

Berlin, den 11.08.2008

Enrico Schnepel